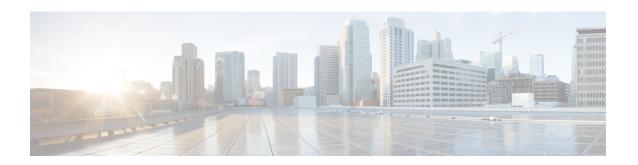

## **Interface and Hardware Commands**

- debug ilpower, on page 3
- debug interface, on page 4
- debug lldp packets, on page 5
- debug platform poe, on page 6
- duplex, on page 7
- errdisable detect cause, on page 9
- errdisable recovery cause, on page 11
- errdisable recovery interval, on page 13
- interface, on page 14
- interface range, on page 17
- ip mtu, on page 20
- ipv6 mtu, on page 21
- lldp (interface configuration), on page 22
- logging event power-inline-status, on page 24
- mdix auto, on page 25
- mode (power-stack configuration), on page 26
- network-policy, on page 28
- network-policy profile (global configuration), on page 29
- power-priority, on page 30
- power inline, on page 32
- power inline police, on page 35
- power supply, on page 37
- show environment, on page 39
- show errdisable detect, on page 41
- show errdisable recovery, on page 42
- show ip interface, on page 43
- show interfaces, on page 48
- show interfaces counters, on page 54
- show interfaces switchport, on page 56
- show interfaces transceiver, on page 58
- show inventory, on page 60
- show memory platform, on page 63
- show module, on page 66

- show mgmt-infra trace messages ilpower, on page 67
- show mgmt-infra trace messages ilpower-ha, on page 69
- show mgmt-infra trace messages platform-mgr-poe, on page 70
- show network-policy profile, on page 71
- show platform hardware capacity, on page 72
- show platform hardware fed switch forward, on page 84
- show platform resources, on page 87
- show platform software ilpower, on page 88
- show platform software process list, on page 90
- show platform software process slot switch, on page 94
- show platform software status control-processor, on page 96
- show processes cpu platform monitor, on page 99
- show processes memory, on page 101
- show processes memory platform, on page 104
- show power inline, on page 107
- show stack-power, on page 113
- show system mtu, on page 115
- show tech-support, on page 116
- speed, on page 118
- stack-power, on page 120
- switchport block, on page 122
- system mtu, on page 123
- voice-signaling vlan (network-policy configuration), on page 124
- voice vlan (network-policy configuration), on page 126

# debug ilpower

To enable debugging of the power controller and Power over Ethernet (PoE) system, use the **debug ilpower** command in privileged EXEC mode. To disable debugging, use the **no** form of this command.

debug ilpower {cdp | event | ha | ipc | police | port | powerman | registries | scp | sense} no debug ilpower {cdp | event | ha | ipc | police | port | powerman | registries | scp | sense}

#### **Syntax Description**

| cdp        | Displays PoE Cisco Discovery Protocol (CDP) debug messages.    |
|------------|----------------------------------------------------------------|
| event      | Displays PoE event debug messages.                             |
| ha         | Displays PoE high-availability messages.                       |
| ipc        | Displays PoE Inter-Process Communication (IPC) debug messages. |
| police     | Displays PoE police debug messages.                            |
| port       | Displays PoE port manager debug messages.                      |
| powerman   | Displays PoE power management debug messages.                  |
| registries | Displays PoE registries debug messages.                        |
| scp        | Displays PoE SCP debug messages.                               |
| sense      | Displays PoE sense debug messages.                             |

#### **Command Default**

Debugging is disabled.

#### **Command Modes**

Privileged EXEC

#### **Command History**

| Release                      | Modification                 |
|------------------------------|------------------------------|
| Cisco IOS XE Everest 16.5.1a | This command was introduced. |

#### **Usage Guidelines**

This command is supported only on PoE-capable switches.

When you enable debugging on a switch stack, it is enabled only on the active switch. To enable debugging on a member switch, you can start a session from the active switch by using the **session** *switch-number* EXEC command. Then enter the **debug** command at the command-line prompt of the member switch. You also can use the **remote command** *stack-member-number LINE* EXEC command on the active switch to enable debugging on a member switch without first starting a session.

## debug interface

To enable debugging of interface-related activities, use the **debug interface** command in privileged EXEC mode. To disable debugging, use the **no** form of this command.

debug interface {interface-id | counters {exceptions | protocol memory} | null interface-number | port-channel port-channel-number | states | vlan vlan-id}

**no debug interface** {interface-id | **counters** {**exceptions** | **protocol memory**} | **null** interface-number | **port-channel** | **port-channel** | **port-channel** | **port-channel** | **port-channel** | **port-channel** | **port-channel** | **port-channel** | **port-channel** | **port-channel** | **port-channel** | **port-channel** | **port-channel** | **port-channel** | **port-channel** | **port-channel** | **port-channel** | **port-channel** | **port-channel** | **port-channel** | **port-channel** | **port-channel** | **port-channel** | **port-channel** | **port-channel** | **port-channel** | **port-channel** | **port-channel** | **port-channel** | **port-channel** | **port-channel** | **port-channel** | **port-channel** | **port-channel** | **port-channel** | **port-channel** | **port-channel** | **port-channel** | **port-channel** | **port-channel** | **port-channel** | **port-channel** | **port-channel** | **port-channel** | **port-channel** | **port-channel** | **port-channel** | **port-channel** | **port-channel** | **port-channel** | **port-channel** | **port-channel** | **port-channel** | **port-channel** | **port-channel** | **port-channel** | **port-channel** | **port-channel** | **port-channel** | **port-channel** | **port-channel** | **port-channel** | **port-channel** | **port-channel** | **port-channel** | **port-channel** | **port-channel** | **port-channel** | **port-channel** | **port-channel** | **port-channel** | **port-channel** | **port-channel** | **port-channel** | **port-channel** | **port-channel** | **port-channel** | **port-channel** | **port-channel** | **port-channel** | **port-channel** | **port-channel** | **port-channel** | **port-channel** | **port-channel** | **port-channel** | **port-channel** | **port-channel** | **port-channel** | **port-channel** | **port-channel** | **port-channel** | **port-channel** | **port-channel** | **port-channel** | **port-channel** | **port-channel** | **port-channel** | **port-channel** | **port-channel** | **port-channel** | **port-channel** | **port-channel** | **port-channel** | **port-channel** | **port-channel** | **port-channel** | **port-channel** | **port-channel** | **port-channel** | **port-channel** | **port-channel** | **port-channel** | **port-channel** 

#### **Syntax Description**

| interface-id                        | ID of the physical interface. Displays debug messages for the specified physical port, identified by type switch number/module number/port, for example, gigabitethernet 1/0/2. |
|-------------------------------------|----------------------------------------------------------------------------------------------------|
| null interface-number               | Displays debug messages for null interfaces. The interface number is always <b>0</b> .                                                                                          |
| port-channel<br>port-channel-number | Displays debug messages for the specified EtherChannel port-channel interface. The <i>port-channel-number</i> range is 1 to 48.                                                 |
| vlan vlan-id                        | Displays debug messages for the specified VLAN. The vlan range is 1 to 4094.                                                                                                    |
| counters                            | Displays counters debugging information.                                                                                                    |
| exceptions                          | Displays debug messages when a recoverable exceptional condition occurs during the computation of the interface packet and data rate statistics.                                |
| protocol memory                     | Displays debug messages for memory operations of protocol counters.                                                                                                    |
| states                              | Displays intermediary debug messages when an interface's state transitions.                                                                                                    |

#### **Command Default**

Debugging is disabled.

#### **Command Modes**

Privileged EXEC

#### **Command History**

| Release                      | Modification                 |
|------------------------------|------------------------------|
| Cisco IOS XE Everest 16.5.1a | This command was introduced. |

#### **Usage Guidelines**

If you do not specify a keyword, all debug messages appear.

The **undebug interface** command is the same as the **no debug interface** command.

When you enable debugging on a switch stack, it is enabled only on the active switch. To enable debugging on a member switch, you can start a session from the active switch by using the **session** *switch-number* EXEC command. Then enter the **debug** command at the command-line prompt of the member switch. You also can use the **remote command** *stack-member-number LINE* EXEC command on the active switch to enable debugging on a member switch without first starting a session.

# debug IIdp packets

To enable debugging of Link Layer Discovery Protocol (LLDP) packets, use the **debug lldp packets** command in privileged EXEC mode. To disable debugging, use the **no** form of this command.

debug lldp packets no debug lldp packets

**Syntax Description** 

This command has no arguments or keywords.

**Command Default** 

Debugging is disabled.

**Command Modes** 

Privileged EXEC

**Command History** 

| Release                      | Modification                 |
|------------------------------|------------------------------|
| Cisco IOS XE Everest 16.5.1a | This command was introduced. |

#### **Usage Guidelines**

The undebug lldp packets command is the same as the no debug lldp packets command.

When you enable debugging on a switch stack, it is enabled only on the . To enable debugging on a member switch, you can start a session from the by using the **session** *switch-number* EXEC command.

# debug platform poe

To enable debugging of a Power over Ethernet (PoE) port, use the **debug platform poe** command in privileged EXEC mode. To disable debugging, use the **no** form of this command.

debug platform poe [{error | info}] [switch switch-number]
no debug platform poe [{error | info}] [switch switch-number]

#### **Syntax Description**

| error                | (Optional) Displays PoE-related error debug messages.                                               |
|----------------------|----------------------------------------------------------------------------------------------------|
| info                 | (Optional) Displays PoE-related information debug messages.                                         |
| switch switch-number | (Optional) Specifies the stack member. This keyword is supported only on stacking-capable switches. |

#### **Command Default**

Debugging is disabled.

#### **Command Modes**

Privileged EXEC

#### **Command History**

| Release                      | Modification                 |
|------------------------------|------------------------------|
| Cisco IOS XE Everest 16.5.1a | This command was introduced. |

#### **Usage Guidelines**

The **undebug platform poe** command is the same as the **no debug platform poe** command.

## duplex

To specify the duplex mode of operation for a port, use the **duplex** command in interface configuration mode. To return to the default value, use the **no** form of this command.

duplex {auto | full | half}
no duplex {auto | full | half}

#### **Syntax Description**

**auto** Enables automatic duplex configuration. The port automatically detects whether it should run in fullor half-duplex mode, depending on the attached device mode.

**full** Enables full-duplex mode.

half Enables half-duplex mode (only for interfaces operating at 10 or 100 Mbps). You cannot configure half-duplex mode for interfaces operating at 1000 or 10,000 Mbps.

#### **Command Default**

For Gigabit Ethernet ports, the default is auto.

#### **Command Modes**

Interface configuration (config-if)

#### **Command History**

| Release                      | Modification                 |
|------------------------------|------------------------------|
| Cisco IOS XE Everest 16.5.1a | This command was introduced. |

#### **Usage Guidelines**

For Gigabit Ethernet ports, setting the port to **auto** has the same effect as specifying **full** if the attached device does not autonegotiate the duplex parameter.

Duplex options are not supported on the 1000BASE-x or 10GBASE-x (where -x is -BX, -CWDM, -LX, -SX, or -ZX) small form-factor pluggable (SFP) modules.

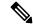

Note

Half-duplex mode is supported on Gigabit Ethernet interfaces if the duplex mode is **auto** and the connected device is operating at half duplex. However, you cannot configure these interfaces to operate in half-duplex mode.

Certain ports can be configured to be either full duplex or half duplex. How this command is applied depends on the device to which the switch is attached.

If both ends of the line support autonegotiation, we highly recommend using the default autonegotiation settings. If one interface supports autonegotiation and the other end does not, configure duplex and speed on both interfaces, and use the **auto** setting on the supported side.

If the speed is set to **auto**, the switch negotiates with the device at the other end of the link for the speed setting and then forces the speed setting to the negotiated value. The duplex setting remains as configured on each end of the link, which could result in a duplex setting mismatch.

You can configure the duplex setting when the speed is set to **auto**.

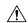

#### Caution

Changing the interface speed and duplex mode configuration might shut down and reenable the interface during the reconfiguration.

You can verify your setting by entering the **show interfaces** privileged EXEC command.

#### **Examples**

This example shows how to configure an interface for full-duplex operation:

Device> enable
Device# configure terminal
Device(config)# interface gigabitethernet 1/0/1
Device(config-if)# duplex full

### errdisable detect cause

To enable error-disable detection for a specific cause or for all causes, use the **errdisable detect cause** command in global configuration mode. To disable the error-disable detection feature, use the **no** form of this command.

 $\label{lem:constraint} \begin{tabular}{ll} err disable detect cause $\{all \mid arp-inspection \mid bpduguard \quad shutdown \quad vlan \mid dhcp-rate-limit \mid dtp-flap \mid gbic-invalid \mid inline-power \mid link-flap \mid loopback \mid pagp-flap \mid pppoe-ia-rate-limit \quad \mid psp \quad shutdown \quad vlan \mid security-violation \quad shutdown \quad vlan \mid sfp-config-mismatch \end{tabular}$ 

 $no\ err disable\ detect\ cause\ \{all\ |\ arp\ -inspection\ |\ bpduguard\ shutdown\ vlan\ |\ dhcp\ -rate\ -limit\ |\ dtp\ -flap\ |\ gbic\ -invalid\ |\ inline\ -power\ |\ link\ -flap\ |\ loopback\ |\ pagp\ -flap\ |\ pppoe\ -ia\ -rate\ -limit\ |\ psp\ shutdown\ vlan\ |\ security\ -violation\ shutdown\ vlan\ |\ sfp\ -config\ -mismatch\}$ 

#### **Syntax Description**

| all                              | Enables error detection for all error-disabled causes.                                      |  |
|----------------------------------|---------------------------------------------------------------------------------------------|--|
| arp-inspection                   | Enables error detection for dynamic Address Resolution Protocol (ARP) inspection.           |  |
| bpduguard shutdown vlan          | Enables per-VLAN error-disable for BPDU guard.                                              |  |
| dhcp-rate-limit                  | Enables error detection for DHCP snooping.                                                  |  |
| dtp-flap                         | Enables error detection for the Dynamic Trunking Protocol (DTP) flapping.                   |  |
| gbic-invalid                     | Enables error detection for an invalid Gigabit Interface Converter (GBIC) module.           |  |
|                                  | Note This error refers to an invalid small form-factor pluggable (SFP) module.              |  |
| inline-power                     | Enables error detection for the Power over Ethernet (PoE) error-disabled cause.             |  |
|                                  | Note This keyword is supported only on switches with PoE ports.                             |  |
| link-flap                        | Enables error detection for link-state flapping.                                            |  |
| loopback                         | Enables error detection for detected loopbacks.                                             |  |
| pagp-flap                        | Enables error detection for the Port Aggregation Protocol (PAgP) flap error-disabled cause. |  |
| pppoe-ia-rate-limit              | Enables error detection for the PPPoE Intermediate Agent rate-limit error-disabled cause.   |  |
| psp shutdown vlan                | Enables error detection for protocol storm protection (PSP).                                |  |
| security-violation shutdown vlan | Enables voice aware 802.1x security.                                                        |  |
| sfp-config-mismatch              | Enables error detection on an SFP configuration mismatch.                                   |  |
|                                  |                                                                                             |  |

#### **Command Default**

Detection is enabled for all causes. All causes, except per-VLAN error disabling, are configured to shut down the entire port.

#### **Command Modes**

Global configuration

#### **Command History**

| Release                      | Modification                 |
|------------------------------|------------------------------|
| Cisco IOS XE Everest 16.5.1a | This command was introduced. |

#### **Usage Guidelines**

A cause (such as a link-flap or dhcp-rate-limit) is the reason for the error-disabled state. When a cause is detected on an interface, the interface is placed in an error-disabled state, an operational state that is similar to a link-down state.

When a port is error-disabled, it is effectively shut down, and no traffic is sent or received on the port. For the bridge protocol data unit (BPDU) guard, voice-aware 802.1x security, and port-security features, you can configure the switch to shut down only the offending VLAN on the port when a violation occurs, instead of shutting down the entire port.

If you set a recovery mechanism for the cause by entering the **errdisable recovery** global configuration command, the interface is brought out of the error-disabled state and allowed to retry the operation when all causes have timed out. If you do not set a recovery mechanism, you must enter the **shutdown** and then the **no shutdown** commands to manually recover an interface from the error-disabled state.

For protocol storm protection, excess packets are dropped for a maximum of two virtual ports. Virtual port error disabling using the **psp** keyword is not supported for EtherChannel and Flexlink interfaces.

To verify your settings, enter the **show errdisable detect** privileged EXEC command.

This example shows how to enable error-disabled detection for the link-flap error-disabled cause:

Device (config) # errdisable detect cause link-flap

This command shows how to globally configure BPDU guard for a per-VLAN error-disabled state:

Device (config) # errdisable detect cause bpduguard shutdown vlan

This command shows how to globally configure voice-aware 802.1x security for a per-VLAN error-disabled state:

Device (config) # errdisable detect cause security-violation shutdown vlan

You can verify your setting by entering the **show errdisable detect** privileged EXEC command.

# errdisable recovery cause

To enable the error-disabled mechanism to recover from a specific cause, use the **errdisable recovery cause** command in global configuration mode. To return to the default setting, use the **no** form of this command.

errdisable recovery cause {all | arp-inspection | bpduguard | channel-misconfig | dhcp-rate-limit | dtp-flap | gbic-invalid | inline-power | link-flap | loopback | mac-limit | pagp-flap | port-mode-failure | pppoe-ia-rate-limit | psecure-violation | psp | security-violation | sfp-config-mismatch | storm-control | udld}

no errdisable recovery cause {all | arp-inspection | bpduguard | channel-misconfig | dhcp-rate-limit | dtp-flap | gbic-invalid | inline-power | link-flap | loopback | mac-limit | pagp-flap | port-mode-failure | pppoe-ia-rate-limit | psecure-violation | psp | security-violation | sfp-config-mismatch | storm-control | udld}

#### **Syntax Description**

| all               | Enables the timer to recover from all error-disabled causes.                                                 |  |
|-------------------|----------------------------------------------------------------------------------------------------|--|
| arp-inspection    | Enables the timer to recover from the Address Resolution Protocol (ARP) inspection error-disabled state.     |  |
| bpduguard         | Enables the timer to recover from the bridge protocol data unit (BPDU) guard error-disabled state.           |  |
| channel-misconfig | Enables the timer to recover from the EtherChannel misconfiguration error-disabled state.                    |  |
| dhcp-rate-limit   | Enables the timer to recover from the DHCP snooping error-disabled state.                                    |  |
| dtp-flap          | Enables the timer to recover from the Dynamic Trunking Protocol (DTP) flap error-disabled state.             |  |
| gbic-invalid      | Enables the timer to recover from an invalid Gigabit Interface Converter (GBIC) module error-disabled state. |  |
|                   | Note This error refers to an invalid small form-factor pluggable (SFP) error-disabled state.                 |  |
| inline-power      | Enables the timer to recover from the Power over Ethernet (PoE) error-disabled state.                        |  |
|                   | This keyword is supported only on switches with PoE ports.                                                   |  |
| link-flap         | Enables the timer to recover from the link-flap error-disabled state.                                        |  |
| loopback          | Enables the timer to recover from a loopback error-disabled state.                                           |  |
| mac-limit         | Enables the timer to recover from the mac limit error-disabled state.                                        |  |
| pagp-flap         | Enables the timer to recover from the Port Aggregation Protocol (PAgP)-flap error-disabled state.            |  |

| port-mode-failure   | Enables the timer to recover from the port mode change failure error-disabled state.             |
|---------------------|--------------------------------------------------------------------------------------------------|
| pppoe-ia-rate-limit | Enables the timer to recover from the PPPoE IA rate limit error-disabled state.                  |
| psecure-violation   | Enables the timer to recover from a port security violation disable state.                       |
| psp                 | Enables the timer to recover from the protocol storm protection (PSP) error-disabled state.      |
| security-violation  | Enables the timer to recover from an IEEE 802.1x-violation disabled state.                       |
| sfp-config-mismatch | Enables error detection on an SFP configuration mismatch.                                        |
| storm-control       | Enables the timer to recover from a storm control error.                                         |
| udld                | Enables the timer to recover from the UniDirectional Link Detection (UDLD) error-disabled state. |

#### **Command Default**

Recovery is disabled for all causes.

#### **Command Modes**

Global configuration

#### **Command History**

| Release                      | Modification                 |
|------------------------------|------------------------------|
| Cisco IOS XE Everest 16.5.1a | This command was introduced. |

#### **Usage Guidelines**

A cause (such as all or BDPU guard) is defined as the reason that the error-disabled state occurred. When a cause is detected on an interface, the interface is placed in the error-disabled state, an operational state similar to link-down state.

When a port is error-disabled, it is effectively shut down, and no traffic is sent or received on the port. For the BPDU guard and port-security features, you can configure the switch to shut down only the offending VLAN on the port when a violation occurs, instead of shutting down the entire port.

If you do not enable the recovery for the cause, the interface stays in the error-disabled state until you enter the **shutdown** and the **no shutdown** interface configuration commands. If you enable the recovery for a cause, the interface is brought out of the error-disabled state and allowed to retry the operation again when all the causes have timed out.

Otherwise, you must enter the **shutdown** and then the **no shutdown** commands to manually recover an interface from the error-disabled state.

You can verify your settings by entering the **show errdisable recovery** privileged EXEC command.

#### **Examples**

This example shows how to enable the recovery timer for the BPDU guard error-disabled cause:

Device(config)# errdisable recovery cause bpduguard

# errdisable recovery interval

To specify the time to recover from an error-disabled state, use the **errdisable recovery interval** command in global configuration mode. To return to the default setting, use the **no** form of this command.

errdisable recovery interval timer-interval no errdisable recovery interval timer-interval

| •  | _        | _   |     |      |    |
|----|----------|-----|-----|------|----|
| ~· | yntax    | HAC | cri | ntic | 16 |
| J  | y ii tax | DES | u i | pul  | "  |

timer-interval Time to recover from the error-disabled state. The range is 30 to 86400 seconds. The same interval is applied to all causes. The default interval is 300 seconds.

#### **Command Default**

The default recovery interval is 300 seconds.

#### **Command Modes**

Global configuration

#### **Command History**

| Release                      | Modification                 |
|------------------------------|------------------------------|
| Cisco IOS XE Everest 16.5.1a | This command was introduced. |

#### **Usage Guidelines**

The error-disabled recovery timer is initialized at a random differential from the configured interval value. The difference between the actual timeout value and the configured value can be up to 15 percent of the configured interval.

You can verify your settings by entering the **show errdisable recovery** privileged EXEC command.

#### **Examples**

This example shows how to set the timer to 500 seconds:

Device(config) # errdisable recovery interval 500

## interface

To configure an interface, use the **interface** command.

interface {Auto-Template interface-number | FiveGigabitEthernet
switch-number/slot-number/port-number | GigabitEthernet switch-number/slot-number/port-number |
Loopback interface-number Null interface-number Port-channel interface-number TenGigabitEthernet
switch-number/slot-number/port-number TwentyFiveGigE switch-number/slot-number/port-number
TwoGigabitEthernet switch-number/slot-number/port-number Tunnel interface-number Vlan
interface-number }

| Syntax |  |  |
|--------|--|--|
|        |  |  |
|        |  |  |
|        |  |  |

| Auto-Template interface-number                                | Enables you to configure a auto-template interface. The range is from 1 to 999.   |
|---------------------------------------------------------------|-----------------------------------------------------------------------------------|
| FiveGigabitEthernet<br>switch-number/slot-number/port-number  | Enables you to configure a 5-Gigabit Ethernet interface.                          |
|                                                               | • <i>switch-number</i> — Switch ID. The range is fro 1 to 8.                      |
|                                                               | • slot-number — Slot number. Value is 0.                                          |
|                                                               | • <i>port-number</i> — Port number. The range is fro 1 to 48.                     |
| FortyGigabitEthernet<br>switch-number/slot-number/port-number | Enables you to configure a 40-Gigabit Ethernet interface.                         |
|                                                               | • <i>switch-number</i> — Switch ID. The range is fro 1 to 8.                      |
|                                                               | • <i>slot-number</i> — Slot number. Value is 1.                                   |
|                                                               | • <i>port-number</i> — Port number. The range is fro 1 to 2.                      |
| GigabitEthernet<br>switch-number/slot-number/port-number      | Enables you to configure a Gigabit Ethernet IEEE 802.3z interface.                |
|                                                               | • <i>switch-number</i> — Switch ID. The range is fron 1 to 8.                     |
|                                                               | • <i>slot-number</i> — Slot number. The range is fro 0 to 1.                      |
|                                                               | • <i>port-number</i> — Port number. The range is from 1 to 48.                    |
| Loopback interface-number                                     | Enables you to configure a loopback interface. The range is from 0 to 2147483647. |
| Null interface-number                                         | Enables you to configure a null interface. The defavalue is 0.                    |

| Port-channel interface-number                               | Enables you to configure a port-channel interface. The range is from 1 to 128.                                                        |  |
|-------------------------------------------------------------|----------------------------------------------------------------------------------------------------|--|
| TenGigabitEthernet<br>switch-number/slot-number/port-number | Enables you to configure a 10-Gigabit Ethernet interface.                                                                             |  |
|                                                             | • <i>switch-number</i> — Switch ID. The range is from 1 to 8.                                                                         |  |
|                                                             | • slot-number                                                                                                    |  |
|                                                             | <ul> <li>Slot number. The range is from 0 to 1.</li> <li>port-number — Port number. The range is from 1 to 24 and 37 to 48</li> </ul> |  |
|                                                             |                                                                                                    |  |
| TwentyFiveGigE switch-number/slot-number/port-number        | Enables you to configure a 25-Gigabit Ethernet interface.                                                                             |  |
|                                                             | • <i>switch-number</i> — Switch ID. The range is from 1 to 8.                                                                         |  |
|                                                             | • slot-number — Slot number. Value is 1.                                                                                              |  |
|                                                             | • <i>port-number</i> — Port number. The range is from 1 to 2.                                                                         |  |
| TwoGigabitEthernet<br>switch-number/slot-number/port-number | Enables you to configure a 2.5-Gigabit Ethernet interface.                                                                            |  |
|                                                             | Note 2.5G ports are available only on C9300-48UXM switch model.                                                                       |  |
|                                                             | • <i>switch-number</i> — Switch ID. The range is from 1 to 8.                                                                         |  |
|                                                             | • slot-number — Slot number. Value is 0.                                                                                              |  |
|                                                             | • <i>port-number</i> — Port number. The range is from 1 to 36.                                                                        |  |
| Tunnel interface-number                                     | Enables you to configure a tunnel interface. The range is from 0 to 2147483647.                                                       |  |
| Vlan interface-number                                       | Enables you to configure a switch VLAN. The range is from 1 to 4094.                                                                  |  |

#### **Command Default**

None

#### **Command Modes**

Global configuration (config)

#### **Command History**

| Release                      | Modification                 |
|------------------------------|------------------------------|
| Cisco IOS XE Everest 16.5.1a | This command was introduced. |

#### **Usage Guidelines**

You can not use the "no" form of this command.

#### **Examples**

The following example shows how to configure a tunnel interface:

```
Device(config) # interface Tunnel 15
Device(config-if) #
```

The following example shows how to configure a 25-Gigabit Ethernet interface

```
Device(config)# interface TwentyFiveGigE 1/1/1
Device(config-if)#
```

The following example shows how to configure a 40-Gigabit Ethernet interface

```
Device(config)# interface FortyGigabitEthernet 1/1/2
Device(config-if)#
```

# interface range

To configure an interface range, use the **interface range** command.

interface range {Auto-Template interface-number | FiveGigabitEthernet
switch-number/slot-number/port-number | FortyGigabitEthernet switch-number/slot-number/port-number
| GigabitEthernet switch-number/slot-number/port-number | Loopback interface-number Null
interface-number Port-channel interface-number TenGigabitEthernet
switch-number/slot-number/port-number TwentyFiveGigE switch-number/slot-number/port-number
TwoGigabitEthernet switch-number/slot-number/port-number Tunnel interface-number Vlan
interface-number }

#### **Syntax Description**

| Auto-Template interface-number                                | Enables you to configure a auto-template interface. The range is from 1 to 999.   |
|---------------------------------------------------------------|-----------------------------------------------------------------------------------|
| FiveGigabitEthernet switch-number/slot-number/port-number     | Enables you to configure a 5-Gigabit Ethernet interface.                          |
|                                                               | • <i>switch-number</i> — Switch ID. The range is from 1 to 8.                     |
|                                                               | • <i>slot-number</i> — Slot number. Value is 0.                                   |
|                                                               | • <i>port-number</i> — Port number. The range is from 1 to 48.                    |
| FortyGigabitEthernet<br>switch-number/slot-number/port-number | Enables you to configure a 40-Gigabit Ethernet interface.                         |
|                                                               | • <i>switch-number</i> — Switch ID. The range is from 1 to 8.                     |
|                                                               | • slot-number — Slot number. Value is 1.                                          |
|                                                               | • <i>port-number</i> — Port number. The range is from 1 to 2.                     |
| GigabitEthernet<br>switch-number/slot-number/port-number      | Enables you to configure a Gigabit Ethernet IEEE 802.3z interface.                |
|                                                               | • <i>switch-number</i> — Switch ID. The range is from 1 to 8.                     |
|                                                               | • <i>slot-number</i> — Slot number. The range is from 0 to 1.                     |
|                                                               | • <i>port-number</i> — Port number. The range is from 1 to 48.                    |
| Loopback interface-number                                     | Enables you to configure a loopback interface. The range is from 0 to 2147483647. |

| Null interface-number                                    | Enables you to configure a null interface. The default value is 0.                                                                    |  |
|----------------------------------------------------------|----------------------------------------------------------------------------------------------------|--|
| Port-channel interface-number                            | Enables you to configure a port-channel interface. The range is from 1 to 128.                                                        |  |
| TenGigabitEthernet switch-number/slot-number/port-number | Enables you to configure a 10-Gigabit Ethernet interface.                                                                             |  |
|                                                          | • <i>switch-number</i> — Switch ID. The range is from 1 to 8.                                                                         |  |
|                                                          | • slot-number                                                                                                    |  |
|                                                          | <ul> <li>Slot number. The range is from 0 to 1.</li> <li>port-number — Port number. The range is from 1 to 24 and 37 to 48</li> </ul> |  |
|                                                          |                                                                                                    |  |
| TwentyFiveGigE<br>switch-number/slot-number/port-number  | Enables you to configure a 25-Gigabit Ethernet interface.                                                                             |  |
|                                                          | • <i>switch-number</i> — Switch ID. The range is from 1 to 8.                                                                         |  |
|                                                          | • slot-number — Slot number. Value is 1.                                                                                              |  |
|                                                          | • <i>port-number</i> — Port number. The range is from 1 to 2.                                                                         |  |
| TwoGigabitEthernet switch-number/slot-number/port-number | Enables you to configure a 2.5-Gigabit Ethernet interface.                                                                            |  |
|                                                          | Note 2.5G ports are available only on C9300-48UXM switch model.                                                                       |  |
|                                                          | • <i>switch-number</i> — Switch ID. The range is from 1 to 8.                                                                         |  |
|                                                          | • slot-number — Slot number. Value is 0.                                                                                              |  |
|                                                          | • <i>port-number</i> — Port number. The range is from 1 to 36.                                                                        |  |
| Tunnel interface-number                                  | Enables you to configure a tunnel interface. The range is from 0 to 2147483647.                                                       |  |
| Vlan interface-number                                    | Enables you to configure a switch VLAN. The range is from 1 to 4094.                                                                  |  |

**Command Default** 

None

Command Modes

Global configuration (config)

| Command History | Release                              | Modification                   |
|-----------------|--------------------------------------|--------------------------------|
|                 | Cisco IOS XE Everest 16.5.1a         | This command was introduced.   |
| Examples        | This example shows how you           | can configure interface range: |
|                 | <pre>Device(config)# interface</pre> | range vlan 1-100               |

## ip mtu

To set the IP maximum transmission unit (MTU) size of routed packets on all routed ports of the switch or switch stack, use the **ip mtu** command in interface configuration mode. To restore the default IP MTU size, use the **no** form of this command.

ip mtu bytes no ip mtu bytes

#### **Syntax Description**

bytes MTU size, in bytes. The range is from 68 up to the system MTU value (in bytes).

#### **Command Default**

The default IP MTU size for frames received and sent on all switch interfaces is 1500 bytes.

#### **Command Modes**

Interface configuration

#### **Command History**

| Release                      | Modification                 |
|------------------------------|------------------------------|
| Cisco IOS XE Everest 16.5.1a | This command was introduced. |

#### **Usage Guidelines**

The upper limit of the IP value is based on the switch or switch stack configuration and refers to the currently applied system MTU value. For more information about setting the MTU sizes, see the **system mtu** global configuration command.

To return to the default IP MTU setting, you can apply the **default ip mtu** command or the **no ip mtu** command on the interface.

You can verify your setting by entering the **show ip interface** *interface-id* or **show interface** *interface-id* privileged EXEC command.

The following example sets the maximum IP packet size for VLAN 200 to 1000 bytes:

```
Device(config) # interface vlan 200
Device(config-if) # ip mtu 1000
```

The following example sets the maximum IP packet size for VLAN 200 to the default setting of 1500 bytes:

```
Device(config) # interface vlan 200
Device(config-if) # default ip mtu
```

This is an example of partial output from the **show ip interface** *interface-id* command. It displays the current IP MTU setting for the interface.

# Device# show ip interface gigabitethernet4/0/1 GigabitEthernet4/0/1 is up, line protocol is up Internet address is 18.0.0.1/24 Broadcast address is 255.255.255 Address determined by setup command MTU is 1500 bytes Helper address is not set

<output truncated>

## ipv6 mtu

To set the IPv6 maximum transmission unit (MTU) size of routed packets on all routed ports of the switch or switch stack, use the **ipv6 mtu** command in interface configuration mode. To restore the default IPv6 MTU size, use the **no** form of this command.

ipv6 mtu bytes no ipv6 mtu bytes

#### **Syntax Description**

bytes MTU size, in bytes. The range is from 1280 up to the system MTU value (in bytes).

#### **Command Default**

The default IPv6 MTU size for frames received and sent on all switch interfaces is 1500 bytes.

#### **Command Modes**

Interface configuration

#### **Command History**

| Release                      | Modification                 |
|------------------------------|------------------------------|
| Cisco IOS XE Everest 16.5.1a | This command was introduced. |

#### **Usage Guidelines**

The upper limit of the IPv6 MTU value is based on the switch or switch stack configuration and refers to the currently applied system MTU value. For more information about setting the MTU sizes, see the **system mtu** global configuration command.

To return to the default IPv6 MTU setting, you can apply the **default ipv6 mtu** command or the **no ipv6 mtu** command on the interface.

You can verify your setting by entering the **show ipv6 interface** *interface-id* or **show interface** *interface-id* privileged EXEC command.

The following example sets the maximum IPv6 packet size for an interface to 2000 bytes:

```
Device(config)# interface gigabitethernet4/0/1
Device(config-if)# ipv6 mtu 2000
```

The following example sets the maximum IPv6 packet size for an interface to the default setting of 1500 bytes:

```
Device(config) # interface gigabitethernet4/0/1
Device(config-if) # default ipv6 mtu
```

This is an example of partial output from the **show ipv6 interface** *interface-id* command. It displays the current IPv6 MTU setting for the interface.

# Device# show ipv6 interface gigabitethernet4/0/1 GigabitEthernet4/0/1 is up, line protocol is up Internet address is 18.0.0.1/24 Broadcast address is 255.255.255.255 Address determined by setup command MTU is 1500 bytes Helper address is not set

<output truncated>

# IIdp (interface configuration)

To enable Link Layer Discovery Protocol (LLDP) on an interface, use the **lldp** command in interface configuration mode. To disable LLDP on an interface, use the **no** form of this command.

lldp {med-tlv-select tlv | receive | tlv-select power-management | transmit} no lldp {med-tlv-select tlv | receive | tlv-select power-management | transmit}

#### **Syntax Description**

| med-tlv-select   | Selects an LLDP Media Endpoint Discovery (MED) time-length-value (TLV) element to send. |  |
|------------------|-----------------------------------------------------------------------------------------|--|
| tlv              | String that identifies the TLV element. Valid values are the following:                 |  |
|                  | • inventory-management— LLDP MED Inventory Management TLV.                              |  |
|                  | • location— LLDP MED Location TLV.                                                      |  |
|                  | • network-policy— LLDP MED Network Policy TLV.                                          |  |
|                  | • power-management— LLDP MED Power Management TLV.                                      |  |
| receive          | Enables the interface to receive LLDP transmissions.                                    |  |
| tlv-select       | Selects the LLDP TLVs to send.                                                          |  |
| power-management | Sends the LLDP Power Management TLV.                                                    |  |
| transmit         | Enables LLDP transmission on the interface.                                             |  |

#### **Command Default**

LLDP is disabled.

#### **Command Modes**

Interface configuration

#### **Command History**

| Release                      | Modification                 |
|------------------------------|------------------------------|
| Cisco IOS XE Everest 16.5.1a | This command was introduced. |

#### **Usage Guidelines**

This command is supported on 802.1 media types.

If the interface is configured as a tunnel port, LLDP is automatically disabled.

The following example shows how to disable LLDP transmission on an interface:

Device(config)# interface gigabitethernet1/0/1
Device(config-if)# no lldp transmit

The following example shows how to enable LLDP transmission on an interface:

Device(config) # interface gigabitethernet1/0/1

Device(config-if)# lldp transmit

# logging event power-inline-status

To enable the logging of Power over Ethernet (PoE) events, use the **logging event power-inline-status** command in interface configuration mode. To disable the logging of PoE status events, use the **no** form of this command.

logging event power-inline-status no logging event power-inline-status

**Syntax Description** 

This command has no arguments or keywords.

**Command Default** 

Logging of PoE events is enabled.

**Command Modes** 

Interface configuration

**Command History** 

| Release                      | Modification                 |
|------------------------------|------------------------------|
| Cisco IOS XE Everest 16.5.1a | This command was introduced. |

#### **Usage Guidelines**

The **no** form of this command does not disable PoE error events.

#### **Examples**

This example shows how to enable logging of PoE events on a port:

Device (config-if) # interface gigabitethernet1/0/1
Device (config-if) # logging event power-inline-status

Device(config-if)#

### mdix auto

To enable the automatic medium-dependent interface crossover (auto-MDIX) feature on the interface, use the **mdix auto** command in interface configuration mode. To disable auto-MDIX, use the **no** form of this command.

mdix auto no mdix auto

#### **Syntax Description**

This command has no arguments or keywords.

#### **Command Default**

Auto-MDIX is enabled.

#### **Command Modes**

Interface configuration

#### **Command History**

| Release                      | Modification                 |
|------------------------------|------------------------------|
| Cisco IOS XE Everest 16.5.1a | This command was introduced. |

#### **Usage Guidelines**

When auto-MDIX is enabled, the interface automatically detects the required cable connection type (straight-through or crossover) and configures the connection appropriately.

When you enable auto-MDIX on an interface, you must also set the interface speed and duplex to **auto** so that the feature operates correctly.

When auto-MDIX (and autonegotiation of speed and duplex) is enabled on one or both of the connected interfaces, link up occurs, even if the cable type (straight-through or crossover) is incorrect.

Auto-MDIX is supported on all 10/100 and 10/100/1000 Mb/s interfaces and on 10/100/1000BASE-TX small form-factor pluggable (SFP) module interfaces. It is not supported on 1000BASE-SX or -LX SFP module interfaces.

This example shows how to enable auto-MDIX on a port:

```
Device# configure terminal
Device(config)# interface gigabitethernet1/0/1
Device(config-if)# speed auto
Device(config-if)# duplex auto
Device(config-if)# mdix auto
Device(config-if)# end
```

# mode (power-stack configuration)

To configure power stack mode for the power stack, use the **mode** command in power-stack configuration mode. To return to the default settings, use the **no** form of the command.

 $\begin{array}{ll} mode & \{power\text{-}shared \mid redundant\} & [strict] \\ no & mode \\ \end{array}$ 

#### **Syntax Description**

| power-shared | Sets the power stack to operate in power-shared mode. This is the default.                                                                                                    |
|--------------|----------------------------------------------------------------------------------------------------|
| redundant    | Sets the power stack to operate in redundant mode. The largest power supply is removed from the power pool to be used as backup power in case one of the other power supplies fails. |
| strict       | (Optional) Configures the power stack mode to run a strict power budget. The stack power needs cannot exceed the available power.                                                    |

#### **Command Default**

The default modes are **power-shared** and nonstrict.

#### **Command Modes**

Power-stack configuration

#### **Command History**

| Release                      | Modification                 |
|------------------------------|------------------------------|
| Cisco IOS XE Everest 16.5.1a | This command was introduced. |

#### **Usage Guidelines**

This command is available only on switch stacks running the IP Base or IP Services feature set.

To access power-stack configuration mode, enter the **stack-power stack** *power stack name* global configuration command.

Entering the **no mode** command sets the switch to the defaults of **power-shared** and non-strict mode.

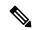

Note

For stack power, available power is the total power available for PoE from all power supplies in the power stack, available power is the power allocated to all powered devices connected to PoE ports in the stack, and consumed power is the actual power consumed by the powered devices.

In **power-shared** mode, all of the input power can be used for loads, and the total available power appears as one large power supply. The power budget includes all power from all supplies. No power is set aside for power supply failures. If a power supply fails, load shedding (shutting down of powered devices or switches) might occur.

In **redundant** mode, the largest power supply is removed from the power pool to use as backup power in case one of the other power supplies fails. The available power budget is the total power minus the largest power supply. This reduces the available power in the pool for switches and powered devices, but in case of a failure or an extreme power load, there is less chance of having to shut down switches or powered devices.

In **strict** mode, when a power supply fails and the available power drops below the budgeted power, the system balances the budget through load shedding of powered devices, even if the actual power is less than the available power. In nonstrict mode, the power stack can run in an over-allocated state and is stable as long as

the actual power does not exceed the available power. In this mode, a powered device drawing more than normal power could cause the power stack to start shedding loads. This is normally not a problem because most devices do not run at full power. The chances of multiple powered devices in the stack requiring maximum power at the same time is small.

In both strict and nonstrict modes, power is denied when there is no power available in the power budget.

This is an example of setting the power stack mode for the stack named power1 to power-shared with strict power budgeting. All power in the stack is shared, but when the total available power is allotted, no more devices are allowed power.

```
Device(config) # stack-power stack power1
Device(config-stackpower) # mode power-shared strict
Device(config-stackpower) # exit
```

This is an example of setting the power stack mode for the stack named power2 to redundant. The largest power supply in the stack is removed from the power pool to provide redundancy in case one of the other supplies fails.

```
Device(config) # stack-power stack power2
Device(config-stackpower) # mode redundant
Device(config-stackpower) # exit
```

# network-policy

To apply a network-policy profile to an interface, use the **network-policy** command in interface configuration mode. To remove the policy, use the **no** form of this command.

network-policy profile-number
no network-policy

#### **Syntax Description**

profile-number The network-policy profile number to apply to the interface.

#### **Command Default**

No network-policy profiles are applied.

#### **Command Modes**

Interface configuration

#### **Command History**

| Release                      | Modification                 |
|------------------------------|------------------------------|
| Cisco IOS XE Everest 16.5.1a | This command was introduced. |

#### **Usage Guidelines**

Use the **network-policy** profile number interface configuration command to apply a profile to an interface.

You cannot apply the **switchport voice vlan** command on an interface if you first configure a network-policy profile on it. However, if **switchport voice vlan** *vlan-id* is already configured on the interface, you can apply a network-policy profile on the interface. The interface then has the voice or voice-signaling VLAN network-policy profile applied.

This example shows how to apply network-policy profile 60 to an interface:

Device(config)# interface gigabitethernet1/0/1
Device(config-if)# network-policy 60

# network-policy profile (global configuration)

To create a network-policy profile and to enter network-policy configuration mode, use the **network-policy profile** command in global configuration mode. To delete the policy and to return to global configuration mode, use the **no** form of this command.

**network-policy profile** *profile-number* **no network-policy profile** *profile-number* 

#### **Syntax Description**

profile-number Network-policy profile number. The range is 1 to 4294967295.

#### **Command Default**

No network-policy profiles are defined.

#### **Command Modes**

Global configuration

#### **Command History**

| Release                      | Modification                 |
|------------------------------|------------------------------|
| Cisco IOS XE Everest 16.5.1a | This command was introduced. |

#### **Usage Guidelines**

Use the **network-policy profile** global configuration command to create a profile and to enter network-policy profile configuration mode.

To return to privileged EXEC mode from the network-policy profile configuration mode, enter the **exit** command.

When you are in network-policy profile configuration mode, you can create the profile for voice and voice signaling by specifying the values for VLAN, class of service (CoS), differentiated services code point (DSCP), and tagging mode.

These profile attributes are contained in the Link Layer Discovery Protocol for Media Endpoint Devices (LLDP-MED) network-policy time-length-value (TLV).

This example shows how to create network-policy profile 60:

Device(config)# network-policy profile 60
Device(config-network-policy)#

# power-priority

To configure Cisco StackPower power-priority values for a switch in a power stack and for its high-priority and low-priority PoE ports, use the **power-priority** command in switch stack-power configuration mode. To return to the default setting, use the **no** form of the command.

power-priority {high value | low value | switch value}
no power-priority {high | low | switch}

#### **Syntax Description**

| high value      | Sets the power priority for the ports configured as high-priority ports. The range is 1 to 27, with 1 as the highest priority. The <b>high</b> value must be lower than the value set for the low-priority ports and higher than the value set for the switch. |
|-----------------|----------------------------------------------------------------------------------------------------|
| low value       | Sets the power priority for the ports configured as low-priority ports. The range is 1 to 27. The <b>low</b> value must be higher than the value set for the high-priority ports and the value set for the switch.                                             |
| switch<br>value | Sets the power priority for the switch. The range is 1 to 27. The <b>switch</b> value must be lower than the values set for the low and high-priority ports.                                                                                                   |

#### **Command Default**

If no values are configured, the power stack randomly determines a default priority.

The default ranges are 1 to 9 for switches, 10 to 18 for high-priority ports, 19 to 27 for low-priority ports.

On non-PoE switches, the high and low values (for port priority) have no effect.

#### **Command Modes**

Switch stack-power configuration

#### **Command History**

| Release                      | Modification                 |
|------------------------------|------------------------------|
| Cisco IOS XE Everest 16.5.1a | This command was introduced. |

#### **Usage Guidelines**

To access switch stack-power configuration mode, enter the **stack-power switch** switch-number global configuration command.

Cisco StackPower power-priority values determine the order for shutting down switches and ports when power is lost and load shedding must occur. Priority values are from 1 to 27; the highest numbers are shut down first.

We recommend that you configure different priority values for each switch and for its high priority ports and low priority ports to limit the number of devices shut down at one time during a loss of power. If you try to configure the same priority value on different switches in a power stack, the configuration is allowed, but you receive a warning message.

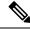

Note

This command is available only on switch stacks running the IP Base or IP Services feature set.

#### **Examples**

This is an example of setting the power priority for switch 1 in power stack a to 7, for the high-priority ports to 11, and for the low-priority ports to 20.

```
Device(config) # stack-power switch 1
Device(config-switch-stackpower) # stack-id power_stack_a
Device(config-switch-stackpower) # power-priority high 11
Device(config-switch-stackpower) # power-priority low 20
Device(config-switch-stackpower) # power-priority switch 7
Device(config-switch-stackpower) # exit
```

# power inline

To configure the power management mode on Power over Ethernet (PoE) ports, use the **power inline** command in interface configuration mode. To return to the default settings, use the **no** form of this command.

no power inline {auto | never | port priority {high | low} | static [max max-wattage]}

| _      | _    | _   | _     |
|--------|------|-----|-------|
| Svntax | Dacc | rin | ıti∧n |
|        |      |     |       |

| auto                    | Enables powered-device detection                                           |
|-------------------------|----------------------------------------------------------------------------|
| auto                    | If enough power is available,                                              |
|                         | automatically allocates power to                                           |
|                         | the PoE port after device detection.                                       |
|                         | Allocation is first-come, first-serve                                      |
| max max-wattage         | (Optional) Limits the power                                                |
|                         | allowed on the port. The range is                                          |
|                         | 4000 to 30000 mW. If no value is                                           |
|                         | specified, the maximum is allowed.                                         |
| never                   | Disables device detection, and                                             |
|                         | disables power to the port.                                                |
| port                    | Configures the power priority of                                           |
|                         | the port. The default priority is low.                                     |
| priority { high   low } | Sets the power priority of the port.                                       |
|                         | In case of a power supply failure,                                         |
|                         | ports configured as low priority are turned off first and ports configured |
|                         | as high priority are turned off last.                                      |
|                         | The default priority is low.                                               |
| static                  | Enables powered-device detection.                                          |
|                         | Pre-allocates (reserves) power for                                         |
|                         | a port before the switch discovers                                         |
|                         | the powered device. This action                                            |
|                         | guarantees that the device                                                 |
|                         | connected to the interface receives                                        |
|                         | enough power.                                                              |

#### **Command Default**

The default is **auto** (enabled).

The maximum wattage is 30,000 mW.

The default port priority is low.

#### **Command Default**

Interface configuration

| Comman     | dН   | istorv |
|------------|------|--------|
| CUIIIIIIII | u II | 131017 |

| Release                      | Modification                 |
|------------------------------|------------------------------|
| Cisco IOS XE Everest 16.5.1a | This command was introduced. |

#### **Usage Guidelines**

This command is supported only on PoE-capable ports. If you enter this command on a port that does not support PoE, this error message appears:

```
Device(config)# interface gigabitethernet1/0/1
Device(config-if)# power inline auto

% Invalid input detected at '^' marker.
```

In a switch stack, this command is supported on all ports in the stack that support PoE.

Use the **max** max-wattage option to disallow higher-power powered devices. With this configuration, when the powered device sends Cisco Discovery Protocol (CDP) messages requesting more power than the maximum wattage, the switch removes power from the port. If the powered-device IEEE class maximum is greater than the maximum wattage, the switch does not power the device. The power is reclaimed into the global power budget.

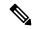

Note

The switch never powers any class 0 or class 3 device if the **power inline max max-wattage** command is configured for less than 30 W.

If the switch denies power to a powered device (the powered device requests more power through CDP messages or if the IEEE class maximum is greater than the maximum wattage), the PoE port is in a power-deny state. The switch generates a system message, and the Oper column in the **show power inline** privileged EXEC command output shows *power-deny*.

Use the **power inline static max** *max-wattage* command to give a port high priority. The switch allocates PoE to a port configured in static mode before allocating power to a port configured in auto mode. The switch reserves power for the static port when it is configured rather than upon device discovery. The switch reserves the power on a static port even when there is no connected device and whether or not the port is in a shutdown or in a no shutdown state. The switch allocates the configured maximum wattage to the port, and the amount is never adjusted through the IEEE class or by CDP messages from the powered device. Because power is pre-allocated, any powered device that uses less than or equal to the maximum wattage is guaranteed power when it is connected to a static port. However, if the powered device IEEE class is greater than the maximum wattage, the switch does not supply power to it. If the switch learns through CDP messages that the powered device needs more than the maximum wattage, the powered device is shut down.

If the switch cannot pre-allocate power when a port is in static mode (for example, because the entire power budget is already allocated to other auto or static ports), this message appears: Command rejected: power inline static: pwr not available. The port configuration remains unchanged.

When you configure a port by using the **power inline auto** or the **power inline static** interface configuration command, the port autonegotiates by using the configured speed and duplex settings. This is necessary to determine the power requirements of the connected device (whether or not it is a powered device). After the power requirements have been determined, the switch hardcodes the interface by using the configured speed and duplex settings without resetting the interface.

When you configure a port by using the **power inline never** command, the port reverts to the configured speed and duplex settings.

If a port has a Cisco powered device connected to it, you should not use the **power inline never** command to configure the port. A false link-up can occur, placing the port in an error-disabled state.

Use the **power inline port priority {high | low}** command to configure the power priority of a PoE port. Powered devices connected to ports with low port priority are shut down first in case of a power shortage.

You can verify your settings by entering the **show power inline** EXEC command.

#### **Examples**

This example shows how to enable detection of a powered device and to automatically power a PoE port on a switch:

```
Device(config)# interface gigabitethernet1/0/2
Device(config-if)# power inline auto
```

This example shows how to configure a PoE port on a switch to allow a class 1 or a class 2 powered device:

```
Device(config)# interface gigabitethernet1/0/2
Device(config-if)# power inline auto max 7000
```

This example shows how to disable powered-device detection and to not power a PoE port on a switch:

```
Device(config)# interface gigabitethernet1/0/2
Device(config-if)# power inline never
```

This example shows how to set the priority of a port to high, so that it would be one of the last ports to be shut down in case of power supply failure:

```
Device(config)# interface gigabitethernet1/0/2
Device(config-if)# power inline port priority high
```

# power inline police

To enable policing of real-time power consumption on a powered device, use the **power inline police** command in interface configuration mode. To disable this feature, use the **no** form of this command

power inline police [action {errdisable | log}]
no power inline police

#### **Syntax Description**

| action<br>errdisable | (Optional) Configures the device to turn off power to the port if the real-time power consumption exceeds the maximum power allocation on the port. This is the default action.                      |
|----------------------|----------------------------------------------------------------------------------------------------|
| action log           | (Optional) Configures the device to generate a syslog message while still providing power to a connected device if the real-time power consumption exceeds the maximum power allocation on the port. |

#### **Command Default**

Policing of the real-time power consumption of the powered device is disabled.

#### **Command Modes**

Interface configuration

#### **Command History**

| Release                      | Modification                 |
|------------------------------|------------------------------|
| Cisco IOS XE Everest 16.5.1a | This command was introduced. |

#### **Usage Guidelines**

This command is supported only on the LAN Base image.

This command is supported only on Power over Ethernet (PoE)-capable ports. If you enter this command on a device or port that does not support PoE, an error message appears.

In a switch stack, this command is supported on all switches or ports in the stack that support PoE and real-time power-consumption monitoring.

When policing of the real-time power consumption is enabled, the device takes action when a powered device consumes more power than the allocated maximum amount.

When PoE is enabled, the device senses the real-time power consumption of the powered device. This feature is called *power monitoring* or *power sensing*. The device also polices the power usage with the *power policing* feature.

When power policing is enabled, the device uses one of the these values as the cutoff power on the PoE port in this order:

- 1. The user-defined power level that limits the power allowed on the port when you enter the **power inline** auto max max-wattage or the **power inline static** max max-wattage interface configuration command
- 2. The device automatically sets the power usage of the device by using CDP power negotiation or by the IEEE classification and LLPD power negotiation.

If you do not manually configure the cutoff-power value, the device automatically determines it by using CDP power negotiation or the device IEEE classification and LLDP power negotiation. If CDP or LLDP are not enabled, the default value of 30 W is applied. However without CDP or LLDP, the device does not allow devices to consume more than 15.4 W of power because values from 15400 to 30000 mW are only allocated based on CDP or LLDP requests. If a powered device consumes more than 15.4 W without CDP or LLDP

negotiation, the device might be in violation of the maximum current *Imax* limitation and might experience an *Icut* fault for drawing more current than the maximum. The port remains in the fault state for a time before attempting to power on again. If the port continuously draws more than 15.4 W, the cycle repeats.

When a powered device connected to a PoE+ port restarts and sends a CDP or LLDP packet with a power TLV, the device locks to the power-negotiation protocol of that first packet and does not respond to power requests from the other protocol. For example, if the device is locked to CDP, it does not provide power to devices that send LLDP requests. If CDP is disabled after the device has locked on it, the device does not respond to LLDP power requests and can no longer power on any accessories. In this case, you should restart the powered device.

If power policing is enabled, the device polices power usage by comparing the real-time power consumption to the maximum power allocated on the PoE port. If the device uses more than the maximum power allocation (or *cutoff power*) on the port, the device either turns power off to the port, or the device generates a syslog message and updates the LEDs (the port LEDs are blinking amber) while still providing power to the device.

- To configure the device to turn off power to the port and put the port in the error-disabled state, use the **power inline police** interface configuration command.
- To configure the device to generate a syslog message while still providing power to the device, use the **power inline police action log** command.

If you do not enter the **action log** keywords, the default action is to shut down the port, turn off power to it, and put the port in the PoE error-disabled state. To configure the PoE port to automatically recover from the error-disabled state, use the **errdisable detect cause inline-power** global configuration command to enable error-disabled detection for the PoE cause and the **errdisable recovery cause inline-power interval** global configuration command to enable the recovery timer for the PoE error-disabled cause.

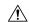

#### Caution

If policing is disabled, no action occurs when the powered device consumes more than the maximum power allocation on the port, which could adversely affect the device.

You can verify your settings by entering the **show power inline police** privileged EXEC command.

#### **Examples**

This example shows how to enable policing of the power consumption and configuring the device to generate a syslog message on the PoE port on a device:

```
Device(config) # interface gigabitethernet1/0/2
Device(config-if) # power inline police action log
```

# power supply

To configure and manage the internal power supplies on a switch, use the **power supply** command in privileged EXEC mode.

**power supply** stack-member-number  $slot \{A \mid B\} \{off \mid on\}$ 

# **Syntax Description**

| stack-member-number | supplies in the sta                 | ember number for which to configure the internal power. The range is 1 to 9, depending on the number of switches ack.  ameter is available only on stacking-capable switches. |  |  |
|---------------------|-------------------------------------|----------------------------------------------------------------------------------------------------|--|--|
|                     |                                     |                                                                                                    |  |  |
| slot                | Selects t                           | Selects the switch power supply to set.                                                                                                    |  |  |
| A                   | Selects t                           | Selects the power supply in slot A.                                                                                                    |  |  |
| В                   | Selects the power supply in slot B. |                                                                                                    |  |  |
|                     | Note                                | Power supply slot B is the closest slot to the outer edge of the switch.                                                                                                    |  |  |
| off                 | Sets the                            | switch power supply to off.                                                                                                    |  |  |
| on                  | Sets the                            | Sets the switch power supply to on.                                                                                                    |  |  |
|                     |                                     |                                                                                                    |  |  |

### **Command Default**

The switch power supply is on.

### **Command Modes**

Privileged EXEC

### **Command History**

| Release                      | Modification                 |
|------------------------------|------------------------------|
| Cisco IOS XE Everest 16.5.1a | This command was introduced. |

# **Usage Guidelines**

The **power supply** command applies to a switch or to a switch stack where all switches are the same platform.

In a switch stack with the same platform switches, you must specify the stack member before entering the slot  $\{A \mid B\}$  off or on keywords.

To return to the default setting, use the **power supply** stack-member-number **on** command.

You can verify your settings by entering the show env power privileged EXEC command.

### **Examples**

This example shows how to set the power supply in slot A to off:

```
Device> power supply 2 slot A off
Disabling Power supply A may result in a power loss to PoE devices and/or switches ...
Continue? (yes/[no]): yes
Device
Jun 10 04:52:54.389: %PLATFORM_ENV-6-FRU_PS_OIR: FRU Power Supply 1 powered off
Jun 10 04:52:56.717: %PLATFORM ENV-1-FAN NOT PRESENT: Fan is not present
```

This example shows how to set the power supply in slot A to on:

```
Device> power supply 1 slot B on
Jun 10 04:54:39.600: %PLATFORM_ENV-6-FRU_PS_OIR: FRU Power Supply 1 powered on
```

This example shows the output of the show env power command:

| Dev | ice> show env power |             |        |         |         |         |
|-----|---------------------|-------------|--------|---------|---------|---------|
| SW  | PID                 | Serial#     | Status | Sys Pwr | PoE Pwr | Watts   |
|     |                     |             |        |         |         |         |
| 1A  | PWR-1RUC2-640WAC    | DCB1705B05B | OK     | Good    | Good    | 250/390 |
| 1B  | Not Present         |             |        |         |         |         |

# show environment

To display fan, temperature, and power information, use the **show environment** command in EXEC mode.

|  | show environment | { all | fan | power | stack | temperature | xps |
|--|------------------|-------|-----|-------|-------|-------------|-----|
|--|------------------|-------|-----|-------|-------|-------------|-----|

### **Syntax Description**

| all         | Displays the fan and temperature environmental status and the status of the internal power supplies. |
|-------------|----------------------------------------------------------------------------------------------------|
| fan         | Displays the switch fan status.                                                                      |
| power       | Displays the internal power status of the active switch.                                             |
| stack       | Displays all environmental status of switches in the stack.                                          |
|             | This keyword is available only on stacking-capable switches.                                         |
| temperature | Displays the switch temperature status.                                                              |
| xps         | Displays the status of the Cisco eXpandable Power System (XPS) 2200.                                 |
|             |                                                                                                    |

### **Command Default**

None

### **Command Modes**

User EXEC (>)

Privileged EXEC (#)

### **Command History**

| Release                      | Modification                 |
|------------------------------|------------------------------|
| Cisco IOS XE Everest 16.5.1a | This command was introduced. |

### **Usage Guidelines**

Use the **show environment stack** EXEC command to display all information of switches in the stack.

If you enter the **show environment temperature status** command, the command output shows the switch temperature state and the threshold level.

You can also use the **show environment temperature** command to display the switch temperature status. The command output shows the green and yellow states as *OK* and the red state as *FAULTY*.

# **Examples**

This example shows a sample output of the **show environment all** command:

#### Device> show environment all

```
Switch 1 FAN 1 is OK
Switch 1 FAN 2 is OK
Switch 1 FAN 3 is OK
FAN PS-1 is NOT PRESENT
FAN PS-2 is OK
Switch 1: SYSTEM TEMPERATURE is OK
Inlet Temperature Value: 25 Degree Celsius
Temperature State: GREEN
Yellow Threshold : 46 Degree Celsius
Red Threshold : 56 Degree Celsius
```

Hotspot Temperature Value: 35 Degree Celsius

Temperature State: GREEN

Yellow Threshold : 105 Degree Celsius Red Threshold : 125 Degree Celsius

| SW | PID           | Serial#     | Status         | Sys Pwr | PoE Pwr | Watts |
|----|---------------|-------------|----------------|---------|---------|-------|
|    |               |             |                |         |         |       |
| 1A | Unknown       | Unknown     | No Input Power | Bad     | Bad     | 235   |
| 1B | PWR-C1-350WAC | DCB2137H04P | OK             | Good    | Good    | 350   |

### This example shows a sample output of the **show environment power** command:

#### Device> show environment power

| PID           | Serial#     | Status          | Sys Pwr                        | PoE Pwr                            | Watts                                  |
|---------------|-------------|-----------------|--------------------------------|------------------------------------|----------------------------------------|
|               |             |                 |                                |                                    |                                        |
| Unknown       | Unknown     | No Input Power  | Bad                            | Bad                                | 235                                    |
| PWR-C1-350WAC | DCB2137H04P | OK              | Good                           | Good                               | 350                                    |
|               | Unknown     | Unknown Unknown | Unknown Unknown No Input Power | Unknown Unknown No Input Power Bad | Unknown Unknown No Input Power Bad Bad |

### This example shows a sample output of the **show environment stack** command:

#### Device# show environment stack

```
System Temperature Value: 41 Degree Celsius
System Temperature State: GREEN
Yellow Threshold : 66 Degree Celsius
Red Threshold : 76 Degree Celsius
```

### This example shows a sample output of the **show environment temperature** command:

#### Device> show environment temperature

```
Switch 1: SYSTEM TEMPERATURE is OK
Inlet Temperature Value: 25 Degree Celsius
Temperature State: GREEN
Yellow Threshold: 46 Degree Celsius
Red Threshold: 56 Degree Celsius
Hotspot Temperature Value: 35 Degree Celsius
Temperature State: GREEN
Yellow Threshold: 105 Degree Celsius
Red Threshold: 125 Degree Celsius
```

#### Table 1: States in the show environment temperature status Command Output

| State  | Description                                                                                                    |
|--------|----------------------------------------------------------------------------------------------------|
| Green  | The switch temperature is in the <i>normal</i> operating range.                                                         |
| Yellow | The temperature is in the <i>warning</i> range. You should check the external temperature around the switch.            |
| Red    | The temperature is in the <i>critical</i> range. The switch might not run properly if the temperature is in this range. |

# show errdisable detect

To display error-disabled detection status, use the **show errdisable detect** command in EXEC mode.

### show errdisable detect

**Syntax Description** 

This command has no arguments or keywords.

**Command Default** 

Vone

**Command Modes** 

User EXEC

Privileged EXEC

# **Command History**

| Release                      | Modification                 |
|------------------------------|------------------------------|
| Cisco IOS XE Everest 16.5.1a | This command was introduced. |

# **Usage Guidelines**

A gbic-invalid error reason refers to an invalid small form-factor pluggable (SFP) module.

The error-disable reasons in the command output are listed in alphabetical order. The mode column shows how error-disable is configured for each feature.

You can configure error-disabled detection in these modes:

- port mode—The entire physical port is error-disabled if a violation occurs.
- vlan mode—The VLAN is error-disabled if a violation occurs.
- port/vlan mode—The entire physical port is error-disabled on some ports and is per-VLAN error-disabled on other ports.

# show errdisable recovery

To display the error-disabled recovery timer information, use the **show errdisable recovery** command in EXEC mode.

show errdisable recovery

**Syntax Description** 

This command has no arguments or keywords.

**Command Default** 

None

**Command Modes** 

User EXEC

Privileged EXEC

**Command History** 

| Release                      | Modification                 |
|------------------------------|------------------------------|
| Cisco IOS XE Everest 16.5.1a | This command was introduced. |

# **Usage Guidelines**

A gbic-invalid error-disable reason refers to an invalid small form-factor pluggable (SFP) module interface.

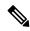

Note

Though visible in the output, the unicast-flood field is not valid.

This is an example of output from the **show errdisable recovery** command:

# show ip interface

To display the usability status of interfaces configured for IP, use the **show ip interface** command in privileged EXEC mode.

show ip interface [type number] [brief]

### **Syntax Description**

| type   | (Optional) Interface type.   |
|--------|------------------------------|
| number | (Optional) Interface number. |

brief

(Optional) Displays a summary of the usability status information for each interface.

Note

The output of the **show ip interface brief** command displays information of all the available interfaces whether or not the corresponding network module for these interfaces are connected. These interfaces can be configured if the network module is connected. Run the **show interface status** command to see which network modules are connected.

### **Command Default**

The full usability status is displayed for all interfaces configured for IP.

### **Command Modes**

Privileged EXEC (#)

### **Command History**

| Release                      | Modification                 |
|------------------------------|------------------------------|
| Cisco IOS XE Everest 16.5.1a | This command was introduced. |

### **Usage Guidelines**

The Cisco IOS software automatically enters a directly connected route in the routing table if the interface is usable (which means that it can send and receive packets). If an interface is not usable, the directly connected routing entry is removed from the routing table. Removing the entry lets the software use dynamic routing protocols to determine backup routes to the network, if any.

If the interface can provide two-way communication, the line protocol is marked "up." If the interface hardware is usable, the interface is marked "up."

If you specify an optional interface type, information for that specific interface is displayed. If you specify no optional arguments, information on all the interfaces is displayed.

When an asynchronous interface is encapsulated with PPP or Serial Line Internet Protocol (SLIP), IP fast switching is enabled. A **show ip interface** command on an asynchronous interface encapsulated with PPP or SLIP displays a message indicating that IP fast switching is enabled.

You can use the **show ip interface brief** command to display a summary of the device interfaces. This command displays the IP address, the interface status, and other information.

The show ip interface brief command does not display any information related to Unicast RPF.

### **Examples**

The following example shows interface information on Gigabit Ethernet interface 1/0/1:

Device# show ip interface gigabitethernet 1/0/1

```
GigabitEthernet1/0/1 is up, line protocol is up
  Internet address is 10.1.1.1/16
 Broadcast address is 255.255.255.255
 Address determined by setup command
 MTU is 1500 bytes
 Helper address is not set
  Directed broadcast forwarding is disabled
 Outgoing access list is not set
 Inbound access list is not set
 Proxy ARP is enabled
 Local Proxy ARP is disabled
  Security level is default
  Split horizon is enabled
 ICMP redirects are always sent
 ICMP unreachables are always sent
 ICMP mask replies are never sent
  IP fast switching is enabled
  IP fast switching on the same interface is disabled
 IP Flow switching is disabled
 IP CEF switching is enabled
 IP Feature Fast switching turbo vector
  IP VPN Flow CEF switching turbo vector
  IP multicast fast switching is enabled
  IP multicast distributed fast switching is disabled
  IP route-cache flags are Fast, CEF
  Router Discovery is disabled
  IP output packet accounting is disabled
  IP access violation accounting is disabled
  TCP/IP header compression is disabled
 RTP/IP header compression is disabled
  Policy routing is enabled, using route map PBR
 Network address translation is disabled
 BGP Policy Mapping is disabled
  IP Multi-Processor Forwarding is enabled
     IP Input features, "PBR",
        are not supported by MPF and are IGNORED
     IP Output features, "NetFlow",
        are not supported by MPF and are IGNORED
```

The following example shows how to display the usability status for a specific VLAN:

#### Device# show ip interface vlan 1

```
Vlan1 is up, line protocol is up
  Internet address is 10.0.0.4/24
  Broadcast address is 255.255.255.255
Address determined by non-volatile memory
 MTU is 1500 bytes
  Helper address is not set
  Directed broadcast forwarding is disabled
  Outgoing access list is not set
  Inbound access list is not set
  Proxy ARP is enabled
  Local Proxy ARP is disabled
  Security level is default
  Split horizon is enabled
  ICMP redirects are always sent
  ICMP unreachables are always sent
  ICMP mask replies are never sent
  IP fast switching is enabled
  IP fast switching on the same interface is disabled
  IP Flow switching is disabled
  IP CEF switching is enabled
```

```
IP Fast switching turbo vector
IP Normal CEF switching turbo vector
IP multicast fast switching is enabled
IP multicast distributed fast switching is disabled
IP route-cache flags are Fast, CEF
Router Discovery is disabled
IP output packet accounting is disabled
IP access violation accounting is disabled
TCP/IP header compression is disabled
RTP/IP header compression is disabled
Probe proxy name replies are disabled
Policy routing is disabled
Network address translation is disabled
WCCP Redirect outbound is disabled
WCCP Redirect inbound is disabled
WCCP Redirect exclude is disabled
BGP Policy Mapping is disabled
Sampled Netflow is disabled
IP multicast multilayer switching is disabled
Netflow Data Export (hardware) is enabled
```

The table below describes the significant fields shown in the display.

### Table 2: show ip interface Field Descriptions

| Field                         | Description                                                                                                    |
|-------------------------------|----------------------------------------------------------------------------------------------------|
| Broadcast address is          | Broadcast address.                                                                                                    |
| Peer address is               | Peer address.                                                                                                    |
| MTU is                        | MTU value set on the interface, in bytes.                                                                                   |
| Helper address                | Helper address, if one is set.                                                                                              |
| Directed broadcast forwarding | Shows whether directed broadcast forwarding is enabled.                                                                     |
| Outgoing access list          | Shows whether the interface has an outgoing access list set.                                                                |
| Inbound access list           | Shows whether the interface has an incoming access list set.                                                                |
| Proxy ARP                     | Shows whether Proxy Address Resolution Protocol (ARP) is enabled for the interface.                                         |
| Security level                | IP Security Option (IPSO) security level set for this interface.                                                            |
| Split horizon                 | Shows whether split horizon is enabled.                                                                                     |
| ICMP redirects                | Shows whether redirect messages will be sent on this interface.                                                             |
| ICMP unreachables             | Shows whether unreachable messages will be sent on this interface.                                                          |
| ICMP mask replies             | Shows whether mask replies will be sent on this interface.                                                                  |
| IP fast switching             | Shows whether fast switching is enabled for this interface. It is generally enabled on serial interfaces, such as this one. |
| IP Flow switching             | Shows whether Flow switching is enabled for this interface.                                                                 |

| Field                                     | Description                                                                                                    |  |  |  |
|-------------------------------------------|----------------------------------------------------------------------------------------------------|--|--|--|
| IP CEF switching                          | Shows whether Cisco Express Forwarding switching is enabled for the interface.                                                                                                    |  |  |  |
| IP multicast fast switching               | Shows whether multicast fast switching is enabled for the interface.                                                                                                    |  |  |  |
| IP route-cache flags are Fast             | Shows whether NetFlow is enabled on an interface. Displays "Flow init" to specify that NetFlow is enabled on the interface. Displays "Ingress Flow" to specify that NetFlow is enabled on a subinterface using the <b>ip flow ingress</b> command. Shows "Flow" to specify that NetFlow is enabled on a main interface using the <b>ip route-cache flow</b> command. |  |  |  |
| Router Discovery                          | Shows whether the discovery process is enabled for this interface. It is generally disabled on serial interfaces.                                                                                                    |  |  |  |
| IP output packet accounting               | Shows whether IP accounting is enabled for this interface and what the threshold (maximum number of entries) is.                                                                                                    |  |  |  |
| TCP/IP header compression                 | Shows whether compression is enabled.                                                                                                    |  |  |  |
| WCCP Redirect outbound is disabled        | Shows the status of whether packets received on an interface are redirected to a cache engine. Displays "enabled" or "disabled."                                                                                                    |  |  |  |
| WCCP Redirect exclude is disabled         | Shows the status of whether packets targeted for an interface will be excluded from being redirected to a cache engine. Displays "enabled" or "disabled."                                                                                                    |  |  |  |
| Netflow Data Export (hardware) is enabled | NetFlow Data Expert (NDE) hardware flow status on the interface.                                                                                                    |  |  |  |

The following example shows how to display a summary of the usability status information for each interface:

# Device# show ip interface brief

| Interface            | IP-Address | OK? N | Method | Status              | Protocol |
|----------------------|------------|-------|--------|---------------------|----------|
| Vlan1                | unassigned | YES 1 | NVRAM  | administratively do | wn down  |
| GigabitEthernet0/0   | unassigned | YES 1 | NVRAM  | down                | down     |
| GigabitEthernet1/0/1 | unassigned | YES 1 | NVRAM  | down                | down     |
| GigabitEthernet1/0/2 | unassigned | YES ı | unset  | down                | down     |
| GigabitEthernet1/0/3 | unassigned | YES 1 | unset  | down                | down     |
| GigabitEthernet1/0/4 | unassigned | YES ı | unset  | down                | down     |
| GigabitEthernet1/0/5 | unassigned | YES ı | unset  | down                | down     |
| GigabitEthernet1/0/6 | unassigned | YES 1 | unset  | down                | down     |
| GigabitEthernet1/0/7 | unassigned | YES ı | unset  | down                | down     |

<output truncated>

# Table 3: show ip interface brief Field Descriptions

| Field     | Description        |
|-----------|--------------------|
| Interface | Type of interface. |

| Field      | Description                                                                                                    |  |  |  |  |
|------------|----------------------------------------------------------------------------------------------------|--|--|--|--|
| IP-Address | IP address assigned to the interface.                                                                                   |  |  |  |  |
| OK?        | "Yes" means that the IP Address is valid. "No" means that the IP Address is not valid.                                  |  |  |  |  |
| Method     | The Method field has the following possible values:                                                                     |  |  |  |  |
|            | • RARP or SLARP: Reverse Address Resolution Protocol (RARP) or Serial Line Address Resolution Protocol (SLARP) request. |  |  |  |  |
|            | BOOTP: Bootstrap protocol.                                                                                              |  |  |  |  |
|            | TFTP: Configuration file obtained from the TFTP server.                                                                 |  |  |  |  |
|            | manual: Manually changed by the command-line interface.                                                                 |  |  |  |  |
|            | NVRAM: Configuration file in NVRAM.                                                                                     |  |  |  |  |
|            | • IPCP: ip address negotiated command.                                                                                  |  |  |  |  |
|            | DHCP: ip address dhcp command.                                                                                          |  |  |  |  |
|            | • unset: Unset.                                                                                                    |  |  |  |  |
|            | • other: Unknown.                                                                                                    |  |  |  |  |
| Status     | Shows the status of the interface. Valid values and their meanings are:                                                 |  |  |  |  |
|            | • up: Interface is up.                                                                                                  |  |  |  |  |
|            | • down: Interface is down.                                                                                              |  |  |  |  |
|            | administratively down: Interface is administratively down.                                                              |  |  |  |  |
| Protocol   | Shows the operational status of the routing protocol on this interface.                                                 |  |  |  |  |

# **Related Commands**

| Command               | Description                                                                                                  |
|-----------------------|----------------------------------------------------------------------------------------------------|
| ip interface          | Configures a virtual gateway IP interface on a Secure Socket Layer Virtual Private Network (SSL VPN) gateway |
| show interface status | Displays the status of the interface.                                                                        |

# show interfaces

To display the administrative and operational status of all interfaces or for a specified interface, use the **show interfaces** command in the EXEC mode.

show interfaces  $[\{interface-id \mid vlan \quad vlan-id\}]$   $[\{accounting \mid capabilities \quad [module \quad number] \mid description \mid etherchannel \mid flowcontrol \mid link \quad [module \quad number] \mid private-vlan \quad mapping \mid pruning \mid stats \mid status \quad [\{err-disabled \mid inactive\}] \mid trunk\}]$ 

### **Syntax Description**

| interface-id        | (Optional) ID of the interface. Valid interfaces include physical ports (including type, stack member for stacking-capable switches module, and port number) and port channels.                                                                                                    |  |  |  |
|---------------------|----------------------------------------------------------------------------------------------------|--|--|--|
|                     | The port channel range is 1 to 128.                                                                                                    |  |  |  |
| vlan vlan-id        | (Optional) VLAN identification. The range is 1 to 4094.                                                                                                    |  |  |  |
| accounting          | (Optional) Displays accounting information on the interface, including active protocols and input and output packets and octets.                                                                                                    |  |  |  |
|                     | Note The display shows only packets processed in software; hardware-switched packets do not appear.                                                                                                    |  |  |  |
| capabilities        | (Optional) Displays the capabilities of all interfaces or the specified interface, including the features and options that you can configure on the interface. Though visible in the command line help, this option is not available for VLAN IDs.                                                                                                    |  |  |  |
| module number       | (Optional) Displays capabilities of all interfaces on the switch specified stack member.                                                                                                    |  |  |  |
|                     | The range is 1 to 9.                                                                                                    |  |  |  |
|                     | This option is not available if you entered a specific interface ID.                                                                                                    |  |  |  |
| description         | (Optional) Displays the administrative status and description set for interfaces.                                                                                                    |  |  |  |
|                     | Note The output of the show interfaces description command displays information of all the available interfaces whether or not the corresponding network module for these interfaces are connected. These interfaces can be configured if the network module is connected. Run the show interface status command to see which network modules are connected. |  |  |  |
| etherchannel        | (Optional) Displays interface EtherChannel information.                                                                                                    |  |  |  |
| flowcontrol         | (Optional) Displays interface flow control information.                                                                                                    |  |  |  |
| link [modulenumber] | (Optional) Displays the up time and down time of the interface.                                                                                                    |  |  |  |

| private-vlan mapping | (Optional) Displays private-VLAN mapping information for the VLAN switch virtual interfaces (SVIs). This keyword is not available if the switch is running the LAN base feature set.       |
|----------------------|----------------------------------------------------------------------------------------------------|
| pruning              | (Optional) Displays trunk VTP pruning information for the interface.                                                                                                    |
| stats                | (Optional) Displays the input and output packets by switching the path for the interface.                                                                                                  |
| status               | (Optional) Displays the status of the interface. A status of unsupported in the Type field means that a non-Cisco small form-factor pluggable (SFP) module is inserted in the module slot. |
| err-disabled         | (Optional) Displays interfaces in an error-disabled state.                                                                                                    |
| inactive             | (Optional) Displays interfaces in an inactive state.                                                                                                    |
| trunk                | (Optional) Displays interface trunk information. If you do not specify an interface, only information for active trunking ports appears.                                                   |

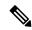

Note

Though visible in the command-line help strings, the **crb**, **fair-queue**, **irb**, **mac-accounting**, **precedence**, **random-detect**, **rate-limit**, and **shape** keywords are not supported.

### **Command Default**

None

# **Command Modes**

Privileged EXEC (#)

# **Command History**

| Release                        | Modification                            |  |  |
|--------------------------------|-----------------------------------------|--|--|
| Cisco IOS XE Everest 16.5.1a   | This command was introduced.            |  |  |
| Cisco IOS XE Gibraltar 16.12.1 | The <b>link</b> keyword was introduced. |  |  |

# **Usage Guidelines**

The **show interfaces capabilities** command with different keywords has these results:

- Use the **show interface capabilities module** *number* command to display the capabilities of all interfaces on that switch in the stack. If there is no switch with that module number in the stack, there is no output.
- Use the **show interface** interface-id **capabilities** to display the capabilities of the specified interface.
- Use the **show interfaces capabilities** (with no module number or interface ID) to display the capabilities of all interfaces in the stack.

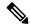

Note

The field **Last Input** displayed in the command output indicates the number of hours, minutes, and seconds since the last packet was successfully received by an interface and processed by the CPU on the device. This information can be used to know when a dead interface failed.

**Last Input** is not updated by fast-switched traffic.

The field **output** displayed in the command output indicates the number of hours, minutes, and seconds since the last packet was successfully transmitted by the interface. The information provided by this field can useful for knowing when a dead interface failed.

The **show interfaces link** command with different keywords has these results:

• Use the **show interface link module** *number* command to display the up time and down time of all interfaces on that switch in the stack. If there is no switch with that module number in the stack, there is no output.

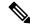

Note

On a standalone switch, the **module** *number* refers to the slot number.

- Use the **show interfaces** *interface-id* **link** to display the up time and down time of the specified interface.
- Use the **show interfaces link** (with no module number or interface ID) to display the up time and down time of all interfaces in the stack.
- If the interface is up, the up time displays the time (hours, minutes, and seconds) and the down time displays 00:00:00.
- If the interface is down, only the down time displays the time (hours, minutes, and seconds).

# **Examples**

This is an example of output from the **show interfaces** command for an interface on stack member 3:

Device# show interfaces gigabitethernet3/0/2

```
GigabitEthernet3/0/2 is down, line protocol is down (notconnect)
  Hardware is Gigabit Ethernet, address is 2037.064d.4381 (bia 2037.064d.4381)
  MTU 1500 bytes, BW 1000000 Kbit/sec, DLY 10 usec,
    reliability 255/255, txload 1/255, rxload 1/255
  Encapsulation ARPA, loopback not set
  Keepalive set (10 sec)
  Auto-duplex, Auto-speed, media type is 10/100/1000BaseTX
  input flow-control is off, output flow-control is unsupported
  ARP type: ARPA, ARP Timeout 04:00:00
  Last input never, output never, output hang never
  Last clearing of "show interface" counters never
  Input queue: 0/2000/0/0 (size/max/drops/flushes); Total output drops: 0
  Queueing strategy: fifo
  Output queue: 0/40 (size/max)
  5 minute input rate 0 bits/sec, 0 packets/sec
  5 minute output rate 0 bits/sec, 0 packets/sec
     0 packets input, 0 bytes, 0 no buffer
    Received 0 broadcasts (0 multicasts)
     0 runts, 0 giants, 0 throttles
     0 input errors, 0 CRC, 0 frame, 0 overrun, 0 ignored
     0 watchdog, 0 multicast, 0 pause input
```

```
O input packets with dribble condition detected
O packets output, O bytes, O underruns
0 output errors, 0 collisions, 1 interface resets
0 unknown protocol drops
O babbles, O late collision, O deferred
O lost carrier, O no carrier, O pause output
O output buffer failures, O output buffers swapped out
```

#### Device# show interfaces accounting

<output truncated>

Interface

|               | Vlan1            |             |          |            |          |           |
|---------------|------------------|-------------|----------|------------|----------|-----------|
|               |                  | Protocol    | Pkts In  | Chars In   | Pkts Out | Chars Out |
|               |                  | IP          | 0        | 0          | 6        | 378       |
|               | Vlan200          |             |          |            |          |           |
|               |                  | Protocol    | Pkts In  | Chars In   | Pkts Out | Chars Out |
|               | No traffic sent  | or received | on this  | interface. |          |           |
|               | GigabitEthernet( | 0/0         |          |            |          |           |
|               |                  | Protocol    | Pkts In  | Chars In   | Pkts Out | Chars Out |
|               |                  | Other       | 165476   | 11417844   | 0        | 0         |
| Spanning Tree |                  | 1240284     | 64494768 | 0          | 0        |           |
|               |                  | ARP         | 7096     | 425760     | 0        | 0         |
|               |                  | CDP         | 41368    | 18781072   | 82908    | 35318808  |
|               | GigabitEthernet: | 1/0/1       |          |            |          |           |
|               |                  | Protocol    | Pkts In  | Chars In   | Pkts Out | Chars Out |
|               | No traffic sent  | or received | on this  | interface. |          |           |
|               | GigabitEthernet: | 1/0/2       |          |            |          |           |
|               |                  | Protocol    | Pkts In  | Chars In   | Pkts Out | Chars Out |
|               | No traffic sent  | or received | on this  | interface. |          |           |
|               |                  |             |          |            |          |           |
|               |                  |             |          |            |          |           |

This is an example of output from the **show interfaces** interface **description** command when the interface has been described as Connects to Marketing by using the description interface configuration command:

Protocol Description

### Device# show interfaces gigabitethernet1/0/2 description

|                                           | Interrace            |            | Status      | FIOCOCOI       | Descript. | LOII |           |
|-------------------------------------------|----------------------|------------|-------------|----------------|-----------|------|-----------|
|                                           | Gi1/0/2              |            | up          | down           | Connects  | to   | Marketing |
|                                           |                      |            | -           |                |           |      | _         |
|                                           |                      |            |             |                |           |      |           |
|                                           | Device# show interfa | aces ether | channel     |                |           |      |           |
|                                           |                      |            |             |                |           |      |           |
|                                           | Dant shannal 24.     |            |             |                |           |      |           |
| Port-channel34:                           |                      |            |             |                |           |      |           |
| Age of the Port-channel = 28d:18h:51m:46s |                      |            |             |                |           |      |           |
|                                           | Logical slot/port    | = 12/34    | Numk        | per of ports = | 0         |      |           |
|                                           | GC                   | = 0x00000  | 000 Hot     | :StandBy port  | = null    |      |           |
|                                           | Passive port list    | =          |             |                |           |      |           |
|                                           | Port state           | = Port-ch  | annel L3-Ag | Ag-Not-Inuse   |           |      |           |
|                                           | Protocol             | = -        |             |                |           |      |           |
|                                           |                      | - 1 1 2    | -           |                |           |      |           |

Q+ a+110

This is an example of output from the **show interface** interface-id **pruning** command when pruning is enabled in the VTP domain:

### Device# show interfaces gigabitethernet1/0/2 pruning

Port security = Disabled

```
Port.
          Vlans pruned for lack of request by neighbor
Gi1/0/2
        3,4
         Vlans traffic requested of neighbor
Port
```

Gi1/0/2 1-3

This is an example of output from the **show interfaces stats** command for a specified VLAN interface:

### Device# show interfaces vlan 1 stats

| Switching path | Pkts In | Chars In  | Pkts Out | Chars Out |
|----------------|---------|-----------|----------|-----------|
| Processor      | 1165354 | 136205310 | 570800   | 91731594  |
| Route cache    | 0       | 0         | 0        | 0         |
| Total          | 1165354 | 136205310 | 570800   | 91731594  |

This is an example of output from the **show interfaces status err-disabled** command. It displays the status of interfaces in the error-disabled state:

#### Device# show interfaces status err-disabled

| Port    | Name | Status       | Reason       |
|---------|------|--------------|--------------|
| Gi1/0/2 |      | err-disabled | gbic-invalid |
| Gi2/0/3 |      | err-disabled | dtp-flap     |

This is an example of output from the **show interfaces** *interface-id* **pruning** command:

### Device# show interfaces gigabitethernet1/0/2 pruning

Port Vlans pruned for lack of request by neighbor

### Device# show interfaces gigabitethernet1/0/1 trunk

| Port<br>Gi1/0/1 | Mode<br>on            | Encapsulation 802.1q | Status<br>other | Native vlan<br>10 |
|-----------------|-----------------------|----------------------|-----------------|-------------------|
| Port<br>Gi1/0/1 | Vlans allowed on none | trunk                |                 |                   |
| Port<br>Gi1/0/1 | Vlans allowed an none | d active in man      | agement domair  | 1                 |
| Port<br>Gi1/0/1 | Vlans in spannin      | g tree forwardi      | ng state and n  | not pruned        |

# This is an example of output from the **show interfaces description** command:

### Device# show interfaces description

| Interface | Status     | Protocol Description |
|-----------|------------|----------------------|
| Vl1       | admin down | down                 |
| Gi0/0     | down       | down                 |
| Gi1/0/1   | down       | down                 |
| Gi1/0/2   | down       | down                 |
| Gi1/0/3   | down       | down                 |
| Gi1/0/4   | down       | down                 |
| Gi1/0/5   | down       | down                 |
| Gi1/0/6   | down       | down                 |
| Gi1/0/7   | down       | down                 |

<output truncated>

The following is a sample output of the **show interfaces link** command:

| Device> | enable |
|---------|--------|
|---------|--------|

| Device# <b>show</b> | interfaces | link |           |         |
|---------------------|------------|------|-----------|---------|
| Port                | Name       |      | Down Time | Up Time |
| Gi1/0/1             |            |      | 6w0d      |         |
| Gi1/0/2             |            |      | 6w0d      |         |
| Gi1/0/3             |            |      | 00:00:00  | 5w3d    |
| Gi1/0/4             |            |      | 6w0d      |         |
| Gi1/0/5             |            |      | 6w0d      |         |
| Gi1/0/6             |            |      | 6w0d      |         |
| Gi1/0/7             |            |      | 6w0d      |         |
| Gi1/0/8             |            |      | 6w0d      |         |
| Gi1/0/9             |            |      | 6w0d      |         |
| Gi1/0/10            |            |      | 6w0d      |         |
| Gi1/0/11            |            |      | 2d17h     |         |
| Gi1/0/12            |            |      | 6w0d      |         |
| Gi1/0/13            |            |      | 6w0d      |         |
| Gi1/0/14            |            |      | 6w0d      |         |
| Gi1/0/15            |            |      | 6w0d      |         |
| Gi1/0/16            |            |      | 6w0d      |         |
| Gi1/0/17            |            |      | 6w0d      |         |
| Gi1/0/18            |            |      | 6w0d      |         |
| Gi1/0/19            |            |      | 6w0d      |         |
| Gi1/0/20            |            |      | 6w0d      |         |
| Gi1/0/21            |            |      | 6w0d      |         |
|                     |            |      |           |         |

# show interfaces counters

To display various counters for the switch or for a specific interface, use the **show interfaces counters** command in privileged EXEC mode.

show interfaces [interface-id] counters [ $\{errors \mid etherchannel \mid module \mid stack-member-number \mid protocol status \mid trunk\}$ ]

# **Syntax Description**

| interface-id                  | (Optional) ID of the physical interface, including type, stack member (stacking-capable switches only) module, and port number.           |                                                                                                    |
|-------------------------------|----------------------------------------------------------------------------------------------------|----------------------------------------------------------------------------------------------------|
| errors                        | (Optional) Displays error counters.                                                                                                    |                                                                                                    |
| etherchannel                  | (Optional) Displays EtherChannel counters, including octets, broadcast packets, multicast packets, and unicast packets received and sent. |                                                                                                    |
| module<br>stack-member-number |                                                                                                    |                                                                                                    |
|                               | Note                                                                                                    | In this command, the <b>module</b> keyword refers to the stack member number. The module number that is part of the interface ID is always zero. |
| protocol status               | (Optional) Displays the status of protocols enabled on interfaces.                                                                        |                                                                                                    |
| trunk                         | (Optiona                                                                                                    | al) Displays trunk counters.                                                                                                    |

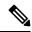

Note

Though visible in the command-line help string, the **vlan** *vlan-id* keyword is not supported.

# **Command Default**

None

# **Command Modes**

Privileged EXEC

### **Command History**

| Release                      | Modification                 |
|------------------------------|------------------------------|
| Cisco IOS XE Everest 16.5.1a | This command was introduced. |

# **Usage Guidelines**

If you do not enter any keywords, all counters for all interfaces are included.

This is an example of partial output from the **show interfaces counters** command. It displays all counters for the switch.

#### Device# show interfaces counters

| Port    | InOctets | InUcastPkts | InMcastPkts | InBcastPkts |
|---------|----------|-------------|-------------|-------------|
| Gi1/0/1 | 0        | 0           | 0           | 0           |
| Gi1/0/2 | 0        | 0           | 0           | 0           |
| Gi1/0/3 | 95285341 | 43115       | 1178430     | 1950        |
| Gi1/0/4 | 0        | 0           | 0           | 0           |

<output truncated>

This is an example of partial output from the **show interfaces counters module** command for stack member 2. It displays all counters for the specified switch in the stack.

| Device# show | interfaces co | unters module 2 |             |             |
|--------------|---------------|-----------------|-------------|-------------|
| Port         | InOctets      | InUcastPkts     | InMcastPkts | InBcastPkts |
| Gi1/0/1      | 520           | 2               | 0           | 0           |
| Gi1/0/2      | 520           | 2               | 0           | 0           |
| Gi1/0/3      | 520           | 2               | 0           | 0           |
| Gi1/0/4      | 520           | 2               | 0           | 0           |

<output truncated>

<output truncated>

This is an example of partial output from the **show interfaces counters protocol status** command for all interfaces:

```
Device# show interfaces counters protocol status
Protocols allocated:
Vlan1: Other, IP
Vlan20: Other, IP, ARP
Vlan30: Other, IP, ARP
Vlan40: Other, IP, ARP
Vlan50: Other, IP, ARP
Vlan60: Other, IP, ARP
Vlan70: Other, IP, ARP
Vlan80: Other, IP, ARP
Vlan90: Other, IP, ARP
Vlan900: Other, IP, ARP
Vlan3000: Other, IP
Vlan3500: Other, IP
GigabitEthernet1/0/1: Other, IP, ARP, CDP
GigabitEthernet1/0/2: Other, IP
GigabitEthernet1/0/3: Other, IP
GigabitEthernet1/0/4: Other, IP
GigabitEthernet1/0/5: Other, IP
GigabitEthernet1/0/6: Other, IP
GigabitEthernet1/0/7: Other, IP
GigabitEthernet1/0/8: Other, IP
GigabitEthernet1/0/9: Other, IP
GigabitEthernet1/0/10: Other, IP, CDP
<output truncated>
```

This is an example of output from the **show interfaces counters trunk** command. It displays trunk counters for all interfaces.

| Device# | show interfaces co | unters trunk  |            |
|---------|--------------------|---------------|------------|
| Port    | TrunkFramesTx      | TrunkFramesRx | WrongEncap |
| Gi1/0/1 | 0                  | 0             | 0          |
| Gi1/0/2 | 0                  | 0             | 0          |
| Gi1/0/3 | 80678              | 0             | 0          |
| Gi1/0/4 | 82320              | 0             | 0          |
| Gi1/0/5 | 0                  | 0             | 0          |
|         |                    |               |            |

# show interfaces switchport

To display the administrative and operational status of a switching (nonrouting) port, including port blocking and port protection settings, use the **show interfaces switchport** command in privileged EXEC mode.

**show interfaces** [interface-id] **switchport** [{**module** number}]

# **Syntax Description**

| interface-id  | (Optional) ID of the interface. Valid interfaces include physical ports (including type, stack member for stacking-capable switches, module, and port number) and port channels. The port channel range is 1 to 48. |
|---------------|----------------------------------------------------------------------------------------------------|
| module number | (Optional) Displays switchport configuration of all interfaces on the switch or specified stack member.                                                                                                    |
|               | The range is 1 to 9.                                                                                                    |
|               | This option is not available if you entered a specific interface ID.                                                                                                    |

### **Command Default**

None

### **Command Modes**

Privileged EXEC

### **Command History**

| Release                      | Modification                 |
|------------------------------|------------------------------|
| Cisco IOS XE Everest 16.5.1a | This command was introduced. |

### **Usage Guidelines**

Use the **show interface switchport module** *number* command to display the switch port characteristics of all interfaces on that switch in the stack. If there is no switch with that module number in the stack, there is no output.

This is an example of output from the **show interfaces switchport** command for a port. The table that follows describes the fields in the display.

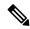

Note

Private VLANs are not supported in this release, so those fields are not applicable.

Device# show interfaces gigabitethernet1/0/1 switchport Name: Gi1/0/1 Switchport: Enabled Administrative Mode: trunk Operational Mode: down Administrative Trunking Encapsulation: dot1q Negotiation of Trunking: On Access Mode VLAN: 1 (default) Trunking Native Mode VLAN: 10 (VLAN0010) Administrative Native VLAN tagging: enabled Voice VLAN: none Administrative private-vlan host-association: none Administrative private-vlan mapping: none Administrative private-vlan trunk native VLAN: none Administrative private-vlan trunk Native VLAN tagging: enabled Administrative private-vlan trunk encapsulation: dot1q

Administrative private-vlan trunk normal VLANs: none Administrative private-vlan trunk associations: none Administrative private-vlan trunk mappings: none Operational private-vlan: none Trunking VLANs Enabled: 11-20 Pruning VLANs Enabled: 2-1001 Capture Mode Disabled

Capture VLANs Allowed: ALL

Protected: false

Unknown unicast blocked: disabled Unknown multicast blocked: disabled

Appliance trust: none

| Field                                 | Description                                                                                                    |
|---------------------------------------|----------------------------------------------------------------------------------------------------|
| Name                                  | Displays the port name.                                                                                          |
| Switchport                            | Displays the administrative and operational status of the port. In this display, the port is in switchport mode. |
| Administrative Mode                   | Displays the administrative and operational modes.                                                               |
| Operational Mode                      |                                                                                                    |
| Administrative Trunking Encapsulation | Displays the administrative and operational                                                                      |
| Operational Trunking Encapsulation    | encapsulation method and whether trunking negotiation is enabled.                                                |
| Negotiation of Trunking               |                                                                                                    |
| Access Mode VLAN                      | Displays the VLAN ID to which the port is configured.                                                            |
| Trunking Native Mode VLAN             | Lists the VLAN ID of the trunk that is in native mode.                                                           |
| Trunking VLANs Enabled                | Lists the allowed VLANs on the trunk. Lists the active VLANs on the trunk.                                       |
| Trunking VLANs Active                 | VEX. I (S of the train).                                                                                         |
| Pruning VLANs Enabled                 | Lists the VLANs that are pruning-eligible.                                                                       |
| Protected                             | Displays whether or not protected port is enabled (True) or disabled (False) on the interface.                   |
| Unknown unicast blocked               | Displays whether or not unknown multicast and                                                                    |
| Unknown multicast blocked             | unknown unicast traffic is blocked on the interface.                                                             |
| Voice VLAN                            | Displays the VLAN ID on which voice VLAN is enabled.                                                             |
| Appliance trust                       | Displays the class of service (CoS) setting of the data packets of the IP phone.                                 |

# show interfaces transceiver

To display the physical properties of a small form-factor pluggable (SFP) module interface, use the **show interfaces transceiver** command in EXEC mode.

| <b>show interfaces</b> [interface-id] | transceiver | [{detail   module | number   properties   supported-list |
|---------------------------------------|-------------|-------------------|--------------------------------------|
| threshold-table}]                     |             |                   |                                      |

# **Syntax Description**

| interface-id    | (Optional) ID of the physical interface, including type, stack member (stacking-capable switches only) module, and port number.                                                                      |
|-----------------|----------------------------------------------------------------------------------------------------|
| detail          | (Optional) Displays calibration properties, including high and low numbers and any alarm information for any Digital Optical Monitoring (DoM)-capable transceiver if one is installed in the switch. |
| module number   | (Optional) Limits display to interfaces on module on the switch.                                                                                                    |
|                 | This option is not available if you entered a specific interface ID.                                                                                                    |
| properties      | (Optional) Displays speed, duplex, and inline power settings on an interface.                                                                                                    |
| supported-list  | (Optional) Lists all supported transceivers.                                                                                                    |
| threshold-table | (Optional) Displays alarm and warning threshold table.                                                                                                    |

### **Command Modes**

User EXEC

Privileged EXEC

# **Command History**

| Release                      | Modification                 |
|------------------------------|------------------------------|
| Cisco IOS XE Everest 16.5.1a | This command was introduced. |

### **Examples**

This is an example of output from the **show interface** *interface-id* **transceiver detail** command:

### ${\tt Device\#\ show\ interfaces\ gigabitethernet1/1/1\ transceiver\ detail}$

ITU Channel not available (Wavelength not available),
Transceiver is internally calibrated.
mA:milliamperes, dBm:decibels (milliwatts), N/A:not applicable.
++:high alarm, +:high warning, -:low warning, --:low alarm.
A2D readouts (if they differ), are reported in parentheses.
The threshold values are uncalibrated.

| hold  |
|-------|
| .1010 |
| us)   |
|       |
|       |
| larm  |
| hold  |
| s)    |
|       |
|       |
| ŀ     |

| Port    | Optical<br>Transmit Power<br>(dBm) | High Alarm<br>Threshold<br>(dBm) | High Warn<br>Threshold<br>(dBm) | Low Warn<br>Threshold<br>(dBm) | Low Alarm<br>Threshold<br>(dBm) |
|---------|------------------------------------|----------------------------------|---------------------------------|--------------------------------|---------------------------------|
| Gi1/1/1 | 1 0                                | 7.9                              | 3.9                             | 0.0                            | -4.0                            |
| G11/1/1 | 1.0                                | 7.9                              | 3.9                             | 0.0                            | -4.0                            |
| Port    | Optical<br>Receive Power<br>(dBm)  | High Alarm<br>Threshold<br>(dBm) | High Warn<br>Threshold<br>(dBm) | Low Warn Threshold (dBm)       | Low Alarm<br>Threshold<br>(dBm) |
| Gi1/1/1 | -23.5                              | -5.0                             | -9.0                            | -28.2                          | -32.2                           |

This is an example of output from the **show interfaces transceiver threshold-table** command:

| Device# | show | interfaces | transceiver | threshold-table |
|---------|------|------------|-------------|-----------------|
|         |      |            |             |                 |

| Device# SHOW | Interraces tra | anscerver chres | IIOIU-Labi | .e         |            |
|--------------|----------------|-----------------|------------|------------|------------|
|              | Optical Tx     | Optical Rx      | Temp       | Laser Bias | Voltage    |
|              |                |                 |            | current    |            |
|              |                |                 |            |            |            |
|              |                |                 |            |            |            |
| DWDM GBIC    |                |                 |            |            |            |
| Min1         | -4.00          | -32.00          | -4         | N/A        | 4.65       |
| Min2         | 0.00           | -28.00          | 0          | N/A        | 4.75       |
| Max2         | 4.00           | -9.00           | 70         | N/A        | 5.25       |
| Max1         | 7.00           | -5.00           | 74         | N/A        | 5.40       |
| DWDM SFP     |                |                 |            |            |            |
| Min1         | -4.00          | -32.00          | -4         | N/A        | 3.00       |
| Min2         | 0.00           | -28.00          | 0          | N/A        | 3.10       |
| Max2         | 4.00           | -9.00           | 70         | N/A        | 3.50       |
| Max1         | 8.00           | -5.00           | 74         | N/A        | 3.60       |
| RX only WDM  | GBIC           |                 |            |            |            |
| Min1         | N/A            | -32.00          | -4         | N/A        | 4.65       |
| Min2         | N/A            | -28.30          | 0          | N/A        | 4.75       |
| Max2         | N/A            | -9.00           | 70         | N/A        | 5.25       |
| Max1         | N/A            | -5.00           | 74         | N/A        | 5.40       |
| DWDM XENPAK  |                |                 |            |            |            |
| Min1         | -5.00          | -28.00          | -4         | N/A        | N/A        |
| Min2         | -1.00          | -24.00          | 0          | N/A        | N/A        |
| Max2         | 3.00           | -7.00           | 70         | N/A        | N/A        |
| Max1         | 7.00           | -3.00           | 74         | N/A        | N/A        |
| DWDM X2      |                |                 |            |            |            |
| Min1         | -5.00          | -28.00          | -4         | N/A        | N/A        |
| Min2         | -1.00          | -24.00          | 0          | N/A        | N/A        |
| Max2         | 3.00           | -7.00           | 70         | N/A        | N/A        |
| Max1         | 7.00           | -3.00           | 74         | N/A        | N/A        |
| DWDM XFP     | ,,,,,,         | 0.00            | , -        | 21,722     | 21,7 22    |
| Min1         | -5.00          | -28.00          | -4         | N/A        | N/A        |
| Min2         | -1.00          | -24.00          | 0          | N/A        | N/A        |
| Max2         | 3.00           | -7.00           | 70         | N/A        | N/A        |
| Max1         | 7.00           | -3.00           | 74         | N/A        | N/A        |
| CWDM X2      | 7.00           | 3.00            | 7 4        | 14/ 21     | 14/ 21     |
| Min1         | N/A            | N/A             | 0          | N/A        | N/A        |
| Min2         | N/A<br>N/A     | N/A             | 0          | N/A        | N/A        |
| Max2         | N/A<br>N/A     | N/A<br>N/A      |            | N/A<br>N/A | N/A<br>N/A |
|              |                |                 | 0          |            |            |
| Max1         | N/A            | N/A             | U          | N/A        | N/A        |

<output truncated>

# show inventory

To display the product inventory listing of all Cisco products installed in the networking device, use the **show inventory** command in user EXEC or privileged EXEC mode.

### show inventory {fru | oid | raw} [entity]

| fru    | (Optional) Retrieves information about all Field Replaceable Units (FRUs) installed in the Cisco networking device.                                                                                                    |
|--------|----------------------------------------------------------------------------------------------------|
| oid    | (Optional) Retrieves information about the vendor specific hardware registration identifier referred to as object identifier (OID).                                                                                                    |
|        | The OID identifies the MIB object's location in the MIB hierarchy, and provides a means of accessing the MIB object in a network of managed devices                                                                                                    |
| raw    | (Optional) Retrieves information about all Cisco products referred to as entities installed in the Cisco networking device, even if the entities do not have a product ID (PID) value, a unique device identifier (UDI), or other physical identification. |
| entity | (Optional) Name of a Cisco entity (for example, chassis, backplane, module, or slot). A quoted string may be used to display very specific UDI information; for example "sfslot 1" will display the UDI information for slot 1 of an entity named sfslot.  |

### **Command Modes**

Privileged EXEC (#)

### **Command History**

| Release                     | Modification                                                            |
|-----------------------------|-------------------------------------------------------------------------|
| Cisco IOS XE Everest 16.6.1 | This command was introduced.                                            |
| Cisco IOS XE Everest 16.6.3 | This command was enhanced to display the serial number for the chassis. |

# **Usage Guidelines**

The **show inventory** command retrieves and displays inventory information about each Cisco product in the form of a UDI. The UDI is a combination of three separate data elements: a product identifier (PID), a version identifier (VID), and the serial number (SN).

The PID is the name by which the product can be ordered; it has been historically called the "Product Name" or "Part Number." This is the identifier that one would use to order an exact replacement part.

The VID is the version of the product. Whenever a product has been revised, the VID will be incremented. The VID is incremented according to a rigorous process derived from Telcordia GR-209-CORE, an industry guideline that governs product change notices.

The SN is the vendor-unique serialization of the product. Each manufactured product will carry a unique serial number assigned at the factory, which cannot be changed in the field. This is the means by which to identify an individual, specific instance of a product.

The UDI refers to each product as an entity. Some entities, such as a chassis, will have subentities like slots. Each entity will display on a separate line in a logically ordered presentation that is arranged hierarchically by Cisco entities.

Use the **show inventory** command without options to display a list of Cisco entities installed in the networking device that are assigned a PID.

The following is sample output from the show inventory command:

```
Device#show inventory
NAME: "c93xx Stack", DESCR: "c93xx Stack"
PID: C9300-48UXM
                   , VID: P2B , SN: FCW2117G00C
NAME: "Switch 2", DESCR: "C9300-48UXM"
PID: C9300-48UXM
                    , VID: P2B , SN: FCW2117G00C
NAME: "Switch 2 - Power Supply A", DESCR: "Switch 2 - Power Supply A"
PID: PWR-C1-1100WAC , VID: V02 , SN: LIT211227NZ
NAME: "Switch 2 FRU Uplink Module 1", DESCR: "8x10G Uplink Module"
PID: C3850-NM-8-10G , VID: V01 , SN: FOC20153M58
NAME: "Te2/1/1", DESCR: "SFP-10GBase-CX1"
PID: SFP-H10GB-CU2M
                   , VID: V02 , SN: TED2132H0SU
NAME: "Te2/1/3", DESCR: "SFP-10GBase-CX1"
PID: SFP-H10GB-CU2M , VID: V02 , SN: TED2132H0A8
NAME: "Te2/1/5", DESCR: "SFP-10GBase-CX1"
                      , VID: V02 , SN: TED2132H1G8
PID: SFP-H10GB-CU2M
NAME: "usbflash1", DESCR: "usbflash1"
PID: SSD-120G , VID: STP21460FNA, SN: V01
```

#### Table 4: show inventory Field Descriptions

| Field | Description                                                                                                    |
|-------|----------------------------------------------------------------------------------------------------|
| NAME  | Physical name (text string) assigned to the Cisco entity. For example, console or a simple component number (port or module number), such as "1," depending on the physical component naming syntax of the device. |
| DESCR | Physical description of the Cisco entity that characterizes the object. The physical description includes the hardware serial number and the hardware revision.                                                    |
| PID   | Entity product identifier. Equivalent to the entPhysicalModelName MIB variable in RFC 2737.                                                                                                    |
| VID   | Entity version identifier. Equivalent to the entPhysicalHardwareRev MIB variable in RFC 2737.                                                                                                    |
| SN    | Entity serial number. Equivalent to the entPhysicalSerialNum MIB variable in RFC 2737.                                                                                                    |

For diagnostic purposes, the **show inventory** command can be used with the **raw** keyword to display every RFC 2737 entity including those without a PID, UDI, or other physical identification.

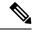

Note

The **raw** keyword option is primarily intended for troubleshooting problems with the **show inventory** command itself.

Enter the **show inventory** command with an *entity* argument value to display the UDI information for a specific type of Cisco entity installed in the networking device. In this example, a list of Cisco entities that match the sfslot argument string is displayed.

```
Device#show inventory "c93xx Stack"
NAME: "c93xx Stack", DESCR: "c93xx Stack"
PID: C9300-48UXM
                    , VID: P2B , SN: FCW2117G00C
NAME: "Switch 2", DESCR: "C9300-48UXM"
PID: C9300-48UXM
                 , VID: P2B , SN: FCW2117G00C
NAME: "Switch 2 - Power Supply A", DESCR: "Switch 2 - Power Supply A"
PID: PWR-C1-1100WAC , VID: V02 , SN: LIT211227NZ
NAME: "Switch 2 FRU Uplink Module 1", DESCR: "8x10G Uplink Module"
PID: C3850-NM-8-10G , VID: V01 , SN: FOC20153M58
NAME: "Te2/1/1", DESCR: "SFP-10GBase-CX1"
PID: SFP-H10GB-CU2M
                      , VID: V02 , SN: TED2132H0SU
NAME: "Te2/1/3", DESCR: "SFP-10GBase-CX1"
PID: SFP-H10GB-CU2M
                      , VID: V02 , SN: TED2132H0A8
NAME: "Te2/1/5", DESCR: "SFP-10GBase-CX1"
PID: SFP-H10GB-CU2M
                    , VID: V02 , SN: TED2132H1G8
NAME: "usbflash1", DESCR: "usbflash1"
PID: SSD-120G
                     , VID: STP21460FNA, SN: V01
```

You can request even more specific UDI information with the *entity* argument value enclosed in quotation marks.

# show memory platform

To display memory statistics of a platform, use the **show memory platform** command in privileged EXEC mode.

show memory platform [{compressed-swap | information | page-merging}]

# **Syntax Description**

| compressed-swap | (Optional) Displays platform memory compressed-swap information. |
|-----------------|------------------------------------------------------------------|
| information     | (Optional) Displays general information about the platform.      |
| page-merging    | (Optional) Displays platform memory page-merging information.    |

### **Command Modes**

Privileged EXEC (#)

# **Command History**

| Release                         | Modification                 |  |  |  |
|---------------------------------|------------------------------|--|--|--|
| Cisco IOS XE Everest<br>16.5.1a | This command was introduced. |  |  |  |

# **Usage Guidelines**

Free memory is accurately computed and displayed in the Free Memory field of the command output.

# **Examples**

The following is sample output from the **show memory platform** command:

Switch# show memory platform

Virtual memory : 12874653696 Pages resident : 627041 Major page faults: 2220 Minor page faults: 2348631 Architecture : mips64 Memory (kB) Physical : 3976852 Total : 3976852 Used : 2761276 Free : 1215576 : 2128196 Active : 1581856 Inactive Inact-dirty Inact-clean : 0 Dirty : 0 AnonPages : 1294984 : 0 Bounce Cached : 1978168 Commit Limit : 1988424 Committed As : 3343324 : 0 : 0 High Total High Free : 3976852 Low Total Low Free : 1215576 Mapped : 516316 NFS Unstable : 0 Page Tables : 1 Slab : 0 : 17124

```
VMmalloc Chunk: 1069542588
 VMmalloc Total : 1069547512
 VMmalloc Used : 2588
 Writeback : 0
 HugePages Total: 0
 HugePages Free: 0
 HugePages Rsvd : 0
 HugePage Size : 2048
Swap (kB)
 Total
             : 0
 Used
              : 0
 Free
              : 0
 Cached: 0
Buffers (kB)
             : 437136
Load Average
 1-Min
             : 1.04
 5-Min
             : 1.16
 15-Min
             : 0.94
```

The following is sample output from the **show memory platform information** command:

### Device# show memory platform information

```
Virtual memory : 12870438912
Pages resident : 626833
 Major page faults: 2222
Minor page faults: 2362455
 Architecture
                   : mips64
 Memory (kB)
  Memory (kB)

Physical : 3976852

Total : 3976852
   Used
                  : 2761224
                  : 1215628
   Free
   Active
   Active : 2128060
Inactive : 1584444
   Inact-dirty : 0
   Inact-clean : 0
   Dirty : 284
AnonPages : 1294656
Bounce : 0
Cached : 1979644
                    : 1979644
   Cached
   Commit Limit : 1988424
   Committed As : 3342184
   High Total : 0
   High Free : 0

Low Total : 3976852

Low Free : 1215628

Mapped : 516212
   NFS Unstable : 0
   Page Tables : 17096
                    : 0
   Slab
   VMmalloc Chunk : 1069542588
   VMmalloc Total: 1069547512
   VMmalloc Used : 2588
   Writeback : 0
   HugePages Total: 0
   HugePages Free : 0
   HugePages Rsvd : 0
   HugePage Size : 2048
```

Swap (kB)

Total : 0
Used : 0
Free : 0
Cached : 0

Buffers (kB) : 438228

Load Average

1-Min : 1.54 5-Min : 1.27 15-Min : 0.99

# show module

To display module information such as switch number, model number, serial number, hardware revision number, software version, MAC address and so on, use this command in user EXEC or privileged EXEC mode.

show module [{switch-num}]

| • | _     | _    |         |      |
|---|-------|------|---------|------|
| • | /ntov | Hace | rin     | tion |
| 3 | ntax  | DCOL | , I I W | แบแ  |
|   |       |      |         |      |

switch-num

(Optional) Number of the switch.

# **Command Default**

None

### **Command Modes**

User EXEC (>)

Privileged EXEC (#)

# **Command History**

| Release                      | Modification                 |
|------------------------------|------------------------------|
| Cisco IOS XE Everest 16.5.1a | This command was introduced. |

# **Usage Guidelines**

Entering the **show module** command without the *switch-num* argument is the same as entering the show module all command.

# show mgmt-infra trace messages ilpower

To display inline power messages within a trace buffer, use the **show mgmt-infra trace messages ilpower** command in privileged EXEC mode.

show mgmt-infra trace messages ilpower [switch stack-member-number]

### **Syntax Description**

switch stack-member-number (Optional) Specifies the stack member number for which to display inline power messages within a trace buffer.

### **Command Default**

None

#### Command Modes

Privileged EXEC

### **Command History**

| Release                      | Modification                 |  |  |
|------------------------------|------------------------------|--|--|
| Cisco IOS XE Everest 16.5.1a | This command was introduced. |  |  |

This is an output example from the **show mgmt-infra trace messages ilpower** command:

```
Device# show mgmt-infra trace messages ilpower
[10/23/12 14:05:10.984 UTC 1 3] Initialized inline power system configuration fo
r slot 1.
[10/23/12 14:05:10.984 UTC 2 3] Initialized inline power system configuration fo
r slot 2.
[10/23/12 14:05:10.984 UTC 3 3] Initialized inline power system configuration fo
r slot 3.
[10/23/12 14:05:10.984 UTC 4 3] Initialized inline power system configuration fo
[10/23/12\ 14:05:10.984\ UTC\ 5\ 3] Initialized inline power system configuration fo
r slot 5.
[10/23/12 14:05:10.984 UTC 6 3] Initialized inline power system configuration fo
r slot 6.
[10/23/12 14:05:10.984 UTC 7 3] Initialized inline power system configuration fo
r slot 7.
[10/23/12 14:05:10.984 UTC 8 3] Initialized inline power system configuration fo
r slot. 8.
[10/23/12\ 14:05:10.984\ UTC\ 9\ 3] Initialized inline power system configuration fo
r slot 9.
[10/23/12 14:05:10.984 UTC a 3] Inline power subsystem initialized.
[10/23/12\ 14{:}05{:}18.908\ UTC\ b\ 264] Create new power pool for slot 1
[10/23/12 14:05:18.909 UTC c 264] Set total inline power to 450 for slot 1
[10/23/12 \ 14:05:20.273 \ UTC \ d \ 3] PoE is not supported on .
[10/23/12\ 14:05:20.288\ UTC\ e\ 3] PoE is not supported on .
[10/23/12 \ 14:05:20.299 \ UTC \ f \ 3] PoE is not supported on .
[10/23/12 \ 14:05:20.311 \ UTC \ 10 \ 3] PoE is not supported on .
[10/23/12 14:05:20.373 UTC 11 98] Inline power process post for switch 1
[10/23/12 \ 14:05:20.373 \ UTC \ 12 \ 98] PoE post passed on switch 1
[10/23/12 14:05:20.379 UTC 13 3] Slot #1: PoE initialization for board id 16387
[10/23/12 14:05:20.379 UTC 14 3] Set total inline power to 450 for slot 1
[10/23/12 14:05:20.379 UTC 15 3] Gi1/0/1 port config Initialized
[10/23/12\ 14:05:20.379\ UTC\ 16\ 3] Interface Gi1/0/1 initialization done.
[10/23/12 14:05:20.380 UTC 17 3] Gi1/0/24 port config Initialized
[10/23/12 14:05:20.380 UTC 18 3] Interface Gi1/0/24 initialization done.
[10/23/12 14:05:20.380 UTC 19 3] Slot #1: initialization done.
```

[10/23/12 14:05:50.440 UTC 1a 3] Slot #1: PoE initialization for board id 16387 [10/23/12 14:05:50.440 UTC 1b 3] Duplicate init event

# show mgmt-infra trace messages ilpower-ha

To display inline power high availability messages within a trace buffer, use the **show mgmt-infra trace messages ilpower-ha** command in privileged EXEC mode.

show mgmt-infra trace messages ilpower-ha [switch stack-member-number]

**Syntax Description** 

switch stack-member-number

(Optional) Specifies the stack member number for which to display inline power messages within a trace buffer.

**Command Default** 

None

**Command Modes** 

Privileged EXEC

**Command History** 

Release Modification

Cisco IOS XE Everest 16.5.1a This command was introduced.

This is an output example from the **show mgmt-infra trace messages ilpower-ha** command:

Device# show mgmt-infra trace messages ilpower-ha

[10/23/12 14:04:48.087 UTC 1 3] NG3K\_ILPOWER\_HA: Created NGWC ILP CF client successfully.

# show mgmt-infra trace messages platform-mgr-poe

To display platform manager Power over Ethernet (PoE) messages within a trace buffer, use the **show** mgmt-infra trace messages platform-mgr-poe privileged EXEC command.

show mgmt-infra trace messages platform-mgr-poe [switch stack-member-number]

### **Syntax Description**

switch stack-member-number (Optional) Specifies the stack member number for which to display messages within a trace buffer.

### **Command Default**

None

#### Command Modes

Privileged EXEC

### **Command History**

| Release                      | Modification                 |  |  |
|------------------------------|------------------------------|--|--|
| Cisco IOS XE Everest 16.5.1a | This command was introduced. |  |  |

This is an example of partial output from the **show mgmt-infra trace messages platform-mgr-poe** command:

```
Device# show mgmt-infra trace messages platform-mgr-poe
```

```
[10/23/12 14:04:06.431 UTC 1 5495] PoE Info: get power controller param sent:
[10/23/12 14:04:06.431 UTC 2 5495] PoE Info: POE SHUT sent for port 1 (0:0)
[10/23/12 \ 14:04:06.431 \ UTC \ 3 \ 5495] PoE Info: POE_SHUT sent for port 2 (0:1)
[10/23/12 \ 14:04:06.431 \ UTC \ 4 \ 5495] PoE Info: POE_SHUT sent for port 3 (0:2)
[10/23/12 14:04:06.431 UTC 5 5495] PoE Info: POE SHUT sent for port 4 (0:3)
[10/23/12\ 14:04:06.431\ UTC\ 6\ 5495] PoE Info: POE SHUT sent for port 5 (0:4)
[10/23/12 14:04:06.431 UTC 7 5495] PoE Info: POE SHUT sent for port 6 (0:5)
[10/23/12\ 14:04:06.431\ UTC\ 8\ 5495] PoE Info: POE_SHUT sent for port 7 (0:6)
[10/23/12 14:04:06.431 UTC 9 5495] POE Info: POE SHUT sent for port 8 (0:7)
[10/23/12 14:04:06.431 UTC a 5495] PoE Info: POE SHUT sent for port 9 (0:8)
[10/23/12 14:04:06.431 UTC b 5495] POE Info: POE_SHUT sent for port 10 (0:9)
[10/23/12 14:04:06.431 UTC c 5495] POE Info: POE SHUT sent for port 11 (0:10)
[10/23/12 14:04:06.431 UTC d 5495] PoE Info: POE SHUT sent for port 12 (0:11)
[10/23/12\ 14:04:06.431\ UTC\ e\ 5495] PoE Info: POE_SHUT sent for port 13 (e:0)
[10/23/12 14:04:06.431 UTC f 5495] PoE Info: POE SHUT sent for port 14 (e:1)
[10/23/12 14:04:06.431 UTC 10 5495] PoE Info: POE_SHUT sent for port 15 (e:2)
[10/23/12 14:04:06.431 UTC 11 5495] PoE Info: POE SHUT sent for port 16 (e:3)
[10/23/12 14:04:06.431 UTC 12 5495] PoE Info: POE SHUT sent for port 17 (e:4)
[10/23/12 14:04:06.431 UTC 13 5495] PoE Info: POE_SHUT sent for port 18 (e:5)
[10/23/12 14:04:06.431 UTC 14 5495] POE Info: POE SHUT sent for port 19 (e:6)
[10/23/12 14:04:06.431 UTC 15 5495] PoE Info: POE SHUT sent for port 20 (e:7)
[10/23/12 14:04:06.431 UTC 16 5495] PoE Info: POE_SHUT sent for port 21 (e:8)
[10/23/12 14:04:06.431 UTC 17 5495] POE Info: POE SHUT sent for port 22 (e:9)
[10/23/12 14:04:06.431 UTC 18 5495] POE Info: POE SHUT sent for port 23 (e:10)
```

# show network-policy profile

To display the network-policy profiles, use the **show network policy profile** command in privileged EXEC mode.

show network-policy profile [profile-number] [detail]

# **Syntax Description**

profile-number (Optional) Displays the network-policy profile number. If no profile is entered, all network-policy profiles appear.

**detail** (Optional) Displays detailed status and statistics information.

### **Command Default**

None

### **Command Modes**

Privileged EXEC

### **Command History**

| Release                      | Modification                 |  |  |
|------------------------------|------------------------------|--|--|
| Cisco IOS XE Everest 16.5.1a | This command was introduced. |  |  |

This is an example of output from the **show network-policy profile** command:

```
Device# show network-policy profile
```

Network Policy Profile 10
voice vlan 17 cos 4
Interface:
none
Network Policy Profile 30
voice vlan 30 cos 5
Interface:
none
Network Policy Profile 36
voice vlan 4 cos 3
Interface:
Interface\_id

# show platform hardware capacity

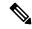

Note

The existing **show platform hardware capacity** command is currently supported, but is going to be deprecated. Use the **show tech-support resource** command instead.

To determine system hardware capacity, use the **show platform hardware capacity** command in privileged EXEC mode.

### show platform hardware capacity

# **Syntax Description**

This command has no arguments or keywords.

### **Command Default**

This command has no default settings.

### **Command Modes**

Privileged EXEC (#)

# **Command History**

| Release                   | Modification                |  |  |
|---------------------------|-----------------------------|--|--|
| Cisco IOS XE Fuji 16 8 1a | This command was introduced |  |  |

### Example

This example shows how to determine the system hardware capacity

Device# show platform hardware capacity

| Module                                                                 | Model          |          | Operational Status |      |       |           |        |
|------------------------------------------------------------------------|----------------|----------|--------------------|------|-------|-----------|--------|
| subslot 1/0                                                            | С9500H-32QC    |          | ok                 |      |       |           |        |
| Load Average Slot Status 1-Min 5-Min 15-Min RPO Healthy 0.07 0.16 0.13 |                |          |                    |      |       |           |        |
| Memory (kB)                                                            |                |          |                    |      |       |           |        |
| Slot Status                                                            | Total          | Used (P  | ct)                | Free | (Pct) | Committed | (Pct)  |
| RPO Healthy                                                            | 7 15958108 306 | 50492 (1 | 9%) 1289           | 7616 | (81%) | 25941080  | (163%) |
| CPU Utilization                                                        |                |          |                    |      |       |           |        |
| Slot CPU                                                               | User System    | Nice     | Idle               | IRQ  | SIRQ  | IOwait    |        |
| RP0 0                                                                  | 0.70 0.20      | 0.00 9   | 9.10 0             | .00  | 0.00  | 0.00      |        |
| 1                                                                      | 0.39 0.09      | 0.00 9   | 9.50 0             | .00  | 0.00  | 0.00      |        |
| 2                                                                      | 0.80 0.40      | 0.00 9   | 3.80 0             | .00  | 0.00  | 0.00      |        |
| 3                                                                      | 1.10 0.20      | 0.00 9   | 3.69 0             | .00  | 0.00  | 0.00      |        |
| 4                                                                      | 0.00 0.00      | 0.00 10  | 0.00               | .00  | 0.00  | 0.00      |        |
| 5                                                                      | 2.20 0.00      | 0.00 9   | 7.80 0             | .00  | 0.00  | 0.00      |        |
| 6                                                                      | 0.10 3.20      | 0.00 9   | 6.70 0             | .00  | 0.00  | 0.00      |        |
| 7                                                                      | 0.00 0.00      | 0.00 10  | 0.00               | .00  | 0.00  | 0.00      |        |
|                                                                        |                |          |                    |      |       |           |        |

<sup>\*:</sup> interface is up

IHQ: pkts in input hold queue IQD: pkts dropped from input queue

OHQ: pkts in output hold queue

OQD: pkts dropped from output queue RXBS: rx rate (bits/sec) RXPS: rx rate (pkts/sec) TXBS: tx rate (bits/sec) TXPS: tx rate (pkts/sec)

TRTL: throttle count

| Interface<br>TXBS TXPS TRTL | IHQ | IQD | ОНО | OQD | RXBS | RXPS |
|-----------------------------|-----|-----|-----|-----|------|------|
| 77] 1                       |     |     |     |     |      |      |
| Vlan1<br>O O O              | 0   | 0   | 0   | 0   | 0    | 0    |
| * GigabitEthernet0/0 0 0    | 0   | 0   | 0   | 0   | 0    | 0    |
| Fo1/0/1                     | 0   | 0   | 0   | 0   | 0    | 0    |
| 0 0 0<br>Fo1/0/2            | 0   | 0   | 0   | 0   | 0    | 0    |
| 0 0 0<br>Fo1/0/3            | 0   | 0   | 0   | 0   | 0    | 0    |
| 0 0 0                       |     |     |     |     |      |      |
| Fo1/0/4<br>0 0 0            | 0   | 0   | 0   | 0   | 0    | 0    |
| Fo1/0/5                     | 0   | 0   | 0   | 0   | 0    | 0    |
| 0 0 0<br>Fo1/0/6            | 0   | 0   | 0   | 0   | 0    | 0    |
| 0 0 0<br>Fo1/0/7            | 0   | 0   | 0   | 0   | 0    | 0    |
| 0 0 0                       | 0   | 0   | 2   | 2   | 0    | 0    |
| Fo1/0/8<br>0 0 0            | 0   | 0   | 0   | 0   | 0    | 0    |
| Fo1/0/9<br>0 0 0            | 0   | 0   | 0   | 0   | 0    | 0    |
| Fo1/0/10                    | 0   | 0   | 0   | 0   | 0    | 0    |
| 0 0 0<br>Fo1/0/11           | 0   | 0   | 0   | 0   | 0    | 0    |
| 0 0 0<br>Fo1/0/12           | 0   | 0   | 0   | 0   | 0    | 0    |
| 0 0 0                       |     |     |     |     |      |      |
| Fo1/0/13<br>0 0 0           | 0   | 0   | 0   | 0   | 0    | 0    |
| Fo1/0/14                    | 0   | 0   | 0   | 0   | 0    | 0    |
| 0 0 0<br>Fo1/0/15           | 0   | 0   | 0   | 0   | 0    | 0    |
| 0 0 0<br>Fo1/0/16           | 0   | 0   | 0   | 0   | 0    | 0    |
| 0 0 0                       |     |     |     |     |      |      |
| Fo1/0/17<br>0 0 0           | 0   | 0   | 0   | 0   | 0    | 0    |
| Fo1/0/18                    | 0   | 0   | 0   | 0   | 0    | 0    |
| 0 0 0<br>Fo1/0/19           | 0   | 0   | 0   | 0   | 0    | 0    |
| 0 0 0<br>Fo1/0/20           | 0   | 0   | 0   | 0   | 0    | 0    |
| 0 0 0 Fo1/0/21              |     |     |     |     |      |      |
| 0 0 0                       | 0   | 0   | 0   | 0   | 0    | 0    |
| Fo1/0/22<br>0 0 0           | 0   | 0   | 0   | 0   | 0    | 0    |
| Fo1/0/23                    | 0   | 0   | 0   | 0   | 0    | 0    |
| 0 0 0<br>* Fo1/0/24         | 0   | 0   | 0   | 0   | 0    | 0    |
| 0 0 0<br>* Fo1/0/25         | 0   | 0   | 0   | 0   | 0    | 0    |
| 0 0 0<br>* Fo1/0/26         | 0   | 0   | 0   | 0   | 0    | 0    |

| 0 0                        | 0                    |               |                     |   |   |   |   |
|----------------------------|----------------------|---------------|---------------------|---|---|---|---|
| * Fo1/0/27                 |                      | 0             | 0                   | 0 | 0 | 0 | 0 |
| 0 0<br>* Fo1/0/28          | 0                    | 0             | 0                   | 0 | 0 | 0 | 0 |
| 0 0<br>* Fo1/0/29          | 0                    | 0             | 0                   | 0 | 0 | 0 | 0 |
| 0 0<br>* Fo1/0/30          | 0                    | 0             | 0                   | 0 | 0 | 0 | 0 |
| 0 0                        | 0                    |               |                     |   |   |   |   |
| * Fo1/0/31<br>0 0          | 0                    | 0             | 0                   | 0 | 0 | 0 | 0 |
| Fo1/0/32<br>0 0            | 0                    | 0             | 0                   | 0 | 0 | 0 | 0 |
| HundredGigE1/0/            | /33                  | 0             | 0                   | 0 | 0 | 0 | 0 |
| HundredGigE1/0/            | /34                  | 0             | 0                   | 0 | 0 | 0 | 0 |
| 0 0<br>HundredGigE1/0/     | 0<br>/35             | 0             | 0                   | 0 | 0 | 0 | 0 |
| 0 0<br>HundredGigE1/0/     | 0<br>/36             | 0             | 0                   | 0 | 0 | 0 | 0 |
| 0 0                        | 0                    | 0             | 0                   | 0 | 0 |   | 0 |
| HundredGigE1/0/<br>0 0     | 0                    |               |                     |   |   | 0 |   |
| HundredGigE1/0/<br>0 0     | /38<br>0             | 0             | 0                   | 0 | 0 | 0 | 0 |
| HundredGigE1/0/<br>0 0     | /39<br>0             | 0             | 0                   | 0 | 0 | 0 | 0 |
| HundredGigE1/0/            | 40                   | 0             | 0                   | 0 | 0 | 0 | 0 |
| 0 0<br>HundredGigE1/0/     | 0<br>/41             | 0             | 0                   | 0 | 0 | 0 | 0 |
| 0 0<br>HundredGigE1/0/     | 0<br>/42             | 0             | 0                   | 0 | 0 | 0 | 0 |
| 0 0<br>HundredGigE1/0/     | 0                    | 0             | 0                   | 0 | 0 | 0 | 0 |
| 0 0                        | 0                    | 0             | 0                   | 0 |   |   |   |
| HundredGigE1/0/<br>0 0     | 0                    | U             |                     |   | 0 | 0 | 0 |
| HundredGigE1/0/<br>0 0     | /45<br>0             | 0             | 0                   | 0 | 0 | 0 | 0 |
| HundredGigE1/0/<br>0 0     | /46<br>0             | 0             | 0                   | 0 | 0 | 0 | 0 |
| HundredGigE1/0/            | 47                   | 0             | 0                   | 0 | 0 | 0 | 0 |
| 0 0<br>HundredGigE1/0/     | 0<br>/48             | 0             | 0                   | 0 | 0 | 0 | 0 |
| 0 0<br>ASIC 0 Info         | 0                    |               |                     |   |   |   |   |
|                            |                      |               |                     |   |   |   |   |
| ASIC 0 HSN Table TILE 0:   |                      | info:<br>srip | FSE 255             |   |   |   |   |
|                            | (null)               | srip          |                     |   |   |   |   |
| ASIC 0 HSN Table TILE 0:   |                      | info:<br>srip | FSE 255             |   |   |   |   |
|                            | (null)               | srip          |                     |   |   |   |   |
| ASIC 0 HSN Table           |                      |               | FSE 0<br>srip 0 1 2 | 2 |   |   |   |
| TILE 1: (                  | Jnicast MAC          | addresses     | srip 0 1 2          |   |   |   |   |
| ASIC 0 HSN Table TILE 0: U |                      |               | FSE 0<br>srip 0 1 2 | 3 |   |   |   |
| TILE 1: U                  | Jnicast MAC          | addresses     | srip 0 1 2          |   |   |   |   |
| ASIC 0 HSN Table TILE 0:   | 4 Software<br>(null) |               | #SE 255             |   |   |   |   |
|                            | (null)               | _             | 055                 |   |   |   |   |
| ASIC 0 HSN Table TILE 0:   |                      | info:<br>srip | FSE 255             |   |   |   |   |
|                            |                      |               |                     |   |   |   |   |

```
TILE 1: (null)
                                srip
ASIC 0 HSN Table 6 Software info:
                                        FSE 1
        TILE 0: Directly or indirectly connected routes srip 0 1 2 3
        TILE 1: Directly or indirectly connected routes srip 0 1 2 3
ASIC 0 HSN Table 7 Software info:
                                       FSE 2
        TILE 0: SGT DGT
                               srip 0 1 2 3
                               srip 0 1 2 3
        TILE 1: SGT DGT
ASIC 0 HSF Table 0 Software info:
                                      FSE 1
        TILE 0: Directly or indirectly connected routes srip 0 1 2 3
        TILE 1: Directly or indirectly connected routes srip 0 1 2 3 \,
        TILE 2: Directly or indirectly connected routes srip 0 1 2 3
        TILE 3: Directly or indirectly connected routes srip 0 1 2 3
        TILE 4: Directly or indirectly connected routes srip 0 1 2 3
        TILE 5: Directly or indirectly connected routes srip 0 1 2 3
        TILE 6: Directly or indirectly connected routes srip 0 1 2 3
        TILE 7: Directly or indirectly connected routes srip 0 1 2 3 \,
ASIC 0 HSF Table 1 Software info:
                                       FSE 1
        TILE 0: Directly or indirectly connected routes srip 0 1 2 3
        TILE 1: Directly or indirectly connected routes srip 0 1 2 3
        TILE 2: Directly or indirectly connected routes srip 0 1 2 3
        TILE 3: Directly or indirectly connected routes srip 0 1 2 3
        TILE 4: Directly or indirectly connected routes srip 0 1 2 3 \,
        TILE 5: Directly or indirectly connected routes srip 0 1 2 3
        TILE 6: Directly or indirectly connected routes srip 0 1 2 3
        TILE 7: Directly or indirectly connected routes srip 0 1 2 3 \,
ASIC 0 HSF Table 2 Software info:
                                       FSE 1
        TILE 0: Directly or indirectly connected routes srip 0 1 2 3
        TILE 1: Directly or indirectly connected routes srip 0 1 2 3
        TILE 2: Directly or indirectly connected routes srip 0 1 2 3 \,
        TILE 3: Directly or indirectly connected routes srip 0 1 2 3 \,
        TILE 4: Directly or indirectly connected routes srip 0 1 2 3
        TILE 5: Directly or indirectly connected routes srip 0 1 2 3
        TILE 6: Directly or indirectly connected routes srip 0 1 2 3
        TILE 7: Directly or indirectly connected routes srip 0 1 2 3 \,
ASIC 0 HSF Table 3 Software info:
                                       FSE 1
        TILE 0: Directly or indirectly connected routes srip 0 1 2 3
        TILE 1: Directly or indirectly connected routes srip 0 1 2 3
        TILE 2: Directly or indirectly connected routes srip 0 1 2 3
        TILE 3: Directly or indirectly connected routes srip 0 1 2 3
        TILE 4: Directly or indirectly connected routes srip 0 1 2 3
        TILE 5: Directly or indirectly connected routes srip 0 1 2 3 \,
        TILE 6: Directly or indirectly connected routes srip 0 1 2 3
        TILE 7: Directly or indirectly connected routes srip 0 1 2 3
ASIC 0 HSF Table 4 Software info:
                                       FSE 1
        TILE 0: Directly or indirectly connected routes srip 0 1 2 3
        TILE 1: Directly or indirectly connected routes srip 0 1 2 3
        TILE 2: Directly or indirectly connected routes srip 0 1 2 3
        TILE 3: Directly or indirectly connected routes srip 0 1 2 3
        TILE 4: Directly or indirectly connected routes srip 0 1 2 3
        TILE 5: Directly or indirectly connected routes srip 0 1 2 3
        TILE 6: Directly or indirectly connected routes srip 0 1 2 3
        TILE 7: Directly or indirectly connected routes srip 0 1 2 3
OVF Info
Table 0 info: FSE0: 0, FSE1: 255
                                        #hwmabs: 24, #swmabs: 24
        MAB 0: Unicast MAC addresses srip 0 1 2 3
                                                       MAB 1: Unicast MAC addresses srip
 0 1 2 3
        MAB 2: Unicast MAC addresses srip 0 1 2 3
                                                      MAB 3: Unicast MAC addresses srip
 0 1 2 3
       MAB 4: Unicast MAC addresses srip 0 1 2 3
                                                       MAB 5: Unicast MAC addresses srip
 0 1 2 3
        MAB 6: Unicast MAC addresses srip 0 1 2 3
                                                        MAB 7: Unicast MAC addresses srip
 0 1 2 3
        MAB 8: Unicast MAC addresses srip 0 1 2 3
                                                       MAB 9: Unicast MAC addresses srip
```

```
0 1 2 3
        MAB 10: Unicast MAC addresses srip 0 1 2 3
                                                      MAB 11: Unicast MAC addresses srip
 0 1 2 3
        MAB 12: Unicast MAC addresses srip 0 1 2 3
                                                        MAB 13: Unicast MAC addresses srip
 0 1 2 3
        MAB 14: Unicast MAC addresses srip 0 1 2 3
                                                        MAB 15: Unicast MAC addresses srip
 0 1 2 3
       MAB 16: Unicast MAC addresses srip 0 1 2 3 \,
                                                        MAB 17: Unicast MAC addresses srip
 0 1 2 3
        MAB 18: Unicast MAC addresses srip 0 1 2 3
                                                        MAB 19: Unicast MAC addresses srip
 0 1 2 3
        MAB 20: Unicast MAC addresses srip 0 1 2 3
                                                        MAB 21: Unicast MAC addresses srip
 0 1 2 3
        MAB 22: Unicast MAC addresses srip 0 1 2 3
                                                        MAB 23: Unicast MAC addresses srip
 0 1 2 3
              FSE0: 1, FSE1: 255
Table 1 info:
                                       #hwmabs: 24, #swmabs: 24
        MAB 0: Directly or indirectly connected routes srip 0 1 2 3
                                                                        MAB 1: Directly
or indirectly connected routes srip 0 1 2 3
        MAB 2: Directly or indirectly connected routes srip 0 1 2 3
                                                                        MAR
                                                                             3: Directly
or indirectly connected routes srip 0 1 2 3
        MAB 4: Directly or indirectly connected routes srip 0 1 2 3
                                                                        MAB
                                                                             5: Directly
or indirectly connected routes srip 0 1 2 3 \,
        MAB 6: Directly or indirectly connected routes srip 0 1 2 3
                                                                             7: Directly
                                                                        MAB
or indirectly connected routes srip 0 1 2 3
        MAB 8: Directly or indirectly connected routes srip 0 1 2 3
                                                                            9: Directly
                                                                        MAB
or indirectly connected routes srip 0 1 2 3
        MAB 10: Directly or indirectly connected routes srip 0 1 2 3
                                                                        MAB 11: Directly
or indirectly connected routes srip 0 1 2 3
        MAB 12: Directly or indirectly connected routes srip 0 1 2 3
                                                                        MAB 13: Directly
or indirectly connected routes srip 0 1 2 3 \,
       MAB 14: Directly or indirectly connected routes srip 0 1 2 3
                                                                        MAB 15: Directly
or indirectly connected routes srip 0 1 2 3
        MAB 16: Directly or indirectly connected routes srip 0 1 2 3
                                                                        MAB 17: Directly
or indirectly connected routes srip 0 1 2 3
        MAB 18: Directly or indirectly connected routes srip 0 1 2 3
                                                                        MAB 19: Directly
or indirectly connected routes srip 0 1 2 3 \,
        MAB 20: Directly or indirectly connected routes srip 0 1 2 3
                                                                        MAB 21: Directly
or indirectly connected routes srip 0 1 2 3
        MAB 22: Directly or indirectly connected routes srip 0 1 2 3
                                                                        MAB 23: Directly
or indirectly connected routes srip 0 1 2 3
Table 2 info: FSE0: 1, FSE1: 255
                                       #hwmabs: 24, #swmabs: 24
       MAB 0: Directly or indirectly connected routes srip 0 1 2 3
                                                                            1: Directly
                                                                        MAB
or indirectly connected routes srip 0 1 2 3
                                                                             3: Directly
        MAB 2: Directly or indirectly connected routes srip 0 1 2 3
                                                                        MAB
or indirectly connected routes srip 0 1 2 3
        MAB 4: Directly or indirectly connected routes srip 0 1 2 3
                                                                        MAB
                                                                             5: Directly
or indirectly connected routes srip 0 1 2 3 \,
        MAB 6: Directly or indirectly connected routes srip 0 1 2 3
                                                                        MAB
                                                                             7: Directly
or indirectly connected routes srip 0 1 2 3
        MAB 8: Directly or indirectly connected routes srip 0 1 2 3
                                                                        MAB 9: Directly
or indirectly connected routes srip 0 1 2 3 \,
        MAB 10: Directly or indirectly connected routes srip 0 1 2 3
                                                                        MAB 11: Directly
or indirectly connected routes srip 0 1 2 3 \,
        MAB 12: Directly or indirectly connected routes srip 0 1 2 3 \,
                                                                        MAB 13: Directly
or indirectly connected routes srip 0 1 2 3
        MAB 14: Directly or indirectly connected routes srip 0 1 2 3
                                                                        MAB 15: Directly
or indirectly connected routes srip 0 1 2 3
                                                                        MAB 17: Directly
        MAB 16: Directly or indirectly connected routes srip 0 1 2 3
or indirectly connected routes srip 0 1 2 3
       MAB 18: Directly or indirectly connected routes srip 0 1 2 3
                                                                        MAB 19: Directly
or indirectly connected routes srip 0 1 2 3 \,
        MAB 20: Directly or indirectly connected routes srip 0 1 2 3 \,
                                                                        MAB 21: Directly
or indirectly connected routes srip 0 1 2 3
        MAB 22: Directly or indirectly connected routes srip 0 1 2 3
                                                                        MAB 23: Directly
```

```
or indirectly connected routes srip 0 1 2 3
Table 3 info: FSE0: 2, FSE1: 255
                                      #hwmabs: 24, #swmabs: 24
       MAB 0: SGT DGT
                              srip 0 1 2 3 MAB 1: SGT DGT
                                                                      srip 0 1 2 3
       MAB 2: SGT DGT
                              srip 0 1 2 3
                                               MAB 3: SGT DGT
                                                                      srip 0 1 2 3
                                                                      srip 0 1 2 3
       MAB 4: SGT DGT
                              srip 0 1 2 3
                                              MAB 5: SGT DGT
       MAB 6: SGT_DGT
                              srip 0 1 2 3
                                               MAB 7: SGT_DGT
                                                                      srip 0 1 2 3
       MAB 8: SGT DGT
                               srip 0 1 2 3
                                               MAB 9: SGT DGT
                                                                      srip 0 1 2 3
       MAB 10: SGT DGT
                                              MAB 11: SGT DGT
                              srip 0 1 2 3
                                                                      srip 0 1 2 3
                              srip 0 1 2 3
       MAB 12: SGT DGT
                                              MAB 13: SGT DGT
                                                                      srip 0 1 2 3
       MAB 14: SGT DGT
                              srip 0 1 2 3
                                              MAB 15: SGT DGT
                                                                     srip 0 1 2 3
                                              MAB 17: SGT_DGT
                                                                      srip 0 1 2 3
       MAB 16: SGT_DGT
                              srip 0 1 2 3
       MAB 18: SGT DGT
                              srip 0 1 2 3
                                               MAB 19: SGT DGT
                                                                      srip 0 1 2 3
       MAB 20: SGT DGT
                              srip 0 1 2 3
                                               MAB 21: SGT DGT
                                                                      srip 0 1 2 3
                              srip 0 1 2 3
                                                                      srip 0 1 2 3
       MAB 22: SGT DGT
                                              MAB 23: SGT DGT
TLQ Info
Table 0 info: FSE0: 255, FSE1: 255
                                       #hwmabs: 4, #swmabs: 4
       MAB 0: (null)
                                       MAB 1: (null)
                              srip
                                                              srip
       MAB 2: (null)
                                      MAB 3: (null)
                              srip
                                                              srip
Table 1 info: FSE0: 255, FSE1: 255
                                       #hwmabs: 4, #swmabs: 4
       MAB 0: (null)
                              srip
                                       MAB 1: (null)
                                                              srip
       MAB 2: (null)
                               srip
                                      MAB 3: (null)
                                                              srip
TAQ Info
Table 0 (TAQ) info:
                     ASE: 0 #hwmabs: 4
       MAB 0: Input Ipv4 Security Access Control Entries srip 0 2
                                                                      MAB 1: Input Ipv4
Security Access Control Entries srip 0 2
       MAB 2: Input Ipv4 Security Access Control Entries srip 0 2
                                                                      MAB 3: Input Ipv4
Security Access Control Entries srip 0 2
Table 1 (TAQ) info: ASE: 0 #hwmabs: 4
       MAB 0: Input Ipv4 Security Access Control Entries srip 0 2
                                                                      MAB 1: Input Ipv4
Security Access Control Entries srip 0 2
       MAB 2: Input Ipv4 Security Access Control Entries srip 0 2
                                                                      MAB 3: Input Ipv4
Security Access Control Entries srip 0 2
Table 2 (TAQ) info: ASE: 0 #hwmabs: 4
       MAB 0: Output Ipv4 Security Access Control Entries srip 1 3
                                                                      MAB 1: Output Ipv4
 Security Access Control Entries srip 1 3
       MAB 2: Output Ipv4 Security Access Control Entries srip 1 3
                                                                      MAB 3: Output Ipv4
Security Access Control Entries srip 1 3
Table 3 (TAQ) info:
                     ASE: 0 #hwmabs: 4
       MAB 0: Output Ipv4 Security Access Control Entries srip 1 3
                                                                      MAB 1: Output Ipv4
 Security Access Control Entries srip 1 3
       MAB 2: Output Ipv4 Security Access Control Entries srip 1 3
                                                                      MAB 3: Output Ipv4
 Security Access Control Entries srip 1 3
Table 4 (TAQ) info: ASE: 0 #hwmabs: 4
       MAB 0: Output Ipv4 Security Access Control Entries srip 1 3
                                                                      MAB 1: Output Ipv4
 Security Access Control Entries srip 1 3
       MAB 2: Output Ipv4 Security Access Control Entries srip 1 3
                                                                      MAB 3: Output Ipv4
 Security Access Control Entries srip 1 3
Table 5 (TAQ) info:
                    ASE: 0 #hwmabs: 4
       MAB 0: Output Non Ipv4 Security Access Control Entries srip 1 3
                                                                              MAB 1:
Output Non Ipv4 Security Access Control Entries srip 1 ^{3}
       MAB 2: Output Non Ipv4 Security Access Control Entries srip 1 3
                                                                              MAB 3:
Output Non Ipv4 Security Access Control Entries srip 1 3
Table 6 (TAO) info:
                       ASE: 0 #hwmabs: 4
       MAB 0: Output Non Ipv4 Security Access Control Entries srip 1 3
                                                                              MAB 1:
Output Non Ipv4 Security Access Control Entries srip 1 3
       MAB 2: Output Non Ipv4 Security Access Control Entries srip 1 3
                                                                              MAB 3:
Output Non Ipv4 Security Access Control Entries srip 1 3
Table 7 (TAQ) info: ASE: 0 #hwmabs: 4
       MAB 0: Output Non Ipv4 Security Access Control Entries srip 1 3
                                                                              MAB 1:
Output Non Ipv4 Security Access Control Entries srip 1 3
       MAB 2: Output Non Ipv4 Security Access Control Entries srip 1 3
                                                                              MAB 3:
Output Non Ipv4 Security Access Control Entries srip 1 3
```

MAB 25:

```
Table 8 (TAQ) info:
                       ASE: 0 #hwmabs: 4
        MAB 0: Output Non Ipv4 Security Access Control Entries srip 1 3
                                                                               MAB 1:
Output Non Ipv4 Security Access Control Entries srip 1 3
        MAB 2: Output Non Ipv4 Security Access Control Entries srip 1 3
                                                                                MAB 3:
Output Non Ipv4 Security Access Control Entries srip 1 3
Table 9 (TAQ) info:
                    ASE: 0 #hwmabs: 32
        MAB 0: Input Ipv4 Security Access Control Entries srip 0 2
                                                                        MAB 1: Input Ipv4
Security Access Control Entries srip 0 2
       MAB 2: Input Ipv4 Security Access Control Entries srip 0 2
                                                                        MAB 3: Input Ipv4
Security Access Control Entries srip 0 2
        MAB 4: Input Ipv4 Security Access Control Entries srip 0 2 \,
                                                                        MAB 5: Input Ipv4
Security Access Control Entries srip 0 2
        MAB 6: Input Ipv4 Security Access Control Entries srip 0 2
                                                                        MAB 7: Input Ipv4
Security Access Control Entries srip 0 2
       MAB 8: Input Ipv4 Security Access Control Entries srip 0 2
                                                                        MAB 9: Input Ipv4
Security Access Control Entries srip 0 2
        MAB 10: Input Ipv4 Security Access Control Entries srip 0 2
                                                                        MAB 11: Input Ipv4
 Security Access Control Entries srip 0 2
       MAB 12: Input Ipv4 Security Access Control Entries srip 0 2
                                                                        MAB 13: Input Ipv4
 Security Access Control Entries srip 0 2
        MAB 14: Input Ipv4 Security Access Control Entries srip 0 2
                                                                        MAB 15: Input Ipv4
 Security Access Control Entries srip 0 2
        MAB 16: Input Ipv4 Security Access Control Entries srip 0 2
                                                                        MAB 17: Input Ipv4
 Security Access Control Entries srip 0 2
       MAB 18: Input Non Ipv4 Security Access Control Entries srip 0 2
                                                                                MAB 19:
Input Non Ipv4 Security Access Control Entries srip 0 2
        MAB 20: Input Non Ipv4 Security Access Control Entries srip 0 2
                                                                                MAB 21:
Input Non Ipv4 Security Access Control Entries srip 0 2
        MAB 22: Input Non Ipv4 Security Access Control Entries srip 0 2 \,
                                                                                MAB 23:
Input Non Ipv4 Security Access Control Entries srip 0 2
       MAB 24: Input Non Ipv4 Security Access Control Entries srip 0 2
                                                                                MAB 25:
Input Non Ipv4 Security Access Control Entries srip 0 2
        MAB 26: Input Non Ipv4 Security Access Control Entries srip 0 2
                                                                                MAB 27:
Input Non Ipv4 Security Access Control Entries srip 0 2
        MAB 28: Input Non Ipv4 Security Access Control Entries srip 0 2
                                                                                MAB 29:
Input Non Ipv4 Security Access Control Entries srip 0 2
        MAB 30: Input Non Ipv4 Security Access Control Entries srip 0 2
                                                                                MAB 31:
Input Non Ipv4 Security Access Control Entries srip 0 2
Table 10 (TAQ) info:
                       ASE: 0 #hwmabs: 32
        MAB 0: Output Ipv4 Security Access Control Entries srip 1 3
                                                                        MAB 1: Output Ipv4
 Security Access Control Entries srip 1\ 3
        MAB 2: Output Ipv4 Security Access Control Entries srip 1 3
                                                                        MAB 3: Output Ipv4
 Security Access Control Entries srip 1 3
                                                                        MAB 5: Output Ipv4
       MAB 4: Output Ipv4 Security Access Control Entries srip 1 3
 Security Access Control Entries srip 1 3
       MAB 6: Output Ipv4 Security Access Control Entries srip 1 3
                                                                        MAB 7: Output Ipv4
 Security Access Control Entries srip 1 3
       MAB 8: Output Ipv4 Security Access Control Entries srip 1 3
                                                                        MAB 9: Output Ipv4
 Security Access Control Entries srip 1 3
       MAB 10: Output Ipv4 Security Access Control Entries srip 1 3
                                                                       MAB 11: Output Ipv4
 Security Access Control Entries srip 1 3
       MAB 12: Output Ipv4 Security Access Control Entries srip 1 3
                                                                       MAB 13: Output Ipv4
 Security Access Control Entries srip 1 3
        MAB 14: Output Non Ipv4 Security Access Control Entries srip 1 3
                                                                                MAB 15:
Output Non Ipv4 Security Access Control Entries srip 1 3
        MAB 16: Output Non Ipv4 Security Access Control Entries srip 1 3
                                                                                MAB 17:
Output Non Ipv4 Security Access Control Entries srip 1 3
       MAB 18: Output Non Ipv4 Security Access Control Entries srip 1 3
                                                                                MAB 19:
Output Non Ipv4 Security Access Control Entries srip 1 3
       MAB 20: Output Non Ipv4 Security Access Control Entries srip 1 3
                                                                                MAB 21:
Output Non Ipv4 Security Access Control Entries srip 1 3
                                                                                MAB 23:
        MAB 22: Output Non Ipv4 Security Access Control Entries srip 1 3
Output Non Ipv4 Security Access Control Entries srip 1 3
```

MAB 24: Output Non Ipv4 Security Access Control Entries srip 1 3

```
Output Non Ipv4 Security Access Control Entries srip 1 3
       MAB 26: Output Non Ipv4 Security Access Control Entries srip 1 3
                                                                               MAB 27:
Output Non Ipv4 Security Access Control Entries srip 1 3
       MAB 28: Output Non Ipv4 Security Access Control Entries srip 1 3
                                                                               MAB 29:
Output Non Ipv4 Security Access Control Entries srip 1 3
       MAB 30: Output Non Ipv4 Security Access Control Entries srip 1 3
                                                                               MAB 31:
Output Non Ipv4 Security Access Control Entries srip 1 3
Table 11 (TAQ) info: ASE: 0 #hwmabs: 4
       MAB 0: Input Non Ipv4 Security Access Control Entries srip 0 2 MAB 1: Input Non
Ipv4 Security Access Control Entries srip 0 2
       MAB 2: Input Non Ipv4 Security Access Control Entries srip 0 2 MAB 3: Input Non
Ipv4 Security Access Control Entries srip 0 2
Table 12 (TAQ) info: ASE: 0 #hwmabs: 4
       MAB 0: Input Non Ipv4 Security Access Control Entries srip 0 2 MAB 1: Input Non
Ipv4 Security Access Control Entries srip 0 2
       MAB 2: Input Non Ipv4 Security Access Control Entries srip 0 2 MAB 3: Input Non
Ipv4 Security Access Control Entries srip 0 2
ASIC 1 Info
ASIC 1 HSN Table 0 Software info:
       TILE 0: (null) srip
       TILE 1: (null)
                               srip
ASIC 1 HSN Table 1 Software info:
                                       FSE 255
       TILE 0: (null)
                               srip
       TILE 1: (null)
                               srip
ASIC 1 HSN Table 2 Software info:
                                       FSE 2
       TILE 0: L3 Multicast entries srip 0 1 2 3
       TILE 1: L3 Multicast entries srip 0 1 2 3
ASIC 1 HSN Table 3 Software info:
                                       FSE 2
       TILE 0: L3 Multicast entries srip 0 1 2 3
       TILE 1: L3 Multicast entries srip 0 1 2 3
ASIC 1 HSN Table 4 Software info:
                                       FSE 255
       TILE 0: (null)
                               srip
                               srip
       TILE 1: (null)
ASIC 1 HSN Table 5 Software info:
                                       FSE 255
       TILE 0: (null)
                              srip
       TILE 1: (null)
                               srip
ASIC 1 HSN Table 6 Software info:
                                       FSE 1
        TILE 0: Directly or indirectly connected routes srip 0 1 2 3
        TILE 1: Directly or indirectly connected routes srip 0 1 2 3
ASIC 1 HSN Table 7 Software info:
                                      FSE 1
       TILE 0: Directly or indirectly connected routes srip 0 1 2 3
       TILE 1: Directly or indirectly connected routes srip 0 1 2 3
ASIC 1 HSF Table 0 Software info:
                                      FSE 1
        TILE 0: Directly or indirectly connected routes srip 0 1 2 3
        TILE 1: Directly or indirectly connected routes srip 0 1 2 3
        TILE 2: Directly or indirectly connected routes srip 0 1 2 3
        TILE 3: Directly or indirectly connected routes srip 0 1 2 3
        TILE 4: Directly or indirectly connected routes srip 0 1 2 3
        TILE 5: Directly or indirectly connected routes srip 0 1 2 3
        TILE 6: Directly or indirectly connected routes srip 0 1 2 3
       TILE 7: Directly or indirectly connected routes srip 0 1 2 3
ASIC 1 HSF Table 1 Software info:
                                      FSE 1
       TILE 0: Directly or indirectly connected routes srip 0 1 2 3
        TILE 1: Directly or indirectly connected routes srip 0 1 2 3
        TILE 2: Directly or indirectly connected routes srip 0 1 2 3
        TILE 3: Directly or indirectly connected routes srip 0 1 2 3
        TILE 4: Directly or indirectly connected routes srip 0 1 2 3 \,
        TILE 5: Directly or indirectly connected routes srip 0 1 2 3
        TILE 6: Directly or indirectly connected routes srip 0 1 2 3
       TILE 7: Directly or indirectly connected routes srip 0 1 2 3
ASIC 1 HSF Table 2 Software info:
                                       FSE 1
       TILE 0: Directly or indirectly connected routes srip 0 1 2 3
        TILE 1: Directly or indirectly connected routes srip 0 1 2 3
```

```
TILE 2: Directly or indirectly connected routes srip 0 1 2 3
        TILE 3: Directly or indirectly connected routes srip 0 1 2 3
        TILE 4: Directly or indirectly connected routes srip 0 1 2 3
        TILE 5: Directly or indirectly connected routes srip 0 1 2 3
        TILE 6: Directly or indirectly connected routes srip 0 1 2 3
        TILE 7: Directly or indirectly connected routes srip 0 1 2 3 \,
ASIC 1 HSF Table 3 Software info:
                                       FSE 1
       TILE 0: Directly or indirectly connected routes srip 0 1 2 3
        TILE 1: Directly or indirectly connected routes srip 0 1 2 3
        TILE 2: Directly or indirectly connected routes srip 0 1 2 3
        TILE 3: Directly or indirectly connected routes srip 0 1 2 3 \,
        TILE 4: Directly or indirectly connected routes srip 0 1 2 3
       TILE 5: Directly or indirectly connected routes srip 0 1 2 3
       TILE 6: Directly or indirectly connected routes srip 0 1 2 3
       TILE 7: Directly or indirectly connected routes srip 0 1 2 3
ASIC 1 HSF Table 4 Software info:
                                      FSE 1
        TILE 0: Directly or indirectly connected routes srip 0 1 2 3
        TILE 1: Directly or indirectly connected routes srip 0 1 2 3
       TILE 2: Directly or indirectly connected routes srip 0 1 2 3
        TILE 3: Directly or indirectly connected routes srip 0 1 2 3
       TILE 4: Directly or indirectly connected routes srip 0 1 2 3
        TILE 5: Directly or indirectly connected routes srip 0 1 2 3 \,
        TILE 6: Directly or indirectly connected routes srip 0 1 2 3
       TILE 7: Directly or indirectly connected routes srip 0 1 2 3
OVF Info
Table 0 info: FSE0: 2, FSE1: 255
                                      #hwmabs: 24, #swmabs: 24
       MAB 0: L3 Multicast entries srip 0 1 2 3
                                                       MAB 1: L3 Multicast entries srip
0 1 2 3
       MAB 2: L3 Multicast entries srip 0 1 2 3
                                                       MAB 3: L3 Multicast entries srip
0 1 2 3
       MAB 4: L3 Multicast entries srip 0 1 2 3
                                                       MAB 5: L3 Multicast entries srip
0 1 2 3
       MAB 6: L3 Multicast entries srip 0 1 2 3
                                                       MAB 7: L3 Multicast entries srip
0 1 2 3
       MAB 8: L3 Multicast entries srip 0 1 2 3
                                                       MAB 9: L3 Multicast entries srip
0 1 2 3
       MAB 10: L3 Multicast entries srip 0 1 2 3
                                                       MAB 11: L3 Multicast entries srip
0 1 2 3
        MAB 12: L3 Multicast entries srip 0 1 2 3
                                                       MAB 13: L3 Multicast entries srip
0 1 2 3
       MAB 14: L3 Multicast entries srip 0 1 2 3
                                                       MAB 15: L3 Multicast entries srip
0 1 2 3
       MAB 16: L3 Multicast entries srip 0 1 2 3
                                                       MAB 17: L3 Multicast entries srip
0 1 2 3
       MAB 18: L3 Multicast entries srip 0 1 2 3
                                                       MAB 19: L3 Multicast entries srip
0 1 2 3
       MAB 20: L3 Multicast entries srip 0 1 2 3
                                                       MAB 21: L3 Multicast entries srip
0 1 2 3
       MAB 22: L3 Multicast entries srip 0 1 2 3
                                                       MAB 23: L3 Multicast entries srip
0 1 2 3
Table 1 info: FSE0: 1, FSE1: 255
                                       #hwmabs: 24, #swmabs: 24
       MAB 0: L2 Multicast entries srip 1 3 MAB 1: L2 Multicast entries srip 1 3
        MAB 2: L2 Multicast entries srip 1 3
                                               MAB 3: L2 Multicast entries srip 1 3
       MAB 4: L2 Multicast entries srip 1 3
                                               MAB 5: L2 Multicast entries srip 1 3
        MAB 6: L2 Multicast entries srip 1 3
                                               MAB
                                                    7: L2 Multicast entries srip 1 3
                                               MAB 9: L2 Multicast entries srip 1 3
       MAB 8: L2 Multicast entries srip 1 3
       MAB 10: L2 Multicast entries srip 1 3
                                               MAB 11: L2 Multicast entries srip 1 3
       MAB 12: L2 Multicast entries srip 1 3
                                               MAB 13: L2 Multicast entries srip 1 3
       MAB 14: L2 Multicast entries srip 1 3
                                               MAB 15: L2 Multicast entries srip 1 3
       MAB 16: L2 Multicast entries srip 1 3
                                               MAB 17: L2 Multicast entries srip 1 3
        MAB 18: L2 Multicast entries srip 1 3
                                               MAB 19: L2 Multicast entries srip 1 3
       MAB 20: L2 Multicast entries srip 1 3
                                               MAB 21: L2 Multicast entries srip 1 3
       MAB 22: L2 Multicast entries srip 1 3
                                               MAB 23: L2 Multicast entries srip 1 3
```

```
Table 2 info: FSE0: 1, FSE1: 255
                                      #hwmabs: 24, #swmabs: 24
        MAB 0: L2 Multicast entries srip 1 3 MAB 1: L2 Multicast entries srip 1 3
        MAB 2: L2 Multicast entries srip 1 3
                                               MAB 3: L2 Multicast entries srip 1 3
        MAB 4: L2 Multicast entries srip 1 3
                                               MAB 5: L2 Multicast entries srip 1 3
       MAB 6: L2 Multicast entries srip 1 3
                                               MAB 7: L2 Multicast entries srip 1 3
        MAB 8: L2 Multicast entries srip 1 3
                                               MAB 9: L2 Multicast entries srip 1 3
        MAB 10: L2 Multicast entries srip 1 3
                                               MAB 11: L2 Multicast entries srip 1 3
                                               MAB 13: L2 Multicast entries srip 1 3
       MAB 12: L2 Multicast entries srip 1 3
       MAB 14: L2 Multicast entries srip 1 3
                                               MAB 15: L2 Multicast entries srip 1 3
       MAB 16: L2 Multicast entries srip 1 3
                                               MAB 17: L2 Multicast entries srip 1 3
       MAB 18: L2 Multicast entries srip 1 3
                                               MAB 19: L2 Multicast entries srip 1 3
        MAB 20: L2 Multicast entries srip 1 3
                                               MAB 21: L2 Multicast entries srip 1 3
       MAB 22: L2 Multicast entries srip 1 3
                                              MAB 23: L2 Multicast entries srip 1 3
Table 3 info: FSE0: 1, FSE1: 255 #hwmabs: 24, #swmabs: 24
       MAB 0: L2 Multicast entries srip 1 3
                                               MAB 1: L2 Multicast entries srip 1 3
        MAB 2: L2 Multicast entries srip 1 3
                                               MAB 3: L2 Multicast entries srip 1 3
            4: L2 Multicast entries srip 1 3
                                               MAB 5: L2 Multicast entries srip 1 3
            6: L2 Multicast entries srip 1 3
                                               MAB
                                                    7: L2 Multicast entries srip 1 3
       MAB 8: L2 Multicast entries srip 1 3
                                               MAB 9: L2 Multicast entries srip 1 3
       MAB 10: L2 Multicast entries srip 1 3
                                               MAB 11: L2 Multicast entries srip 1 3
       MAB 12: L2 Multicast entries srip 1 3
                                               MAB 13: L2 Multicast entries srip 1 3
       MAB 14: L2 Multicast entries srip 1 3
                                               MAB 15: L2 Multicast entries srip 1 3
       MAB 16: L2 Multicast entries srip 1 3
                                               MAB 17: L2 Multicast entries srip 1 3
       MAB 18: L2 Multicast entries srip 1 3
                                               MAB 19: L2 Multicast entries srip 1 3
        MAB 20: L2 Multicast entries srip 1 3
                                               MAB 21: L2 Multicast entries srip 1 3
       MAB 22: L2 Multicast entries srip 1 3
                                               MAB 23: L2 Multicast entries srip 1 3
TLQ Info
Table 0 info: FSE0: 255, FSE1: 255
                                       #hwmabs: 4, #swmabs: 4
       MAB 0: (null)
                                       MAB 1: (null)
                              srip
                                                               srip
       MAB 2: (null)
                               srip
                                       MAB 3: (null)
                                                               srip
Table 1 info: FSE0: 255, FSE1: 255
                                       #hwmabs: 4, #swmabs: 4
                                       MAB 1: (null)
       MAB 0: (null)
                              srip
                                                               srip
                                       MAB 3: (null)
       MAB 2: (null)
                               srip
                                                               srip
TAO Info
Table 0 (TAQ) info:
                       ASE: 1 #hwmabs: 4
       MAB 0: Ingress Netflow ACEs srip 0 2
                                               MAB 1: Ingress Netflow ACEs srip 0 2
       MAB 2: Ingress Netflow ACEs srip 0 2
                                               MAB 3: Ingress Netflow ACEs srip 0 2
Table 1 (TAQ) info:
                     ASE: 0 #hwmabs: 4
       MAB 0: Policy Based Routing ACEs srip 0 2
                                                      MAB 1: Policy Based Routing ACEs
srip 0 2
       MAB 2: Policy Based Routing ACEs srip 0 2
                                                      MAB 3: Policy Based Routing ACEs
srip 0 2
Table 2 (TAQ) info:
                      ASE: 0 #hwmabs: 4
       MAB 0: Policy Based Routing ACEs srip 0 2
                                                      MAB 1: Policy Based Routing ACEs
srip 0 2
       MAB 2: Policy Based Routing ACEs srip 0 2
                                                      MAB 3: Policy Based Routing ACEs
srip 0 2
Table 3 (TAQ) info:
                      ASE: 0 #hwmabs: 4
       MAB 0: Policy Based Routing ACEs srip 0 2
                                                      MAB 1: Policy Based Routing ACEs
srip 0 2
       MAB 2: Policy Based Routing ACEs srip 0 2
                                                      MAB 3: Policy Based Routing ACEs
srip 0 2
                       ASE: 1 #hwmabs: 4
Table 4 (TAQ) info:
       MAB 0: Egress Netflow ACEs srip 1 3
                                               MAB 1: Egress Netflow ACEs srip 1 3
       MAB 2: Egress Netflow ACEs srip 1 3
                                               MAB 3: Egress Netflow ACEs srip 1 3
Table 5 (TAO) info:
                     ASE: 2 #hwmabs: 4
       MAB 0: Flow SPAN ACEs srip 0 2
                                               MAB 1: Flow SPAN ACEs srip 0 2
       MAB 2: Flow Egress SPAN ACEs srip 1 3
                                               MAB 3: Flow Egress SPAN ACEs srip 1 3
Table 6 (TAQ) info:
                     ASE: 7 #hwmabs: 4
       MAB 0: Control Plane Entries srip 1 3
                                               MAB 1: Control Plane Entries srip 1 3
       MAB 2: Control Plane Entries srip 1 3
                                               MAB 3: Control Plane Entries srip 1 3
Table 7 (TAQ) info:
                     ASE: 6 #hwmabs: 4
```

```
MAB 0: Tunnels
                              srip 0 2
                                               MAB 1: Tunnels
                                                                      srip 0 2
       MAB 2: Tunnels
                              srip 0 2
                                               MAB 3: Tunnels
                                                                      srip 0 2
Table 8 (TAO) info:
                       ASE: 6 #hwmabs: 4
       MAB 0: Tunnels
                              srip 0 2
                                               MAB 1: Tunnels
                                                                      srip 0 2
       MAB 2: Tunnels
                              srip 0 2
                                               MAB 3: Tunnels
                                                                      srip 0 2
Table 9 (TAQ) info:
                       ASE: 3 #hwmabs: 32
       MAB 0: Input Ipv4 QoS Access Control Entries srip 0 2 MAB 1: Input Ipv4 QoS Access
 Control Entries srip 0 2
       MAB 2: Input Ipv4 QoS Access Control Entries srip 0 2 MAB 3: Input Ipv4 QoS Access
 Control Entries srip 0 2
       MAB 4: Input Ipv4 QoS Access Control Entries srip 0 2 MAB 5: Input Ipv4 QoS Access
 Control Entries srip 0 2
       MAB 6: Input Ipv4 QoS Access Control Entries srip 0 2 MAB 7: Input Ipv4 QoS Access
 Control Entries srip 0 2
       MAB 8: Input Ipv4 QoS Access Control Entries srip 0 2 MAB 9: Input Ipv4 QoS Access
 Control Entries srip 0 2
       MAB 10: Input Ipv4 QoS Access Control Entries srip 0 2 MAB 11: Input Ipv4 QoS
Access Control Entries srip 0 2
       MAB 12: Input Ipv4 QoS Access Control Entries srip 0 2 MAB 13: Input Ipv4 QoS
Access Control Entries srip 0 2
       MAB 14: Input Ipv4 QoS Access Control Entries srip 0 2 MAB 15: Input Ipv4 QoS
Access Control Entries srip 0 2
       MAB 16: Input Ipv4 QoS Access Control Entries srip 0 2 MAB 17: Input Ipv4 QoS
Access Control Entries srip 0 2
                                                                       MAB 19: Input Non
       MAB 18: Input Non Ipv4 QoS Access Control Entries srip 0 2
Ipv4 QoS Access Control Entries srip 0 2
       MAB 20: Input Non Ipv4 QoS Access Control Entries srip 0 2
                                                                       MAB 21: Input Non
Ipv4 QoS Access Control Entries srip 0 2
       MAB 22: Input Non Ipv4 QoS Access Control Entries srip 0 2
                                                                       MAB 23: Input Non
Ipv4 QoS Access Control Entries srip 0 2
       MAB 24: Input Non Ipv4 QoS Access Control Entries srip 0 2
                                                                       MAB 25: Input Non
Ipv4 QoS Access Control Entries srip 0 2
       MAB 26: Input Non Ipv4 QoS Access Control Entries srip 0 2
                                                                       MAB 27: Input Non
Ipv4 QoS Access Control Entries srip 0 2
       MAB 28: Input Non Ipv4 QoS Access Control Entries srip 0 2
                                                                       MAB 29: Input Non
Ipv4 QoS Access Control Entries srip 0 2
       MAB 30: Input Non Ipv4 QoS Access Control Entries srip 0 2
                                                                       MAB 31: Input Non
Ipv4 QoS Access Control Entries srip 0 2
Table 10 (TAO) info:
                     ASE: 3 #hwmabs: 32
       MAB 0: Output Ipv4 QoS Access Control Entries srip 1 3 MAB 1: Output Ipv4 QoS
Access Control Entries srip 1 3
       MAB 2: Output Ipv4 QoS Access Control Entries srip 1 3 MAB 3: Output Ipv4 QoS
Access Control Entries srip 1 3
       MAB 4: Output Ipv4 QoS Access Control Entries srip 1 3 MAB 5: Output Ipv4 QoS
Access Control Entries srip 1 3
       MAB 6: Output Ipv4 QoS Access Control Entries srip 1 3 MAB 7: Output Ipv4 QoS
Access Control Entries srip 1 3
       MAB 8: Output Ipv4 QoS Access Control Entries srip 1 3 MAB 9: Output Ipv4 QoS
Access Control Entries srip 1 3
       MAB 10: Output Ipv4 QoS Access Control Entries srip 1 3
                                                                      MAB 11: Output Ipv4
 QoS Access Control Entries srip 1 3
       MAB 12: Output Ipv4 QoS Access Control Entries srip 1 3
                                                                      MAB 13: Output Ipv4
 QoS Access Control Entries srip 1 3
       MAB 14: Output Ipv4 QoS Access Control Entries srip 1 3
                                                                      MAB 15: Output Ipv4
 QoS Access Control Entries srip 1 3
       MAB 16: Output Ipv4 QoS Access Control Entries srip 1 3
                                                                      MAB 17: Output Ipv4
 QoS Access Control Entries srip 1 3
       MAB 18: Output Non Ipv4 QoS Access Control Entries srip 1 3
                                                                       MAB 19: Output Non
 Ipv4 QoS Access Control Entries srip 1 3
       MAB 20: Output Non Ipv4 QoS Access Control Entries srip 1 3
                                                                       MAB 21: Output Non
 Ipv4 QoS Access Control Entries srip 1 3
       MAB 22: Output Non Ipv4 QoS Access Control Entries srip 1 3
                                                                       MAB 23: Output Non
 Ipv4 QoS Access Control Entries srip 1 3
       MAB 24: Output Non Ipv4 QoS Access Control Entries srip 1 3
                                                                       MAB 25: Output Non
```

```
Ipv4 QoS Access Control Entries srip 1 3
       MAB 26: Output Non Ipv4 QoS Access Control Entries srip 1 3
                                                                       MAB 27: Output Non
 {\tt Ipv4\ QoS\ Access\ Control\ Entries\ srip\ 1\ 3}
       MAB 28: Output Non Ipv4 QoS Access Control Entries srip 1 3
                                                                       MAB 29: Output Non
 Ipv4 QoS Access Control Entries srip 1 3
       MAB 30: Output Non Ipv4 QoS Access Control Entries srip 1 3
                                                                       MAB 31: Output Non
Ipv4 QoS Access Control Entries srip 1 3
Table 11 (TAQ) info: ASE: 6 #hwmabs: 4
       MAB 0: Tunnels
                                               MAB 1: Tunnels
                                                                       srip 0 2
                              srip 0 2
       MAB 2: Tunnels
                              srip 0 2
                                               MAB 3: Macsec SPD
                                                                       srip 1 3
Table 12 (TAQ) info: ASE: 5 #hwmabs: 4
       MAB 0: Lisp Instance Mapping Entries srip 0 2 MAB 1: Lisp Instance Mapping Entries
       MAB 2: Lisp Instance Mapping Entries srip 0 2 MAB 3: Lisp Instance Mapping Entries
 srip 0 2
```

## show platform hardware fed switch forward

To display device-specific hardware information, use the **show platform hardware fed switch** *switch\_number* command.

This topic elaborates only the forwarding-specific options, that is, the options available with the **show platform** hardware fed switch | switch\_num | active | standby | forward summary command.

The output of the **show platform hardware fed switch** *switch\_number* **forward summary** displays all the details about the forwarding decision taken for the packet.

show platform hardware fed switch {switch\_num | active | standby} forward summary

#### **Syntax Description**

switch {switch\_num |
active | standby }

The switch for which you want to display information. You have the following options:

- switch\_num—ID of the switch.
- active—Displays information relating to the active switch.
- standby—Displays information relating to the standby switch, if available.

## forward summary

Displays packet forwarding information.

#### Note

Support for the keyword **summary** has been discontinued in the Cisco IOS XE Everest 16.6.1 release and later releases.

## **Command Modes**

Privileged EXEC

## **Command History**

| Release                                        | Modification                                              |
|------------------------------------------------|-----------------------------------------------------------|
| Cisco IOS XE Everest 16.5.1a                   | This command was introduced.                              |
| Cisco IOS XE Everest 16.6.1 and later releases | Supprort for the keyword <b>summary</b> was discontinued. |

## **Usage Guidelines**

Do not use this command unless a technical support representative asks you to. Use this command only when you are working directly with a technical support representative while troubleshooting a problem.

Fields displayed in the command output are explained below.

- Station Index: The Station Index is the result of the layer 2 lookup and points to a station descriptor which provides the following:
  - Destination Index: Determines the egress port(s) to which the packets should be sent to. Global Port Number(GPN) can be used as the destination index. A destination index with 15 down to 12 bits set indicates the GPN to be used. For example, destination index 0xF04E corresponds to GPN 78 (0x4e).
  - Rewrite Index : Determines what needs to be done with the packets. For layer 2 switching, this is typically a bridging action

- Flexible Lookup Pipeline Stages(FPS): Indicates the forwarding decision that was taken for the packet routing or bridging
- Replication Bit Map: Determines if the packets should be sent to CPU or stack
  - Local Data Copy = 1
  - Remote Data copy = 0
  - Local CPU Copy = 0
  - Remote CPU Copy = 0

## **Example**

This is an example of output from the **show platform hardware fed switch** { switch\_num | active | standby } forward summary command.

```
Device#show platform hardware fed switch 1 forward summary
Time: Fri Sep 16 08:25:00 PDT 2016
Incomming Packet Details:
###[ Ethernet ]###
      = 00:51:0f:f2:0e:11
 dst.
          = 00:1d:01:85:ba:22
 src
        = ARP
 type
###[ ARP ]###
             = 0x1
    hwtype
    ptype
          = IPv4
             = 6
    hwlen
    plen
             = 4
             = is-at
    op
             = 00:1d:01:85:ba:22
    hwsrc
            = 10.10.1.33
    psrc
             = 00:51:0f:f2:0e:11
    hwdst
    pdst
             = 10.10.1.1
Ingress:
Switch
                : 1
           : GigabitEthernet1/0/1
Port
Global Port Number : 1
Local Port Number : 1
Asic Port Number
ASIC Number
                : 0
STP state
                blkLrn31to0: 0xffdfffdf
                 blkFwd31to0: 0xffdfffdf
Vlan
Station Descriptor: 170
DestIndex : 0xF009
DestModIndex
            : 2
RewriteIndex
                : 2
Forwarding Decision: FPS 2A L2 Destination
Replication Bitmap:
Local CPU copy : 0
Local Data copy : 1
Remote CPU copy
                 : 0
Remote Data copy
```

Egress:

Switch : 1
Outgoing Port : GigabitEthernet1/0/9

Global Port Number: 9 ASIC Number : 0 Vlan : 1

# show platform resources

To display platform resource information, use the **show platform reources** command in privileged EXEC mode.

## show platform resources

This command has no arguments or keywords.

## **Command Modes**

Privileged EXEC (#)

## **Command History**

| Release                      | Modification                 |
|------------------------------|------------------------------|
| Cisco IOS XE Everest 16.5.1a | This command was introduced. |

## **Usage Guidelines**

The output of this command displays the used memory, which is total memory minus the accurate free memory.

## **Example**

The following is sample output from the **show platform resources** command:

Switch# show platform resources

\*\*State Acronym: H - Healthy, W - Warning, C - Critical

| Resource<br>State | Usage       | Max    | Warning | Critical |
|-------------------|-------------|--------|---------|----------|
| Control Processor | 7.20%       | 100%   | 90%     | 95%      |
| DRAM<br>H         | 2701MB(69%) | 3883MB | 90%     | 95%      |

## show platform software ilpower

To display the inline power details of all the PoE ports on the device, use the **show platform software ilpower** command in privileged EXEC mode.

 $show \ platform \ software \ ilpower \ \{details \mid port \ \{GigabitEthernet \ interface-number \ \} \ \mid \ system \ slot-number \ \}$ 

## **Syntax Description**

| details                          | Displays inline power details for all the interfaces.           |
|----------------------------------|-----------------------------------------------------------------|
| port                             | Displays inline power port configuration.                       |
| GigabitEthernet interface-number | The GigabitEthernet interface number. Values range from 0 to 9. |
| system slot-number               | Displays inline power system configuration.                     |

#### **Command Modes**

Privileged EXEC (#)

#### **Command History**

| Release                      | Modification                |
|------------------------------|-----------------------------|
| Cisco IOS XE Everest 16.5.1a | The command was introduced. |

#### **Examples**

The following is sample output from the **show platform software ilpower details** command:

```
Device# show platform software ilpower details
ILP Port Configuration for interface Gi1/0/1
   Initialization Done: Yes
   ILP Supported:
                         Yes
   ILP Enabled:
                         Yes
   POST:
                         Yes
   Detect On:
                         No
   Powered Device Detected
   Powered Device Class Done
                                     No
   Cisco Powered Device:
   Power is On:
   Power Denied:
                         Nο
   Powered Device Type:
                                     Null
   Powerd Device Class:
                                    Null
   Power State: NULL
   Current State: NGWC_ILP_DETECTING_
Previous State: NGWC_ILP_SHUT_OFF_S
   Current State:
                         NGWC ILP DETECTING S
   Requested Power in milli watts:
   Short Circuit Detected:
                                   0
   Short Circuit Count:
   Cisco Powerd Device Detect Count: 0
   Spare Pair mode: 0
       IEEE Detect:
                        Stopped
       IEEE Short: Stopped
       Link Down:
                       Stopped
       Voltage sense:
                         Stopped
   Spare Pair Architecture:
   Signal Pair Power allocation in milli watts: 0
   Spare Pair Power On: 0
   Powered Device power state:
   Timer:
```

Power Good: Stopped Power Denied: Stopped

Cisco Powered Device Detect: Stopped

# show platform software process list

To display the list of running processes on a platform, use the **show platform software process list** command in privileged EXEC mode.

show platform software process list switch  $\{switch-number \mid active \mid standby\}$   $\{0 \mid F0 \mid R0\}$   $[\{name\ process-name \mid process-id\ process-ID \mid sort\ memory \mid summary\}]$ 

## **Syntax Description**

| switch switch-number  | Displays information about the switch. Valid values for <i>switch-number</i> argument are from 0 to 9. |
|-----------------------|----------------------------------------------------------------------------------------------------|
| active                | Displays information about the active instance of the switch.                                          |
| standby               | Displays information about the standby instance of the switch.                                         |
| 0                     | Displays information about the shared port adapters (SPA) Interface Processor slot 0.                  |
| F0                    | Displays information about the Embedded Service Processor (ESP) slot 0.                                |
| R0                    | Displays information about the Route Processor (RP) slot 0.                                            |
| name process-name     | (Optional) Displays information about the specified process. Enter the process name.                   |
| process-id process-ID | (Optional) Displays information about the specified process ID. Enter the process ID.                  |
| sort                  | (Optional) Displays information sorted according to processes.                                         |
| memory                | (Optional) Displays information sorted according to memory.                                            |
| summary               | (Optional) Displays a summary of the process memory of the host device.                                |

#### **Command Modes**

Privileged EXE (#)

#### **Command History**

| Release                        | Modification                                                                         |
|--------------------------------|--------------------------------------------------------------------------------------|
| Cisco IOS XE Gibraltar 16.10.1 | The Size column in the output was modified to display Resident Set Size (RSS) in KB. |
| Cisco IOS XE Everest 16 5 1a   | The command was introduced                                                           |

#### **Examples**

The following is sample output from the **show platform software process list switch active R0** command:

 ${\tt Switch\#\ show\ platform\ software\ process\ list\ switch\ active\ RO\ summary}$ 

```
Total number of processes: 278
Running : 2
Sleeping : 276
Disk sleeping : 0
Zombies : 0
```

```
: 0
Stopped
Paging
                       : 0
Up time : 8318
Idle time : 0
User time : 216809
Kernel time : 78931
Virtual memory : 12933324800
Pages resident : 634061
Major page faults: 2228
Minor page faults: 3491744
Architecture
                      : mips64
Memory (kB)
                    : 3976852
  Physical
                     : 3976852
: 2766952
: 1209900
  Total
  Used
  Free
  Active
  Active : 2141344
Inactive : 1589672
  Inact-dirty : 0
Inact-clean : 0
Dirty : 4
 Dirty : 4
AnonPages : 1306800
Bounce : 0
Cached : 1984688
Commit Limit : 1988424
Committed As : 3358528
High Total : 0
High Free : 0
Low Total : 3976852
Low Free : 1209900
Mapped : 520528
NFS Unstable : 0
Page Tables : 17328
  Page Tables : 17328
Slab : 0
  VMmalloc Chunk : 1069542588
   VMmalloc Total: 1069547512
  VMmalloc Used : 2588
  Writeback : 0
  HugePages Total: 0
  HugePages Free : 0
  HugePages Rsvd : 0
  HugePage Size : 2048
Swap (kB)
  Total
                      : 0
                      : 0
  Used
                      : 0
  Free
  Cached
                       : 0
Buffers (kB)
                      : 439528
Load Average
  1-Min : 1.13
5-Min : 1.18
15-Min : 0.92
```

The following is sample output from the **show platform software process list switch active R0** command:

| Device# show platform |     |      |          |        |            |      |
|-----------------------|-----|------|----------|--------|------------|------|
| Name                  | Pid | PPid | Group Id | Status | Priority   | Size |
| systemd               | 1   | 0    | <br>1    |        | 20         |      |
| kthreadd              | 2   | 0    | 0        | S      | 20         | 0    |
| ksoftirqd/0           | 3   | 2    | 0        | S      | 20         | 0    |
| kworker/0:0H          | 5   | 2    | 0        | S      | 0          | 0    |
| rcu sched             | 7   | 2    | 0        | S      | 20         | 0    |
| rcu bh                | 8   | 2    | 0        | S      | 20         | 0    |
| migration/0           | 9   | 2    | 0        | S      | 4294967196 | 0    |
| migration/1           | 10  | 2    | 0        | S      | 4294967196 | 0    |
| ksoftirqd/1           | 11  | 2    | 0        | S      | 20         | 0    |
| kworker/1:0H          | 13  | 2    | 0        | S      | 0          | 0    |
| migration/2           | 14  | 2    | 0        | S      | 4294967196 | 0    |
| ksoftirqd/2           | 15  | 2    | 0        | S      | 20         | 0    |
| kworker/2:0H          | 17  | 2    | 0        | S      | 0          | 0    |
| systemd-journal       | 221 | 1    | 221      | S      | 20         | 4460 |
| kworker/1:3           | 246 | 2    | 0        | S      | 20         | 0    |
| systemd-udevd         | 253 | 1    | 253      | S      | 20         | 5648 |
| kvm-irqfd-clean       | 617 | 2    | 0        | S      | 0          | 0    |
| scsi_eh_6             | 620 | 2    | 0        | S      | 20         | 0    |
| scsi_tmf_6            | 621 | 2    | 0        | S      | 0          | 0    |
| usb-storage           | 622 | 2    | 0        | S      | 20         | 0    |
| scsi_eh_7             | 625 | 2    | 0        | S      | 20         | 0    |
| scsi_tmf_7            | 626 | 2    | 0        | S      | 0          | 0    |
| usb-storage           | 627 | 2    | 0        | S      | 20         | 0    |
| kworker/7:1           | 630 | 2    | 0        | S      | 20         | 0    |
| bioset                | 631 | 2    | 0        | S      | 0          | 0    |
| kworker/3:1H          | 648 | 2    | 0        | S      | 0          | 0    |
| kworker/0:1H          | 667 | 2    | 0        | S      | 0          | 0    |
| kworker/1:1H          | 668 | 2    | 0        | S      | 0          | 0    |
| bioset                | 669 | 2    | 0        | S      | 0          | 0    |
| kworker/6:2           | 698 | 2    | 0        | S      | 20         | 0    |
| kworker/2:2           | 699 | 2    | 0        | S      | 20         | 0    |
| kworker/2:1H          | 703 | 2    | 0        | S      | 0          | 0    |
| kworker/7:1H          | 748 | 2    | 0        | S      | 0          | 0    |
| kworker/5:1H          | 749 | 2    | 0        | S      | 0          | 0    |
| kworker/6:1H          | 754 | 2    | 0        | S      | 0          | 0    |
| kworker/7:2           | 779 | 2    | 0        | S      | 20         | 0    |
| auditd                | 838 | 1    | 838      | S      | 16         | 2564 |
| •                     |     |      |          |        |            |      |
|                       |     |      |          |        |            |      |
|                       |     |      |          |        |            |      |

The table below describes the significant fields shown in the displays.

Table 5: show platform software process list Field Descriptions

| Field    | Description                                                                                                    |
|----------|----------------------------------------------------------------------------------------------------|
| Name     | Displays the command name associated with the process. Different threads in the same process may have different command values. |
| Pid      | Displays the process ID that is used by the operating system to identify and keep track of the processes.                       |
| PPid     | Displays process ID of the parent process.                                                                                      |
| Group Id | Displays the group ID                                                                                                    |

| Field    | Description                                                                                              |
|----------|----------------------------------------------------------------------------------------------------|
| Status   | Displays the process status in human readable form.                                                      |
| Priority | Displays the negated scheduling priority.                                                                |
| Size     | Prior to Cisco IOS XE Gibraltar 16.10.1:                                                                 |
|          | Displays Virtual Memory size.                                                                            |
|          | From Cisco IOS XE Gibraltar 16.10.1 onwards:                                                             |
|          | Displays the Resident Set Size (RSS) that shows how much memory is allocated to that process in the RAM. |

## show platform software process slot switch

To display platform software process switch information, use the **show platform software process slot switch** command in privileged EXEC mode.

show platform software process slot switch  $\{switch-number \mid active \mid standby\}$   $\{0 \mid F0 \mid R0\}$  monitor  $[\{cycles \ no-of-times \ [\{interval \ delay \ [\{lines \ number\}]\}]\}]$ 

## **Syntax Description**

| switch-number     | Switch number.                                                                                                    |
|-------------------|----------------------------------------------------------------------------------------------------|
| active            | Specifies the active instance.                                                                                       |
| standby           | Specifies the standby instance.                                                                                      |
| 0                 | Specifies the shared port adapter (SPA) interface processor slot 0.                                                  |
| F0                | Specifies the Embedded Service Processor (ESP) slot 0.                                                               |
| R0                | Specifies the Route Processor (RP) slot 0.                                                                           |
| monitor           | Monitors the running processes.                                                                                      |
| cycles no-of-tmes | (Optional) Sets the number of times to run monitor command. Valid values are from 1 to 4294967295. The default is 5. |
| interval delay    | (Optional) Sets a delay after each . Valid values are from 0 to 300. The default is 3.                               |
| lines number      | (Optional) Sets the number of lines of output displayed. Valid values are from 0 to 512. The default is 0.           |

#### **Command Modes**

Privileged EXEC (#)

## **Command History**

| Release                      | Modification                 |
|------------------------------|------------------------------|
| Cisco IOS XE Everest 16.5.1a | This command was introduced. |

### **Usage Guidelines**

The output of the **show platform software process slot switch** and **show processes cpu platform monitor location** commands display the output of the Linux **top** command. The output of these commands display Free memory and Used memory as displayed by the Linux **top** command. The values displayed for the Free memory and Used memory by these commands do not match the values displayed by the output of other platform-memory related CLIs.

#### **Examples**

The following is sample output from the **show platform software process slot switch active R0 monitor** command:

#### Switch# show platform software process slot switch active RO monitor

```
top - 00:01:52 up 1 day, 11:20, 0 users, load average: 0.50, 0.68, 0.83
Tasks: 311 total, 2 running, 309 sleeping, 0 stopped, 0 zombie
Cpu(s): 7.4%us, 3.3%sy, 0.0%ni, 89.2%id, 0.0%wa, 0.0%hi, 0.1%si, 0.0%st
     3976844k total, 3955036k used,
                                   21808k free, 419312k buffers
                                         0k free, 1946764k cached
Swap:
           0k total,
                           0k used,
 PID USER
              PR NI VIRT RES SHR S %CPU %MEM
                                               TIME+ COMMAND
                  0 3448 1368 912 R 7 0.0
                                              0:00.07 top
5693 root
              20
17546 root
              20
                  0 2044m 244m
                               79m S
                                       7
                                         6.3 186:49.08 fed main event
18662 root
              20
                  0 1806m 678m 263m S
                                       5 17.5 215:32.38 linux iosd-imag
30276 root
                 0 171m 42m 33m S
                                     5 1.1 125:06.77 repm
              2.0
17835 root
              20 0 935m 74m 63m S
                                     4 1.9 82:28.31 sif mgr
18534 root
              20
                 0 182m 150m 10m S
                                     2 3.9 8:12.08 smand
              20
                  0 8440 4740 2184 S
                                      0 0.1
                                              0:09.52 systemd
   1 root
              20
                  0
                       0
                            0
                                0 S
                                       0
                                          0.0
                                               0:00.00 kthreadd
   2 root
                 0
                                              0:02.86 ksoftirqd/0
                                0 S
   3 root
              20
                        0
                            0
                                       0.0
                      0
   5 root
              0 -20
                           0
                               0 S
                                      0.0
                                              0:00.00 kworker/0:0H
   7 root
              RT
                 0
                      0
                            0
                               0 S
                                      0.0
                                               0:01.44 migration/0
                 0
                               0 S
                      0
                                      0.0
   8 root
              20
                            Ω
                                              0:00.00 rcu_bh
   9 root
              20
                  0
                       0
                            0
                                 0 S
                                       0
                                         0.0
                                               0:23.08 rcu sched
                 0
  10 root
              20
                       0
                            0
                                0 S
                                       0.0
                                              0:58.04 rcuc/0
              20 0
                               0 S
                                      0 0.0 21:35.60 rcuc/1
  11 root
                       0
                            0
  12 root
                          0 0 S
                                     0 0.0 0:01.33 migration/1
```

#### **Related Commands**

| Command                                      | Description                                                             |
|----------------------------------------------|-------------------------------------------------------------------------|
| show processes cpu platform monitor location | Displays information about the CPU utilization of the IOS-XE processes. |

## show platform software status control-processor

To display platform software control-processor status, use the **show platform software status control-processor** command in privileged EXEC mode.

show platform software status control-processor [{brief}]

#### **Syntax Description**

**brief** (Optional) Displays a summary of the platform control-processor status.

#### **Command Modes**

Privileged EXEC (#)

#### **Command History**

| Rele | ease | Modifica | ation |      |  |
|------|------|----------|-------|------|--|
|      |      | <br>     |       | <br> |  |

Cisco IOS XE Everest 16.5.1a This command was introduced.

#### **Examples**

The following is sample output from the **show platform memory software status control-processor** command:

Switch# show platform software status control-processor

```
2-RPO: online, statistics updated 7 seconds ago
Load Average: healthy
 1-Min: 1.00, status: healthy, under 5.00
  5-Min: 1.21, status: healthy, under 5.00
 15-Min: 0.90, status: healthy, under 5.00
Memory (kb): healthy
  Total: 3976852
  Used: 2766284 (70%), status: healthy
 Free: 1210568 (30%)
  Committed: 3358008 (84%), under 95%
Per-core Statistics
CPUO: CPU Utilization (percentage of time spent)
  User: 4.40, System: 1.70, Nice: 0.00, Idle: 93.80
 IRQ: 0.00, SIRQ: 0.10, IOwait: 0.00
CPU1: CPU Utilization (percentage of time spent)
  User: 3.80, System: 1.20, Nice: 0.00, Idle: 94.90
  IRQ: 0.00, SIRQ: 0.10, IOwait: 0.00
CPU2: CPU Utilization (percentage of time spent)
  User: 7.00, System: 1.10, Nice: 0.00, Idle: 91.89
  IRO: 0.00, SIRO: 0.00, IOwait: 0.00
CPU3: CPU Utilization (percentage of time spent)
  User: 4.49, System: 0.69, Nice: 0.00, Idle: 94.80
  IRQ: 0.00, SIRQ: 0.00, IOwait: 0.00
3-RPO: unknown, statistics updated 2 seconds ago
Load Average: healthy
  1-Min: 0.24, status: healthy, under 5.00
  5-Min: 0.27, status: healthy, under 5.00
  15-Min: 0.32, status: healthy, under 5.00
Memory (kb): healthy
  Total: 3976852
  Used: 2706768 (68%), status: healthy
 Free: 1270084 (32%)
 Committed: 3299332 (83%), under 95%
Per-core Statistics
CPUO: CPU Utilization (percentage of time spent)
```

```
User: 4.50, System: 1.20, Nice: 0.00, Idle: 94.20
  IRQ: 0.00, SIRQ: 0.10, IOwait: 0.00
CPU1: CPU Utilization (percentage of time spent)
  User: 5.20, System: 0.50, Nice: 0.00, Idle: 94.29
 IRQ: 0.00, SIRQ: 0.00, IOwait: 0.00
CPU2: CPU Utilization (percentage of time spent)
 User: 3.60, System: 0.70, Nice: 0.00, Idle: 95.69
 IRQ: 0.00, SIRQ: 0.00, IOwait: 0.00
CPU3: CPU Utilization (percentage of time spent)
 User: 3.00, System: 0.60, Nice: 0.00, Idle: 96.39
  IRQ: 0.00, SIRQ: 0.00, IOwait: 0.00
4-RPO: unknown, statistics updated 2 seconds ago
Load Average: healthy
 1-Min: 0.21, status: healthy, under 5.00
  5-Min: 0.24, status: healthy, under 5.00
 15-Min: 0.24, status: healthy, under 5.00
Memory (kb): healthy
 Total: 3976852
 Used: 1452404 (37%), status: healthy
 Free: 2524448 (63%)
 Committed: 1675120 (42%), under 95%
Per-core Statistics
CPUO: CPU Utilization (percentage of time spent)
 User: 2.30, System: 0.40, Nice: 0.00, Idle: 97.30
 IRQ: 0.00, SIRQ: 0.00, IOwait: 0.00
CPU1: CPU Utilization (percentage of time spent)
 User: 4.19, System: 0.69, Nice: 0.00, Idle: 95.10
  IRQ: 0.00, SIRQ: 0.00, IOwait: 0.00
CPU2: CPU Utilization (percentage of time spent)
 User: 4.79, System: 0.79, Nice: 0.00, Idle: 94.40
 IRQ: 0.00, SIRQ: 0.00, IOwait: 0.00
CPU3: CPU Utilization (percentage of time spent)
  User: 2.10, System: 0.40, Nice: 0.00, Idle: 97.50
  IRQ: 0.00, SIRQ: 0.00, IOwait: 0.00
9-RPO: unknown, statistics updated 4 seconds ago
Load Average: healthy
 1-Min: 0.20, status: healthy, under 5.00
  5-Min: 0.35, status: healthy, under 5.00
 15-Min: 0.35, status: healthy, under 5.00
Memory (kb): healthy
 Total: 3976852
 Used: 1451328 (36%), status: healthy
 Free: 2525524 (64%)
 Committed: 1675932 (42%), under 95%
Per-core Statistics
CPUO: CPU Utilization (percentage of time spent)
 User: 1.90, System: 0.50, Nice: 0.00, Idle: 97.60
  IRQ: 0.00, SIRQ: 0.00, IOwait: 0.00
CPU1: CPU Utilization (percentage of time spent)
 User: 4.39, System: 0.19, Nice: 0.00, Idle: 95.40
 IRQ: 0.00, SIRQ: 0.00, IOwait: 0.00
CPU2: CPU Utilization (percentage of time spent)
  User: 5.70, System: 1.00, Nice: 0.00, Idle: 93.30
  IRQ: 0.00, SIRQ: 0.00, IOwait: 0.00
CPU3: CPU Utilization (percentage of time spent)
  User: 1.30, System: 0.60, Nice: 0.00, Idle: 98.00
  IRQ: 0.00, SIRQ: 0.10, IOwait: 0.00
```

The following is sample output from the **show platform memory software status control-processor brief** command:

#### Switch# show platform software status control-processor brief

| Slot<br>2-RP0<br>3-RP0 | Health:  | y 1.<br>y 0. | .23   | 1.21<br>0.27 | 0.      | .91<br>.31     |         |       |           |       |
|------------------------|----------|--------------|-------|--------------|---------|----------------|---------|-------|-----------|-------|
|                        | Health   | •            |       | 0.21         |         | .22<br>.34     |         |       |           |       |
| J 1(10                 | nearen.  | у О.         | . 10  | 0.50         | 0.      | . 5 4          |         |       |           |       |
| Memory                 | y (kB)   |              |       |              |         |                |         |       |           |       |
| Slot                   | Statu    | s I          | Cotal | 1            | Used    | (Pct)          | Free    | (Pct) | Committed | (Pct) |
| 2-RP0                  | Health   | y 397        | 76852 | 276          | 6956    | (70%)          | 1209896 | (30%) | 3358352   | (84%) |
| 3-RP0                  | Health   | y 397        | 76852 | 270          | 6824    | (68%)          | 1270028 | (32%) | 3299276   | (83%) |
| 4-RP0                  | Health   | y 397        | 76852 | 145          | 1888    | (37%)          | 2524964 | (63%) | 1675076   | (42%) |
| 9-RP0                  | Health   | y 397        | 76852 | 145          | 1580    | (37%)          | 2525272 | (63%) | 1675952   | (42%) |
| ~~~                    |          |              |       |              |         |                |         |       |           |       |
|                        | :ilizat: |              |       | _            |         |                |         |       |           |       |
| Slot                   | CPU      |              | Syste |              | Nice    |                | IRQ     | ~     | IOwait    |       |
| 2-RP0                  | 0        | 4.10         | 2.0   |              | 0.00    |                | 0.00    | 0.10  | 0.00      |       |
|                        | 1<br>2   | 4.60         | 1.0   |              |         | 94.30          | 0.00    | 0.10  |           |       |
|                        | 3        | 6.50         | 1.1   |              |         | 92.40          | 0.00    | 0.00  |           |       |
| 2 DD0                  |          | 5.59         | 1.1   |              | 0.00    | 93.20          | 0.00    | 0.10  | 0.00      |       |
| 3-RP0                  | 0<br>1   | 2.80         | 1.2   |              | 0.00    | 95.90<br>94.20 | 0.00    | 0.10  | 0.00      |       |
|                        | 2        | 5.30         | 1.6   |              | 0.00    | 93.10          | 0.00    | 0.00  | 0.00      |       |
|                        | 3        | 5.80         | 1.0   |              | 0.00    | 93.10          | 0.00    | 0.00  | 0.00      |       |
| 4-RP0                  | 0        | 1.30         | 0.8   |              | 0.00    | 97.89          | 0.00    | 0.00  | 0.00      |       |
| 4-KFU                  | 1        | 1.30         | 0.0   |              | 0.00    | 98.50          | 0.00    | 0.00  | 0.00      |       |
|                        | 2        | 5.60         | 0.8   |              | 0.00    | 93.59          | 0.00    | 0.00  | 0.00      |       |
|                        | 3        | 5.09         | 0.1   |              | 0.00    | 94.70          | 0.00    | 0.00  | 0.00      |       |
| 9-RP0                  | 0        | 3.99         | 0.6   |              | 0.00    | 95.30          | 0.00    | 0.00  | 0.00      |       |
| J 1(1 0                | 1        | 2.60         | 0.7   |              | 0.00    | 96.70          | 0.00    | 0.00  | 0.00      |       |
|                        | 2        | 4.49         | 0.8   |              |         | 94.60          | 0.00    | 0.00  | 0.00      |       |
|                        | 3        | 2.60         | 0.2   |              | 0.00    | 97.20          | 0.00    | 0.00  | 0.00      |       |
|                        | •        |              | ٠. ـ  | -            | - • • • | 320            | 0.00    | 0.00  | 0.00      |       |

## show processes cpu platform monitor

To displays information about the CPU utilization of the IOS-XE processes, use the **show processes cpu platform monitor** command in privileged EXEC mode.

show processes cpu platform monitor location switch  $\{switch-number \mid active \mid standby\} \ \{0 \mid F0 \mid R0\}$ 

## **Syntax Description**

| location      | Displays information about the Field Replaceable Unit (FRU) location. |
|---------------|-----------------------------------------------------------------------|
| switch        | Specifies the switch.                                                 |
| switch-number | Switch number.                                                        |
| active        | Specifies the active instance.                                        |
| standby       | Specifies the standby instance.                                       |
| 0             | Specifies the shared port adapter (SPA) interface processor slot 0.   |
| F0            | Specifies the Embedded Service Processor (ESP) slot 0.                |
| R0            | Specifies the Route Processor (RP) slot 0.                            |

#### **Command Modes**

Privileged EXEC (#)

## **Command History**

| Release                      | Modification                 |
|------------------------------|------------------------------|
| Cisco IOS XE Everest 16.5.1a | This command was introduced. |

## **Usage Guidelines**

The output of the **show platform software process slot switch** and **show processes cpu platform monitor location** commands display the output of the Linux **top** command. The output of these commands display Free memory and Used memory as displayed by the Linux **top** command. The values displayed for the Free memory and Used memory by these commands do not match the values displayed by the output of other platform-memory related CLIs.

#### **Examples**

The following is sample output from the **show processes cpu monitor location switch active R0** command:

Switch# show processes cpu platform monitor location switch active R0

```
top - 00:04:21 up 1 day, 11:22, 0 users, load average: 0.42, 0.60, 0.78
                 4 running, 308 sleeping, 0 stopped, 0 zombie
Tasks: 312 total,
Cpu(s): 7.4%us, 3.3%sy, 0.0%ni, 89.2%id, 0.0%wa, 0.0%hi, 0.1%si,
                                                                  0.0%st
                                      19916k free,
     3976844k total, 3956928k used,
                                                    419312k buffers
Swap:
            0k total,
                            0k used,
                                          0k free, 1947036k cached
 PID USER
              PR NI VIRT RES SHR S %CPU %MEM
                                                  TIME+ COMMAND
 6294 root
                                912 R 9 0.0
                                                0:00.07 top
              20
                  0 3448 1368
17546 root
              20
                   0 2044m 244m
                                79m S
                                           6.3 187:02.07 fed main event
              20 0 171m 42m
30276 root
                                33m S
                                        7
                                           1.1 125:15.54 repm
              20 0
                                0 S
                                        5 0.0 22:07.92 rcuc/2
  16 root
                       0
                            0
  21 root
                                  0 R
                                      5 0.0 22:13.24 rcuc/3
```

| 18662 | root | 20 | 0   | 1806m | 678m | 263m | R | 5 | 17.5 | 215:47.59 | linux_iosd-imag |
|-------|------|----|-----|-------|------|------|---|---|------|-----------|-----------------|
| 11    | root | 20 | 0   | 0     | 0    | 0    | S | 4 | 0.0  | 21:37.41  | rcuc/1          |
| 10333 | root | 20 | 0   | 6420  | 3916 | 1492 | S | 4 | 0.1  | 4:47.03   | btrace_rotate.s |
| 10    | root | 20 | 0   | 0     | 0    | 0    | S | 2 | 0.0  | 0:58.13   | rcuc/0          |
| 6304  | root | 20 | 0   | 776   | 12   | 0    | R | 2 | 0.0  | 0:00.01   | ls              |
| 17835 | root | 20 | 0   | 935m  | 74m  | 63m  | S | 2 | 1.9  | 82:34.07  | sif_mgr         |
| 1     | root | 20 | 0   | 8440  | 4740 | 2184 | S | 0 | 0.1  | 0:09.52   | systemd         |
| 2     | root | 20 | 0   | 0     | 0    | 0    | S | 0 | 0.0  | 0:00.00   | kthreadd        |
| 3     | root | 20 | 0   | 0     | 0    | 0    | S | 0 | 0.0  | 0:02.86   | ksoftirqd/0     |
| 5     | root | 0  | -20 | 0     | 0    | 0    | S | 0 | 0.0  | 0:00.00   | kworker/0:0H    |
| 7     | root | RT | 0   | 0     | 0    | 0    | S | 0 | 0.0  | 0:01.44   | migration/0     |

## **Related Commands**

| Command                                    | Description                                            |
|--------------------------------------------|--------------------------------------------------------|
| show platform software process slot switch | Displays platform software process switch information. |

## show processes memory

To display the amount of memory used by each system process, use the **show processes memory** command in privileged EXEC mode.

| show | processes | memory | [{ process-id | sorted | [{ allocated | getbufs | holding }] } | 1 |
|------|-----------|--------|---------------|--------|--------------|---------|--------------|---|
|------|-----------|--------|---------------|--------|--------------|---------|--------------|---|

## **Syntax Description**

| process-id | (Optional) Process ID (PID) of a specific process. When you specify a process ID, only details for the specified process will be shown.                                                   |
|------------|----------------------------------------------------------------------------------------------------|
| sorted     | (Optional) Displays memory data sorted by the Allocated, Get Buffers, or Holding column. If the <b>sorted</b> keyword is used by itself, data is sorted by the Holding column by default. |
| allocated  | (Optional) Displays memory data sorted by the Allocated column.                                                                                                    |
| getbufs    | (Optional) Displays memory data sorted by the Getbufs (Get Buffers) column.                                                                                                    |
| holding    | (Optional) Displays memory data sorted by the Holding column. This keyword is the default.                                                                                                |

#### **Command Modes**

Privileged EXEC (#)

## **Command History**

| Release                      | Modification                 |
|------------------------------|------------------------------|
| Cisco IOS XE Everest 16.5.1a | This command was introduced. |

### **Usage Guidelines**

The **show processes memory** command and the **show processes memory sorted** command displays a summary of total, used, and free memory, followed by a list of processes and their memory impact.

If the standard **show processes memory** *process-id* command is used, processes are sorted by their PID. If the **show processes memory sorted** command is used, the default sorting is by the Holding value.

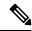

Note

Holding memory of a particular process can be allocated by other processes also, and so it can be greater than the allocated memory.

The following is sample output from the **show processes memory** command:

Device# show processes memory

| D     |      | Daal Matal. | 25954228 | TT = = =l - | 8368640 Free: | 175055  | - 0 0            |
|-------|------|-------------|----------|-------------|---------------|---------|------------------|
| Proce | SSOL | Pool Total: | 23934228 | usea:       | 8368640 Free: | 175855  | 088              |
| PID   | TTY  | Allocated   | Freed    | Holding     | Getbufs       | Retbufs | Process          |
| 0     | 0    | 8629528     | 689900   | 6751716     | 0             | 0       | *Init*           |
| 0     | 0    | 24048       | 12928    | 24048       | 0             | 0       | *Sched*          |
| 0     | 0    | 260         | 328      | 68          | 350080        | 0       | *Dead*           |
| 1     | 0    | 0           | 0        | 12928       | 0             | 0       | Chunk Manager    |
| 2     | 0    | 192         | 192      | 6928        | 0             | 0       | Load Meter       |
| 3     | 0    | 214664      | 304      | 227288      | 0             | 0       | Exec             |
| 4     | 0    | 0           | 0        | 12928       | 0             | 0       | Check heaps      |
| 5     | 0    | 0           | 0        | 12928       | 0             | 0       | Pool Manager     |
| 6     | 0    | 192         | 192      | 12928       | 0             | 0       | Timers           |
| 7     | 0    | 192         | 192      | 12928       | 0             | 0       | Serial Backgroun |

| 8  | 0 | 192 | 192 | 12928        | 0   | 0 AAA high-capacit |
|----|---|-----|-----|--------------|-----|--------------------|
| 9  | 0 | 0   | 0   | 24928        | 0   | 0 Policy Manager   |
| 10 | 0 | 0   | 0   | 12928        | 0   | 0 ARP Input        |
| 11 | 0 | 192 | 192 | 12928        | 0   | 0 DDR Timers       |
| 12 | 0 | 0   | 0   | 12928        | 0   | 0 Entity MIB API   |
| 13 | 0 | 0   | 0   | 12928        | 0   | 0 MPLS HC Counter  |
| 14 | 0 | 0   | 0   | 12928        | 0   | 0 SERIAL A'detect  |
|    |   |     |     |              |     |                    |
| •  |   |     |     |              |     |                    |
|    |   |     |     |              |     |                    |
| 78 | 0 | 0   | 0   | 12992        | 0   | 0 DHCPD Timer      |
| 79 | 0 | 160 | 0   | 13088        | 0   | 0 DHCPD Database   |
|    |   |     |     | 8329440 Tota | a l |                    |

The table below describes the significant fields shown in the display.

#### Table 6: show processes memory Field Descriptions

| Field                 | Description                                                                                                    |
|-----------------------|----------------------------------------------------------------------------------------------------|
| Processor Pool Total  | Total amount of memory, in kilobytes (KB), held for the Processor memory pool.                                                          |
| Used                  | Total amount of used memory, in KB, in the Processor memory pool.                                                                       |
| Free                  | Total amount of free memory, in KB, in the Processor memory pool.                                                                       |
| PID                   | Process ID.                                                                                                    |
| TTY                   | Terminal that controls the process.                                                                                                    |
| Allocated             | Bytes of memory allocated by the process.                                                                                               |
| Freed                 | Bytes of memory freed by the process, regardless of who originally allocated it.                                                        |
| Holding               | Amount of memory, in KB, currently allocated to the process. This includes memory allocated by the process and assigned to the process. |
| Getbufs               | Number of times the process has requested a packet buffer.                                                                              |
| Retbufs               | Number of times the process has relinquished a packet buffer.                                                                           |
| Process               | Process name.                                                                                                    |
| *Init*                | System initialization process.                                                                                                    |
| *Sched*               | The scheduler process.                                                                                                    |
| *Dead*                | Processes as a group that are now dead.                                                                                                 |
| <value> Total</value> | Total amount of memory, in KB, held by all processes (sum of the "Holding" column).                                                     |

The following is sample output from the **show processes memory** command when the **sorted** keyword is used. In this case, the output is sorted by the Holding column, from largest to smallest.

## ${\tt Device\#\ show\ processes\ memory\ sorted}$

| Processor | Pool Total: | 25954228 | Used:   | 8371280 Free: | 17582948        |
|-----------|-------------|----------|---------|---------------|-----------------|
| PID TTY   | Allocated   | Freed    | Holding | Getbufs       | Retbufs Process |
| 0 0       | 8629528     | 689900   | 6751716 | 0             | 0 *Init*        |

| 3   | 0  | 217304 | 304 | 229928 | 0 | 0 Exec             |
|-----|----|--------|-----|--------|---|--------------------|
| 53  | 0  | 109248 | 192 | 96064  | 0 | 0 DHCPD Receive    |
| 56  | 0  | 0      | 0   | 32928  | 0 | 0 COPS             |
| 19  | 0  | 39048  | 0   | 25192  | 0 | 0 Net Background   |
| 42  | 0  | 0      | 0   | 24960  | 0 | 0 L2X Data Daemon  |
| 58  | 0  | 192    | 192 | 24928  | 0 | 0 X.25 Background  |
| 43  | 0  | 192    | 192 | 24928  | 0 | 0 PPP IP Route     |
| 49  | 0  | 0      | 0   | 24928  | 0 | 0 TCP Protocols    |
| 48  | 0  | 0      | 0   | 24928  | 0 | 0 TCP Timer        |
| 17  | 0  | 192    | 192 | 24928  | 0 | 0 XML Proxy Client |
| 9   | 0  | 0      | 0   | 24928  | 0 | 0 Policy Manager   |
| 40  | 0  | 0      | 0   | 24928  | 0 | 0 L2X SSS manager  |
| 29  | 0  | 0      | 0   | 24928  | 0 | 0 IP Input         |
| 44  | 0  | 192    | 192 | 24928  | 0 | 0 PPP IPCP         |
| 32  | 0  | 192    | 192 | 24928  | 0 | 0 PPP Hooks        |
| 34  | 0  | 0      | 0   | 24928  | 0 | 0 SSS Manager      |
| 41  | 0  | 192    | 192 | 24928  | 0 | 0 L2TP mgmt daemon |
| 16  | 0  | 192    | 192 | 24928  | 0 | 0 Dialer event     |
| 35  | 0  | 0      | 0   | 24928  | 0 | 0 SSS Test Client  |
| Mon | re |        |     |        |   |                    |

The following is sample output from the **show processes memory** command when a process ID (*process-id*) is specified:

```
Device# show processes memory 1
```

I/O memory holding = 0 bytes

```
Process ID: 1
Process Name: Chunk Manager
Total Memory Held: 8428 bytes
Processor memory holding = 8428 bytes
pc = 0x60790654, size = 6044, count =
                                            1
pc = 0x607A5084, size =
                           1544, count =
                                            1
pc = 0x6076DBC4, size =
                           652, count =
                                            1
pc = 0x6076FF18, size =
                           188, count =
I/O memory holding = 0 bytes
Device# show processes memory 2
Process ID: 2
Process Name: Load Meter
Total Memory Held: 3884 bytes
Processor memory holding = 3884 bytes
pc = 0x60790654, size =
                        3044, count =
pc = 0x6076DBC4, size =
                            652, count =
                                           1
pc = 0x6076FF18, size = 188, count =
```

#### **Related Commands**

| Command        | Description                                                              |
|----------------|--------------------------------------------------------------------------|
| show memory    | Displays statistics about memory, including memory-free pool statistics. |
| show processes | Displays information about the active processes.                         |

# show processes memory platform

To display memory usage per Cisco IOS XE process, use the **show processes memory platform** command in privileged EXEC mode.

show processes memory platform [{detailed {name  $process-name \mid process-id \ process-ID}$ } [{location | maps [{location}] | smaps [{location}]}] | location | sorted [{location}]}] switch {switch-number | active | standby} {0 | F0 | R0}

### **Syntax Description**

| detailed process-name | (Optional) Displays detailed memory information for a specified Cisco IOS XE process.           |
|-----------------------|-------------------------------------------------------------------------------------------------|
| name process-name     | (Optional) Matches the Cisco IOS XE process name.                                               |
| process-id process-ID | (Optional) Matches the Cisco IOS XE process ID.                                                 |
| location              | (Optional) Displays information about the FRU location.                                         |
| maps                  | (Optional) Displays memory maps of a process.                                                   |
| smaps                 | (Optional) Displays smaps of a process.                                                         |
| sorted                | (Optional) Displays the sorted output based on the total memory used by Cisco IOS XE processes. |
| switch switch-number  | Displays information about the device.                                                          |
| active                | Displays information about the active instance of the switch.                                   |
| standby               | Displays information about the standby instance of the switch.                                  |
| 0                     | Displays information about the SPA-Inter-Processor slot 0.                                      |
| F0                    | Displays information about the Embedded Service Processor (ESP) slot 0.                         |
| R0                    | Displays information about the Route Processor (RP) slot 0.                                     |

## **Command Modes**

Privileged EXEC (#)

## **Command History**

| Release                      | Modification                |  |  |  |
|------------------------------|-----------------------------|--|--|--|
| Cisco IOS XE Everest 16.5.1a | The command was introduced. |  |  |  |

## **Examples**

The following is sample output from the **show processes memory platform** command:

Switch# show processes memory platform

System memory: 3976852K total, 2761580K used, 1215272K free,

| Lowest: | 1215272K |       |       |         |       |        |                 |
|---------|----------|-------|-------|---------|-------|--------|-----------------|
| Pid     | Text     | Data  | Stack | Dynamic | RSS   | Total  | Name            |
| 1       | 1246     | 4400  | 132   | 1308    | 4400  | 8328   | systemd         |
| 96      | 233      | 2796  | 132   | 132     | 2796  | 12436  | systemd-journal |
| 105     | 284      | 1796  | 132   | 176     | 1796  | 5208   | systemd-udevd   |
| 707     | 52       | 2660  | 132   | 172     | 2660  | 11688  | in.telnetd      |
| 744     | 968      | 3264  | 132   | 1700    | 3264  | 5800   | brelay.sh       |
| 835     | 52       | 2660  | 132   | 172     | 2660  | 11688  | in.telnetd      |
| 863     | 968      | 3264  | 132   | 1700    | 3264  | 5800   | brelay.sh       |
| 928     | 968      | 3996  | 132   | 2312    | 3996  | 6412   | reflector.sh    |
| 933     | 968      | 3976  | 132   | 2312    | 3976  | 6412   | droputil.sh     |
| 934     | 968      | 2140  | 132   | 528     | 2140  | 4628   | oom.sh          |
| 936     | 173      | 936   | 132   | 132     | 936   | 3068   | xinetd          |
| 945     | 968      | 1472  | 132   | 132     | 1472  | 4168   | libvirtd.sh     |
| 947     | 592      | 43164 | 132   | 3096    | 43164 | 154716 | repm            |
| 954     | 45       | 932   | 132   | 132     | 932   | 3132   | rpcbind         |
| 986     | 482      | 3476  | 132   | 132     | 3476  | 169288 | libvirtd        |
| 988     | 66       | 940   | 132   | 132     | 940   | 2724   | rpc.statd       |
| 993     | 968      | 928   | 132   | 132     | 928   | 4232   | boothelper_evt. |
| 1017    | 21       | 640   | 132   | 132     | 640   | 2500   | inotifywait     |
| 1089    | 102      | 1200  | 132   | 132     | 1200  | 3328   | rpc.mountd      |
| 1328    | 9        | 2940  | 132   | 148     | 2940  | 13844  | rotee           |
| 1353    | 39       | 532   | 132   | 132     | 532   | 2336   | sleep           |
| !       |          |       |       |         |       |        |                 |
| !       |          |       |       |         |       |        |                 |
| !       |          |       |       |         |       |        |                 |

## The following is sample output from the **show processes memory platform information** command:

## ${\tt Switch\#\ show\ processes\ memory\ platform\ location\ switch\ active\ RO}$

System memory: 3976852K total, 2762844K used, 1214008K free, Lowest: 1214008K RSS Pid Text Data Stack Dynamic Total Name 

 1
 1246
 4400
 132
 1308
 4400
 8328
 systemd

 96
 233
 2796
 132
 132
 2796
 12436
 systemd-journal

 105
 284
 1796
 132
 176
 1796
 5208
 systemd-udevd

 707
 52
 2660
 132
 172
 2660
 11688
 in.telnetd

 744
 968
 3264
 132
 1700
 3264
 5800
 brelay.sh

 363
 968
 3264
 132
 1700
 3264
 5800
 brelay.sh

 928
 968
 3996
 132
 2312
 3996
 6412
 reflector.sh

 933
 968
 3976
 132
 2312
 3976
 6412
 droputil.sh

 96 105 707 744 835 863 928 933 ! ! !

## The following is sample output from the **show processes memory platform sorted** command:

#### Switch# show processes memory platform sorted

System memory: 3976852K total, 2762884K used, 1213968K free,

| Name           | Total   | RSS    | Dynamic | Stack | Data   | Text |       |
|----------------|---------|--------|---------|-------|--------|------|-------|
| wcm            | 2675968 | 264964 | 18004   | 136   | 264964 | 3787 | 9655  |
| fed main event | 2093076 | 248588 | 103908  | 132   | 248588 | 324  | 17261 |

| 7885  | 149848 | 684864 | 136 | 80   | 684864 | 1853548 | linux_iosd-imag |
|-------|--------|--------|-----|------|--------|---------|-----------------|
| 17891 | 398    | 75772  | 136 | 1888 | 75772  | 958240  | sif_mgr         |
| 17067 | 1087   | 77912  | 136 | 1796 | 77912  | 702184  | platform mgr    |
| 4268  | 391    | 102084 | 136 | 5596 | 102084 | 482656  | cli_agent       |
| 4856  | 357    | 93388  | 132 | 3680 | 93388  | 340052  | dbm             |
| 29842 | 8722   | 64428  | 132 | 8056 | 64428  | 297068  | fman_fp_image   |
| 5960  | 9509   | 76088  | 136 | 3200 | 76088  | 287156  | fman rp         |
| !     |        |        |     |      |        |         |                 |
| !     |        |        |     |      |        |         |                 |
| !     |        |        |     |      |        |         |                 |

The following is sample output from the **show processes memory platform sorted location switch active R0** command:

 ${\tt Switch\#\ show\ processes\ memory\ platform\ sorted\ location\ switch\ active\ RO}$ 

System memory: 3976852K total, 2763584K used, 1213268K free,

| Name            | Total   | RSS    | Dynamic | Stack | N<br>Data  | 1213268<br>Text | Lowest:<br>Pid |
|-----------------|---------|--------|---------|-------|------------|-----------------|----------------|
| wcm             | 2675968 | 264968 | 18004   | 136   | <br>264968 | 3787            | 9655           |
| fed main event  | 2073900 | 249020 | 103908  | 130   | 249020     | 324             | 17261          |
| linux iosd-imag | 1853548 | 684912 | 80      | 136   | 684912     | 149848          | 7885           |
| sif mgr         | 958240  | 75884  | 1888    | 136   | 75884      | 398             | 17891          |
| platform mgr    | 702184  | 77820  | 1796    | 136   | 77820      | 1087            | 17067          |
| cli_agent       | 482656  | 102084 | 5596    | 136   | 102084     | 391             | 4268           |
| dbm             | 340052  | 93388  | 3680    | 132   | 93388      | 357             | 4856           |
| fman_fp_image   | 297068  | 64428  | 8056    | 132   | 64428      | 8722            | 29842          |
| fman_rp         | 287156  | 76088  | 3200    | 136   | 76088      | 9509            | 5960           |

# show power inline

To display the Power over Ethernet (PoE) status for the specified PoE port, the specified stack member, or for all PoE ports in the switch stack, use the **show power inline** command in EXEC mode.

**show power inline** [{police | priority}] [{interface-id | module stack-member-number}] [detail]

## **Syntax Description**

| police                     | (Optional) Displays the power policing information about real-time power consumption. |
|----------------------------|---------------------------------------------------------------------------------------|
| priority                   | (Optional) Displays the power inline port priority for each port.                     |
| interface-id               | (Optional) ID of the physical interface.                                              |
| module stack-member-number | (Optional) Limits the display to ports on the specified stack member.                 |
|                            | The range is 1 to 9.                                                                  |
|                            | This keyword is supported only on stacking-capable switches.                          |
| detail                     | (Optional) Displays detailed output of the interface or module.                       |

#### **Command Modes**

User EXEC

Privileged EXEC

## **Command History**

| Release                      | Modification                 |
|------------------------------|------------------------------|
| Cisco IOS XE Everest 16.5.1a | This command was introduced. |

## **Examples**

This is an example of output from the **show power inline** command. The table that follows describes the output fields.

| Device>  | show pow | ver in. | Line    |           |       |      |
|----------|----------|---------|---------|-----------|-------|------|
| Module   | Availak  | ole     | Used    | Remaining |       |      |
|          | (Watts   | 3)      | (Watts) | (Watts)   |       |      |
|          |          |         |         |           |       |      |
| 1        | n/       | 'a      | n/a     | n/a       |       |      |
| 2        | n/       | 'a      | n/a     | n/a       |       |      |
| 3        | 1440.    | . 0     | 15.4    | 1424.6    |       |      |
| 4        | 720.     | . 0     | 6.3     | 713.7     |       |      |
| Interfac | ce Admin | Oper    | Pow     | er Device | Class | Max  |
|          |          |         | (Wa     | itts)     |       |      |
|          |          |         |         |           | <br>  |      |
| Gi3/0/1  | auto     | off     | 0.0     | n/a       | n/a   | 30.0 |
| Gi3/0/2  | auto     | off     | 0.0     | n/a       | n/a   | 30.0 |
| Gi3/0/3  | auto     | off     | 0.0     | n/a       | n/a   | 30.0 |
| Gi3/0/4  | auto     | off     | 0.0     | n/a       | n/a   | 30.0 |
| Gi3/0/5  | auto     | off     | 0.0     | n/a       | n/a   | 30.0 |
| Gi3/0/6  | auto     | off     | 0.0     | n/a       | n/a   | 30.0 |
| Gi3/0/7  | auto     | off     | 0.0     | n/a       | n/a   | 30.0 |
| Gi3/0/8  | auto     | off     | 0.0     | n/a       | n/a   | 30.0 |
|          |          |         |         |           |       |      |

| Gi3/0/9                                                                                          | auto    | off | 0.0 | n/a | n/a | 30.0 |
|--------------------------------------------------------------------------------------------------|---------|-----|-----|-----|-----|------|
| Gi3/0/10                                                                                         | auto    | off | 0.0 | n/a | n/a | 30.0 |
| Gi3/0/11                                                                                         | auto    | off | 0.0 | n/a | n/a | 30.0 |
| Gi3/0/12                                                                                         | auto    | off | 0.0 | n/a | n/a | 30.0 |
| <output t<="" td=""><td>runcate</td><td>ed&gt;</td><td></td><td></td><td></td><td></td></output> | runcate | ed> |     |     |     |      |

This is an example of output from the **show power inline** *interface-id* command on a switch port:

| Device> sl | how powe | er inline gi | igabitetl | hernet1/0/1 |       |      |
|------------|----------|--------------|-----------|-------------|-------|------|
| Interface  | Admin    | Oper         | Power     | Device      | Class | Max  |
|            |          |              | (Watts)   |             |       |      |
|            |          |              |           |             |       |      |
| Gi1/0/1    | auto     | off          | 0 0       | n/a         | n/a   | 30 0 |

This is an example of output from the **show power inline module** *switch-number* command on stack member 3. The table that follows describes the output fields.

|                                           | Availab | er inline mole Used ) (Watta | Rem              | 2      |       |      |
|-------------------------------------------|---------|------------------------------|------------------|--------|-------|------|
| 3                                         |         | 0 864.                       |                  |        |       |      |
| Interface                                 | Admin   | Oper                         | Power<br>(Watts) | Device | Class | Max  |
|                                           |         |                              |                  |        |       |      |
| Gi3/0/1                                   | auto    | power-deny                   | 4.0              | n/a    | n/a   | 15.4 |
| Gi3/0/2                                   | auto    | off                          | 0.0              | n/a    | n/a   | 15.4 |
| Gi3/0/3                                   | auto    | off                          | 0.0              | n/a    | n/a   | 15.4 |
| Gi3/0/4                                   | auto    | off                          | 0.0              | n/a    | n/a   | 15.4 |
| Gi3/0/5                                   | auto    | off                          | 0.0              | n/a    | n/a   | 15.4 |
| Gi3/0/6                                   | auto    | off                          | 0.0              | n/a    | n/a   | 15.4 |
| Gi3/0/7                                   | auto    | off                          | 0.0              | n/a    | n/a   | 15.4 |
| Gi3/0/8                                   | auto    | off                          | 0.0              | n/a    | n/a   | 15.4 |
| Gi3/0/9                                   | auto    | off                          | 0.0              | n/a    | n/a   | 15.4 |
| Gi3/0/10                                  | auto    | off                          | 0.0              | n/a    | n/a   | 15.4 |
| <pre><output pre="" t<=""></output></pre> | runcate | d>                           |                  |        |       |      |

## Table 7: show power inline Field Descriptions

| Field     | Description                                                                                                    |
|-----------|----------------------------------------------------------------------------------------------------|
| Available | The total amount of configured power <sup>1</sup> on the PoE switch in watts (W).                                     |
| Used      | The amount of configured power that is allocated to PoE ports in watts.                                               |
| Remaining | The amount of configured power in watts that is not allocated to ports in the system.  (Available – Used = Remaining) |
| Admin     | Administration mode: auto, off, static.                                                                               |

| Field            | Description                                                                                                    |  |  |  |  |  |
|------------------|----------------------------------------------------------------------------------------------------|--|--|--|--|--|
| Oper             | Operating mode:                                                                                                    |  |  |  |  |  |
|                  | on—The powered device is detected, and power is applied.                                                                                                    |  |  |  |  |  |
|                  | • off—No PoE is applied.                                                                                                    |  |  |  |  |  |
|                  | faulty—Device detection or a powered device is in a faulty state.                                                                                                    |  |  |  |  |  |
|                  | power-deny—A powered device is detected, but no PoE is available, or the maximum wattage exceeds the detected powered-device maximum.                                                                     |  |  |  |  |  |
| Power            | The maximum amount of power that is allocated to the powered device in watts. This value is the same as the value in the <i>Cutoff Power</i> field in the <b>show power inline police</b> command output. |  |  |  |  |  |
| Device           | The device type detected: n/a, unknown, Cisco powered-device, IEEE powered-device, or the name from CDP.                                                                                                  |  |  |  |  |  |
| Class            | The IEEE classification: n/a or a value from 0 to 4.                                                                                                    |  |  |  |  |  |
| Max              | The maximum amount of power allocated to the powered device in watts.                                                                                                    |  |  |  |  |  |
| AdminPowerMax    | The maximum amount power allocated to the powered device in watts when the switch polices the real-time power consumption. This value is the same as the <i>Max</i> field value.                          |  |  |  |  |  |
| AdminConsumption | The power consumption of the powered device in watts when the switch polices the real-time power consumption. If policing is disabled, this value is the same as the <i>AdminPowerMax</i> field value.    |  |  |  |  |  |

<sup>&</sup>lt;sup>1</sup> The configured power is the power that you manually specify or that the switch specifies by using CDP power negotiation or the IEEE classification, which is different than the real-time power that is monitored with the power sensing feature.

This is an example of output from the **show power inline police** command on a stacking-capable switch:

|                                                                                                    | Availab<br>(Watts                                        | le<br>)                                                    | Used         | Remainin<br>(Watts)                                            | 2                                       |                                                 |                                                                                  |
|----------------------------------------------------------------------------------------------------|----------------------------------------------------------|------------------------------------------------------------|--------------|----------------------------------------------------------------|-----------------------------------------|-------------------------------------------------|----------------------------------------------------------------------------------|
| 3                                                                                                    | 370.<br>865.<br>Admin                                    | 0<br>0<br>Oper                                             | 0.0<br>864.0 | 370.(<br>1.(<br>Admin<br>Police                                | Oper                                    |                                                 | -                                                                                |
| Gil/0/1<br>Gil/0/2<br>Gil/0/3<br>Gil/0/4<br>Gil/0/5<br>Gil/0/6<br>Gil/0/7<br>Gil/0/8<br>Gil/0/9<br>Gil/0/10<br>Gil/0/11 | auto auto off off off auto auto auto auto auto auto auto | off<br>off<br>off<br>off<br>off<br>off<br>off<br>off<br>on |              | none log errdisable none log errdisable none log none log none | n/a n/a n/a n/a n/a n/a n/a n/a n/a n/a | n/a 5.4 5.4 n/a 5.4 5.4 n/a 5.4 n/a 5.4 n/a 5.4 | 0.0<br>0.0<br>0.0<br>0.0<br>0.0<br>0.0<br>0.0<br>0.0<br>0.0<br>5.1<br>4.2<br>5.9 |

```
Gi1/0/13 auto errdisable errdisable n/a 5.4 0.0 <utput truncated>
```

#### In the previous example:

- The Gi1/0/1 port is shut down, and policing is not configured.
- The Gi1/0/2 port is shut down, but policing is enabled with a policing action to generate a syslog message.
- The Gi1/0/3 port is shut down, but policing is enabled with a policing action is to shut down the port.
- Device detection is disabled on the Gi1/0/4 port, power is not applied to the port, and policing is disabled.
- Device detection is disabled on the Gi1/0/5 port, and power is not applied to the port, but policing is enabled with a policing action to generate a syslog message.
- Device detection is disabled on the Gi1/0/6 port, and power is not applied to the port, but policing is enabled with a policing action to shut down the port.
- The Gi1/0/7 port is up, and policing is disabled, but the switch does not apply power to the connected device.
- The Gi1/0/8 port is up, and policing is enabled with a policing action to generate a syslog message, but the switch does not apply power to the powered device.
- The Gi1/0/9 port is up and connected to a powered device, and policing is disabled.
- The Gi1/0/10 port is up and connected to a powered device, and policing is enabled with a policing action to generate a syslog message. The policing action does not take effect because the real-time power consumption is less than the cutoff value.
- The Gi1/0/11 port is up and connected to a powered device, and policing is enabled with a policing action to generate a syslog message.
- The Gi1/0/12 port is up and connected to a powered device, and policing is enabled with a policing action to shut down the port. The policing action does not take effect because the real-time power consumption is less than the cutoff value.
- The Gi1/0/13 port is up and connected to a powered device, and policing is enabled with a policing action to shut down the port.

This is an example of output from the **show power inline police** *interface-id* command on a standalone switch. The table that follows describes the output fields.

#### Device> show power inline police gigabitethernet1/0/1

| Interface | Admin<br>State | -   | Admin<br>Police | Oper<br>Police | Cutoff<br>Power | -   |
|-----------|----------------|-----|-----------------|----------------|-----------------|-----|
|           |                |     |                 |                |                 |     |
| Gi1/0/1   | auto           | off | none            | n/a            | n/a             | 0.0 |

#### Table 8: show power inline police Field Descriptions

| Field           | Description                                                                                                    |
|-----------------|----------------------------------------------------------------------------------------------------|
| Available       | The total amount of configured power <sup>2</sup> on the switch in watts (W).                                                                                                    |
| Used            | The amount of configured power allocated to PoE ports in watts.                                                                                                    |
| Remaining       | The amount of configured power in watts that is not allocated to ports in the system. (Available – Used = Remaining)                                                                                                    |
| Admin State     | Administration mode: auto, off, static.                                                                                                    |
| Oper State      | <ul> <li>Operating mode:</li> <li>errdisable—Policing is enabled.</li> <li>faulty—Device detection on a powered device is in a faulty state.</li> <li>off—No PoE is applied.</li> <li>on—The powered device is detected, and power is applied.</li> <li>power-deny—A powered device is detected, but no PoE is available, or the real-time power consumption exceeds the maximum power allocation.</li> <li>Note  The operating mode is the current PoE state for the specified PoE port, the specified stack member, or for all PoE ports on the switch.</li> </ul> |
| Admin<br>Police | Status of the real-time power-consumption policing feature:  • errdisable—Policing is enabled, and the switch shuts down the port when the real-time power consumption exceeds the maximum power allocation.  • log—Policing is enabled, and the switch generates a syslog message when the real-time power consumption exceeds the maximum power allocation.  • none—Policing is disabled.                                                                                                    |
| Oper Police     | <ul> <li>Policing status:</li> <li>errdisable—The real-time power consumption exceeds the maximum power allocation, and the switch shuts down the PoE port.</li> <li>log—The real-time power consumption exceeds the maximum power allocation, and the switch generates a syslog message.</li> <li>n/a—Device detection is disabled, power is not applied to the PoE port, or no policing action is configured.</li> <li>ok—Real-time power consumption is less than the maximum power allocation.</li> </ul>                                                        |
| Cutoff Power    | The maximum power allocated on the port. When the real-time power consumption is greater than this value, the switch takes the configured policing action.                                                                                                    |
| Oper Power      | The real-time power consumption of the powered device.                                                                                                    |

<sup>&</sup>lt;sup>2</sup> The configured power is the power that you manually specify or that the switch specifies by using CDP power negotiation or the IEEE classification, which is different than the real-time power that is monitored with the power sensing feature.

This is an example of output from the **show power inline priority** command on a standalone switch.

| Device> <b>sh</b> | ow powe | r inline pr | ciority  |
|-------------------|---------|-------------|----------|
| Interface         | Admin   | Oper        | Priority |
|                   | State   | State       |          |
|                   |         |             |          |
|                   |         |             |          |
| Gi1/0/1           | auto    | off         | low      |
| Gi1/0/2           | auto    | off         | low      |
| Gi1/0/3           | auto    | off         | low      |
| Gi1/0/4           | auto    | off         | low      |
| Gi1/0/5           | auto    | off         | low      |
| Gi1/0/6           | auto    | off         | low      |
| Gi1/0/7           | auto    | off         | low      |
| Gi1/0/8           | auto    | off         | low      |
| Gi1/0/9           | auto    | off         | low      |
|                   |         |             |          |

# show stack-power

To display information about StackPower stacks or switches in a power stack, use the **show stack-power** command in EXEC mode.

{show stack-power [{budgeting | detail | load-shedding | neighbors}] [order power-stack-name] | [{stack-name | [stack-id] | switch | [switch-id]}]}

# **Syntax Description**

| budgeting              | (Optional) Displays the stack power budget table.                                                                |  |  |  |  |
|------------------------|----------------------------------------------------------------------------------------------------|--|--|--|--|
| detail                 | Optional) Displays the stack power stack details.                                                                |  |  |  |  |
| load-shedding          | Optional) Displays the stack power load shedding table.                                                          |  |  |  |  |
| neighbors              | (Optional) Displays the stack power neighbor table.                                                              |  |  |  |  |
| order power-stack-name | (Optional) Displays the load shedding priority for a power stack.                                                |  |  |  |  |
|                        | Note This keyword is available only after the <b>load-shedding</b> keyword.                                      |  |  |  |  |
| stack-name             | (Optional) Displays budget table, details, or neighbors for all power stacks or the specified power stack.       |  |  |  |  |
|                        | Note This keyword is not available after the <b>load-shedding</b> keyword.                                       |  |  |  |  |
| stack-id               | (Optional) Power stack ID for the power stack. The stack ID must be 31 characters or less.                       |  |  |  |  |
| switch                 | (Optional) Displays budget table, details, load-shedding, or neighbors for all switches or the specified switch. |  |  |  |  |
| switch-id              | (Optional) Switch ID for the switch. The switch number is from 1 to 9.                                           |  |  |  |  |

#### **Command Modes**

Privileged EXEC

# **Command History**

| Release                    | Modification                                              |
|----------------------------|-----------------------------------------------------------|
| Cisco IOS XE Denali 16.3.2 | Support for all the options was enabled for this command. |
| Cisco IOS XE Denali 16.1.1 | This command was reintroduced.                            |

## **Usage Guidelines**

This command is available only on switch stacks running the IP Base or IP Services image.

If a switch is shut down because of load shedding, the output of the **show stack-power** command still includes the MAC address of the shutdown neighbor switch. The command output shows the stack power topology even if there is not enough power to power a switch.

### **Examples**

This is an example of output from the **show stack-power** command:

| Device# snow stack-power |       |         |        |        |        |        |     |     |  |
|--------------------------|-------|---------|--------|--------|--------|--------|-----|-----|--|
| Power Stack              | Stack | Stack   | Total  | Rsvd   | Alloc  | Unused | Num | Num |  |
| Name                     | Mode  | Topolgy | Pwr(W) | Pwr(W) | Pwr(W) | Pwr(W) | SW  | PS  |  |
|                          |       |         |        |        |        |        |     |     |  |
| Powerstack-1             | SP-PS | Stndaln | 350    | 150    | 200    | 0      | 1   | 1   |  |

# This is an example of output from the **show stack-power budgeting** command:

| Device# show stack-power budgeting |          |       |     |       |         |    |      |      |     |       |     |       |     |
|------------------------------------|----------|-------|-----|-------|---------|----|------|------|-----|-------|-----|-------|-----|
| Power Sta                          | ack      | Stack | St  | ack   | Total   | Rs | vd   | Allo | С   | Unuse | ed  | Num   | Num |
| Name                               |          | Mode  | To  | polgy | Pwr(W)  | Pw | r(W) | Pwr( | W)  | Pwr(V | √)  | SW    | PS  |
|                                    |          |       |     |       |         |    |      |      |     |       |     |       |     |
| Powersta                           | ck-1     | SP-PS | St  | ndaln | 350     | 15 | 0    | 200  |     | 0     |     | 1     | 1   |
| Power                              | r Stack  | P     | S-A | PS-B  | Power   |    | Allo | С    | Ava | ail   | Cor | sumd  | Pwr |
| SW Name                            |          | (     | W)  | (W)   | Budgt ( | W) | Powe | r(W) | Pwi | r (W) | Sys | s/PoE | (W) |
|                                    |          |       |     |       |         |    |      |      |     |       |     |       |     |
| 1 Power                            | rstack-1 | 3     | 50  | 0     | 200     |    | 200  |      | 0   |       | 60  | /0    |     |
| Totals:                            |          |       |     |       |         |    | 200  |      | 0   |       | 60  | /0    |     |

# show system mtu

To display the global maximum transmission unit (MTU) or maximum packet size set for the switch, use the **show system mtu** command in privileged EXEC mode.

show system mtu

**Syntax Description** 

This command has no arguments or keywords.

**Command Default** 

None

**Command Modes** 

Privileged EXEC

**Command History** 

| Release                      | Modification                 |
|------------------------------|------------------------------|
| Cisco IOS XE Everest 16.5.1a | This command was introduced. |

**Usage Guidelines** 

For information about the MTU values and the stack configurations that affect the MTU values, see the **system mtu** command.

**Examples** 

This is an example of output from the **show system mtu** command:

# show tech-support

To automatically run **show** commands that display system information, use the **show tech-support** command in the privilege EXEC mode.

# show tech-support

[cef|cft|eigrp|evc|fnf||ipc|ipmulticast|ipsec|mfib|nat|nbar|onep|ospf|page|password|rsvp|subscriber|vrrp|wccp|subscriber|vrrp|wccp|subscriber|vrrp|wccp|subscriber|vrrp|wccp|subscriber|vrrp|wccp|subscriber|vrrp|wccp|subscriber|vrrp|wccp|subscriber|vrrp|wccp|subscriber|vrrp|wccp|subscriber|vrrp|wccp|subscriber|vrrp|wccp|subscriber|vrrp|wccp|subscriber|vrrp|wccp|subscriber|vrrp|wccp|subscriber|vrrp|wccp|subscriber|vrrp|wccp|subscriber|vrrp|wccp|subscriber|vrrp|wccp|subscriber|vrrp|wccp|subscriber|vrrp|wccp|subscriber|vrrp|wccp|subscriber|vrrp|wccp|subscriber|vrrp|wccp|subscriber|vrrp|wccp|subscriber|vrrp|wccp|subscriber|vrrp|wccp|subscriber|vrrp|wccp|subscriber|vrrp|wccp|subscriber|vrrp|wccp|subscriber|vrrp|wccp|subscriber|vrrp|wccp|subscriber|vrrp|wccp|subscriber|vrrp|wccp|subscriber|vrrp|wccp|subscriber|vrrp|wccp|subscriber|vrrp|wccp|subscriber|vrrp|wccp|subscriber|vrrp|wccp|subscriber|vrrp|wccp|subscriber|vrrp|wccp|subscriber|vrrp|wccp|subscriber|vrrp|wccp|subscriber|vrrp|wccp|subscriber|vrrp|wccp|subscriber|vrrp|wccp|subscriber|vrrp|wccp|subscriber|vrrp|wccp|subscriber|vrrp|wccp|subscriber|vrrp|wccp|subscriber|vrrp|wccp|subscriber|vrrp|wccp|subscriber|vrrp|wccp|subscriber|vrrp|wccp|subscriber|vrrp|wccp|subscriber|vrrp|wccp|subscriber|vrrp|wccp|subscriber|vrrp|wccp|subscriber|vrrp|wccp|subscriber|vrrp|wccp|subscriber|vrrp|wccp|subscriber|vrrp|wccp|subscriber|vrrp|wccp|subscriber|vrrp|wccp|subscriber|vrrp|wccp|subscriber|vrrp|wccp|subscriber|vrrp|wccp|subscriber|vrrp|wccp|subscriber|vrrp|wccp|subscriber|vrrp|wccp|subscriber|vrrp|wccp|subscriber|vrrp|wccp|subscriber|vrrp|wccp|subscriber|vrrp|wccp|subscriber|vrrp|wccp|subscriber|vrrp|wccp|subscriber|vrrp|wccp|subscriber|vrrp|wccp|subscriber|vrrp|wccp|subscriber|vrrp|wccp|subscriber|vrrp|wccp|subscriber|vrrp|wccp|subscriber|vrrp|wccp|subscriber|vrrp|wccp|subscriber|vrrp|wccp|subscriber|vrrp|wccp|subscriber|vrrp|wccp|subscriber|vrrp|wccp|subscriber|vrrp|wccp|subscriber|vrrp|wccp|subscriber|vrrp|wccp|subscriber|vrrp|wccp|subscriber|vrrp|wccp|subscriber|vrrp|wccp|su

# **Syntax Description**

| cef         | (Optional) Displays CEF related information.                                                                                                    |
|-------------|----------------------------------------------------------------------------------------------------|
| cft         | (Optional) Displays CFT related information.                                                                                                    |
| eigrp       | (Optional) Displays EIGRP related information.                                                                                                    |
| evc         | (Optional) Displays EVC related information.                                                                                                    |
| fnf         | (Optional) Displays flexible netflow related information.                                                                                                    |
| ipc         | (Optional) Displays IPC related information.                                                                                                    |
| ipmulticast | (Optional) Displays IP multicast related information.                                                                                                    |
| ipsec       | (Optional) Displays IPSEC related information.                                                                                                    |
| mfib        | (Optional) Displays MFIB related information.                                                                                                    |
| nat         | (Optional) Displays NAT related information.                                                                                                    |
| nbar        | (Optional) Displays NBAR related information.                                                                                                    |
| onep        | (Optional) Displays ONEP related information.                                                                                                    |
| ospf        | (Optional) Displays OSPF related information.                                                                                                    |
| page        | (Optional) Displays the command output on a single page at a time. Use the Return key to display the next line of output or use the space bar to display the next page of information. If not used, the output scrolls (that is, it does not stop for page breaks). |
|             | Press the Ctrl-C keys to stop the command output.                                                                                                    |
| password    | (Optional) Leaves passwords and other security information in the output. If not used, passwords and other security-sensitive information in the output are replaced with the label " <removed>".</removed>                                                         |
| rsvp        | (Optional) Displays IP RSVP related information.                                                                                                    |
| subscriber  | (Optional) Displays subscriber related information.                                                                                                    |
| vrrp        | (Optional) Displays VRRP related information.                                                                                                    |
| wccp        | (Optional) Displays WCCP related information.                                                                                                    |
|             |                                                                                                    |

**Command Modes** 

Privileged EXEC (#)

| Command History | Release                        | Modification                                                                                      |
|-----------------|--------------------------------|---------------------------------------------------------------------------------------------------|
|                 | Cisco IOS XE Gibraltar 16.10.1 | This command was enhanced to display the output of the <b>show logging onboard uptime</b> command |

# Cisco IOS XE Everest 16.5.1a This command was implemented on the Cisco Catalyst 9300 Series Switches

# **Usage Guidelines**

The output from the **show tech-support** command is very long. To better manage this output, you can redirect the output to a file (for example, **show tech-support** > *filename*) in the local writable storage file system or the remote file system. Redirecting the output to a file also makes sending the output to your Cisco Technical Assistance Center (TAC) representative easier.

You can use one of the following redirection methods:

- > *filename* Redirects the output to a file.
- >> filename Redirects the output to a file in append mode.

# speed

To specify the speed of a 10/100/1000/2500/5000 Mbps port, use the **speed** command in interface configuration mode. To return to the default value, use the **no** form of this command.

 $speed \ \ \{10 \ | \ 1000 \ | \ 2500 \ | \ 5000 \ | \ auto \ \ [\{10 \ | \ 1000 \ | \ 2500 \ | \ 5000\}] \ | \ nonegotiate\} \\ no \ \ speed \ \ \,$ 

### **Syntax Description**

| 10          | Specifies that the port runs at 10 Mbps.                                                                                                    |
|-------------|----------------------------------------------------------------------------------------------------|
| 100         | Specifies that the port runs at 100 Mbps.                                                                                                    |
| 1000        | Specifies that the port runs at 1000 Mbps. This option is valid and visible only on 10/100/1000 Mb/s ports.                                                                                                    |
| 2500        | Specifies that the port runs at 2500 Mbps. This option is valid and visible only on multi-Gigabit-supported Ethernet ports.                                                                                                    |
| 5000        | Specifies that the port runs at 5000 Mbps. This option is valid and visible only on multi-Gigabit-supported Ethernet ports.                                                                                                    |
| auto        | Detects the speed at which the port should run, automatically, based on the port at the other end of the link. If you use the <b>10</b> , <b>100</b> , <b>1000</b> , <b>1000</b> , <b>2500</b> , or <b>5000</b> keyword with the <b>auto</b> keyword, the port autonegotiates only at the specified speeds. |
| nonegotiate | Disables autonegotiation, and the port runs at 1000 Mbps.                                                                                                    |

#### **Command Default**

The default is auto.

#### **Command Modes**

Interface configuration

#### **Command History**

| Release                      | Modification                 |
|------------------------------|------------------------------|
| Cisco IOS XE Everest 16.5.1a | This command was introduced. |

#### **Usage Guidelines**

You cannot configure speed on 10-Gigabit Ethernet ports.

Except for the 1000BASE-T small form-factor pluggable (SFP) modules, you can configure the speed to not negotiate (**nonegotiate**) when an SFP module port is connected to a device that does not support autonegotiation.

The new keywords, 2500 and 5000 are visible only on multi-Gigabit (m-Gig) Ethernet supporting devices.

If the speed is set to **auto**, the switch negotiates with the device at the other end of the link for the speed setting, and then forces the speed setting to the negotiated value. The duplex setting remains configured on each end of the link, which might result in a duplex setting mismatch.

If both ends of the line support autonegotiation, we highly recommend the default autonegotiation settings. If one interface supports autonegotiation and the other end does not, use the auto setting on the supported side, but set the duplex and speed on the other side.

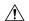

#### Caution

Changing the interface speed and duplex mode configuration might shut down and re-enable the interface during the reconfiguration.

For guidelines on setting the switch speed and duplex parameters, see the "Configuring Interface Characteristics" chapter in the software configuration guide for this release.

Verify your settings using the **show interfaces** privileged EXEC command.

# **Examples**

The following example shows how to set speed on a port to 100 Mbps:

```
Device(config)# interface gigabitethernet1/0/1
Device(config-if)# speed 100
```

The following example shows how to set a port to autonegotiate at only 10 Mbps:

```
Device(config)# interface gigabitethernet1/0/1
Device(config-if)# speed auto 10
```

The following example shows how to set a port to autonegotiate at only 10 or 100 Mbps:

```
Device(config) # interface gigabitethernet1/0/1
Device(config-if) # speed auto 10 100
```

# stack-power

To configure StackPower parameters for the power stack or for a switch in the power stack, use the **stack power** command in global configuration mode. To return to the default setting, use the **no** form of the command,

stack-power {stack power-stack-name | switch stack-member-number}
no stack-power {stack power-stack-name | switch stack-member-number}

#### **Syntax Description**

| stack power-stack-name     | Specifies the name of the power stack. The name can be up to 31 characters. Entering these keywords followed by a carriage return enters power stack configuration mode. |
|----------------------------|----------------------------------------------------------------------------------------------------|
| switch stack-member-number | Specifies the switch number in the stack (1 to 4) to enter switch stack-power configuration mode for the switch.                                                         |

#### **Command Default**

There is no default.

#### **Command Modes**

Global configuration

#### **Command History**

| Release                      | Modification                 |
|------------------------------|------------------------------|
| Cisco IOS XE Everest 16.5.1a | This command was introduced. |

# **Usage Guidelines**

When you enter the **stack-power stack** *power stack name* command, you enter power stack configuration mode, and these commands are available:

- **default**—Returns a command to its default setting.
- exit—Exits ARP access-list configuration mode.
- mode—Sets the power mode for the power stack. See the mode command.
- no—Negates a command or returns to default settings.

If you enter the **stack-power switch** *switch-number* command with a switch number that is not participating in StackPower, you receive an error message.

When you enter the **stack-power switch** *switch-number* command with the number of a switch participating in StackPower, you enter switch stack power configuration mode, and these commands are available:

- **default**—Returns a command to its default setting.
- exit—Exits switch stack power configuration mode.
- no—Negates a command or returns to default settings.
- **power-priority**—Sets the power priority for the switch and the switch ports. See the **power-priority** command.
- **stack-id** *name*—Enters the name of the power stack to which the switch belongs. If you do not enter the power stack-ID, the switch does not inherit the stack parameters. The name can be up to 31 characters.
- **standalone**—Forces the switch to operate in standalone power mode. This mode shuts down both stack power ports.

#### **Examples**

This example removes switch 2, which is connected to the power stack, from the power pool and shutting down both power ports:

Device(config)# stack-power switch 2
Device(config-switch-stackpower)# standalone
Device(config-switch-stackpower)# exit

# switchport block

To prevent unknown multicast or unicast packets from being forwarded, use the **switchport block** command in interface configuration mode. To allow forwarding unknown multicast or unicast packets, use the **no** form of this command.

switchport block {multicast | unicast}
no switchport block {multicast | unicast}

#### **Syntax Description**

multicast Specifies that unknown multicast traffic should be blocked.

Note

Only pure Layer 2 multicast traffic is blocked. Multicast packets that contain IPv4 or IPv6 information in the header are not blocked.

**unicast** Specifies that unknown unicast traffic should be blocked.

#### **Command Default**

Unknown multicast and unicast traffic is not blocked.

#### **Command Modes**

Interface configuration

### **Command History**

| Release                      | Modification                 |
|------------------------------|------------------------------|
| Cisco IOS XE Everest 16.5.1a | This command was introduced. |

#### **Usage Guidelines**

By default, all traffic with unknown MAC addresses is sent to all ports. You can block unknown multicast or unicast traffic on protected or nonprotected ports. If unknown multicast or unicast traffic is not blocked on a protected port, there could be security issues.

With multicast traffic, the port blocking feature blocks only pure Layer 2 packets. Multicast packets that contain IPv4 or IPv6 information in the header are not blocked.

Blocking unknown multicast or unicast traffic is not automatically enabled on protected ports; you must explicitly configure it.

For more information about blocking packets, see the software configuration guide for this release.

This example shows how to block unknown unicast traffic on an interface:

Device(config-if)# switchport block unicast

You can verify your setting by entering the **show interfaces** *interface-id* **switchport** privileged EXEC command.

# system mtu

| Syntax Description | bytes                                                                                                    |                              |
|--------------------|----------------------------------------------------------------------------------------------------|------------------------------|
| Command Default    | The default MTU size for all ports is 1500 bytes.                                                                                                    |                              |
| Command Modes      | Global configuration                                                                                                    |                              |
| Command History    | Release                                                                                                    | Modification                 |
|                    | Cisco IOS XE Everest 16.5.1a                                                                                                    | This command was introduced. |
| Usage Guidelines   | You can verify your setting by entering the <b>show system mtu</b> privileged EXEC command.  The switch does not support the MTU on a per-interface basis. |                              |
|                    | If you enter a value that is outside the allowed range for the specific type of interface, the value is not accept                                         |                              |

# voice-signaling vlan (network-policy configuration)

To create a network-policy profile for the voice-signaling application type, use the **voice-signaling vlan** command in network-policy configuration mode. To delete the policy, use the **no** form of this command.

**voice-signaling vlan** {*vlan-id* [{**cos** *cos-value* | **dscp** *dscp-value*}] | **dot1p** [{**cos** *l2-priority* | **dscp** *dscp*}] | **none** | **untagged**}

### **Syntax Description**

| vlan-id         | (Optional) The VLAN for voice traffic. The range is 1 to 4094.                                                                             |
|-----------------|----------------------------------------------------------------------------------------------------|
| cos cos-value   | (Optional) Specifies the Layer 2 priority class of service (CoS) for the configured VLAN. The range is 0 to 7; the default is 5.           |
| dscp dscp-value | (Optional) Specifies the differentiated services code point (DSCP) value for the configured VLAN. The range is 0 to 63; the default is 46. |
| dot1p           | (Optional) Configures the phone to use IEEE 802.1p priority tagging and to use VLAN 0 (the native VLAN).                                   |
| none            | (Optional) Does not instruct the Cisco IP phone about the voice VLAN. The phone uses the configuration from the phone key pad.             |
| untagged        | (Optional) Configures the phone to send untagged voice traffic. This is the default for the phone.                                         |

#### **Command Default**

No network-policy profiles for the voice-signaling application type are defined.

The default CoS value is 5.

The default DSCP value is 46.

The default tagging mode is untagged.

### **Command Modes**

Network-policy profile configuration

### **Command History**

| Release                      | Modification                 |
|------------------------------|------------------------------|
| Cisco IOS XE Everest 16.5.1a | This command was introduced. |

# **Usage Guidelines**

Use the **network-policy profile** global configuration command to create a profile and to enter network-policy profile configuration mode.

The voice-signaling application type is for network topologies that require a different policy for voice signaling than for voice media. This application type should not be advertised if all of the same network policies apply as those advertised in the voice policy TLV.

When you are in network-policy profile configuration mode, you can create the profile for voice-signaling by specifying the values for VLAN, class of service (CoS), differentiated services code point (DSCP), and tagging mode.

These profile attributes are contained in the Link Layer Discovery Protocol for Media Endpoint Devices (LLDP-MED) network-policy time-length-value (TLV).

To return to privileged EXEC mode from the network-policy profile configuration mode, enter the **exit** command.

This example shows how to configure voice-signaling for VLAN 200 with a priority 2 CoS:

```
Device(config) # network-policy profile 1
Device(config-network-policy) # voice-signaling vlan 200 cos 2
```

This example shows how to configure voice-signaling for VLAN 400 with a DSCP value of 45:

```
Device(config)# network-policy profile 1
Device(config-network-policy)# voice-signaling vlan 400 dscp 45
```

This example shows how to configure voice-signaling for the native VLAN with priority tagging:

```
Device(config-network-policy)# voice-signaling vlan dot1p cos 4
```

# voice vlan (network-policy configuration)

To create a network-policy profile for the voice application type, use the **voice vlan** command in network-policy configuration mode. To delete the policy, use the **no** form of this command.

voice vlan  $\{vlan-id \ [\{\cos \ cos-value \mid dscp \ dscp-value\}] \mid dot1p \ [\{\cos \ l2-priority \mid dscp \ dscp\}] \mid none \mid untagged\}$ 

### **Syntax Description**

| vlan-id         | (Optional) The VLAN for voice traffic. The range is 1 to 4094.                                                                             |
|-----------------|----------------------------------------------------------------------------------------------------|
| cos cos-value   | (Optional) Specifies the Layer 2 priority class of service (CoS) for the configured VLAN. The range is 0 to 7; the default is 5.           |
| dscp dscp-value | (Optional) Specifies the differentiated services code point (DSCP) value for the configured VLAN. The range is 0 to 63; the default is 46. |
| dot1p           | (Optional) Configures the phone to use IEEE 802.1p priority tagging and to use VLAN 0 (the native VLAN).                                   |
| none            | (Optional) Does not instruct the Cisco IP phone about the voice VLAN. The phone uses the configuration from the phone key pad.             |
| untagged        | (Optional) Configures the phone to send untagged voice traffic. This is the default for the phone.                                         |

#### **Command Default**

No network-policy profiles for the voice application type are defined.

The default CoS value is 5.

The default DSCP value is 46.

The default tagging mode is untagged.

### **Command Modes**

Network-policy profile configuration

### **Command History**

| Release                      | Modification                 |
|------------------------------|------------------------------|
| Cisco IOS XE Everest 16.5.1a | This command was introduced. |

# **Usage Guidelines**

Use the **network-policy profile** global configuration command to create a profile and to enter network-policy profile configuration mode.

The voice application type is for dedicated IP telephones and similar devices that support interactive voice services. These devices are typically deployed on a separate VLAN for ease of deployment and enhanced security through isolation from data applications.

When you are in network-policy profile configuration mode, you can create the profile for voice by specifying the values for VLAN, class of service (CoS), differentiated services code point (DSCP), and tagging mode.

These profile attributes are contained in the Link Layer Discovery Protocol for Media Endpoint Devices (LLDP-MED) network-policy time-length-value (TLV).

To return to privileged EXEC mode from the network-policy profile configuration mode, enter the **exit** command.

This example shows how to configure the voice application type for VLAN 100 with a priority 4 CoS:

```
Device(config) # network-policy profile 1
Device(config-network-policy) # voice vlan 100 cos 4
```

This example shows how to configure the voice application type for VLAN 100 with a DSCP value of 34:

```
Device(config) # network-policy profile 1
Device(config-network-policy) # voice vlan 100 dscp 34
```

This example shows how to configure the voice application type for the native VLAN with priority tagging:

```
Device (config-network-policy) # voice vlan dot1p cos 4
```

voice vlan (network-policy configuration)